ESCUELA ESPECIALIZADA EN INGENIERÍA ITCA-FEPADE

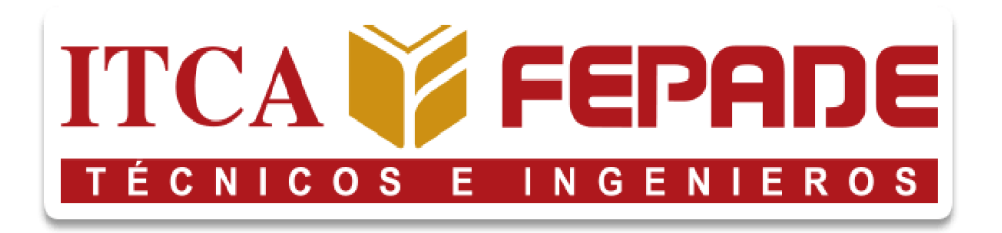

#### " TOUR VIRTUAL ENFOCADO A MOSTRAR LAS ÁREAS DE LA ESCUELA DE COMPUTACIÓN DEL CAMPUS ITCA - FEPADE SANTA TECLA, MEDIANTE MODELOS 3D."

## TRABAJO DE INVESTIGACIÓN PARA OPTAR AL GRADO DE INGENIERO EN DESARROLLO DE SOFTWARE

POR

ADILSON GEOVANY ARBUEZ GUZMAN GUILLERMO JOSUÉ HERNÁNDEZ ANDRADE RAISA FABIOLA RAMÍREZ REYES

JUNIO 2023

SANTA TECLA, LA LIBERTAD, EL SALVADOR, C.A.

## ESCUELA ESPECIALIZADA EN INGENIERÍA ITCA-FEPADE ESCUELA DE INGENIERÍA EN COMPUTACIÓN

### RECTOR

### CARLOS ALBERTO ARRIOLA MARTÍNEZ

## VICERRECTOR ACADÉMICO CHRISTIAN ANTONIO GUEVARA

## DIRECTOR DE ESCUELA MARTA CORINA QUIJANO DE GARCÍA

## COORDINADOR DE ESCUELA HÉCTOR EDMUNDO GONZÁLEZ MAGAÑA

## ASESOR DE TRABAJO DE INVESTIGACIÓN JOSUÉ DANIEL GONZÁLEZ FIGUEROA

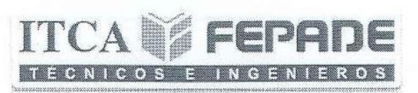

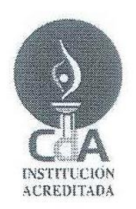

#### Escuela Especializada En Ingeniera ITCA-FEPADE Escuela de Ingeniería de Computación. Ingeniería En Desarrollo De Software Acta De Resolución De Evaluación De Informe Final

Este día Lunes 12 de junio de 2023, reunida la Comisión Evaluadora en el Campus de la Escuela Especializada en Ingeniería ITCA-FEPADE, para evaluar el proyecto de Trabajo de investigación titulado TOUR VIRTUAL ENFOCADO A MOSTRAR LAS ÁREAS DE LA ESCUELA DE COMPUTACIÓN DEL CAMPUS ITCA - FEPADE SANTA TECLA, MEDIANTE MODELOS 3D, el cual ha sido presentado por los estudiantes:

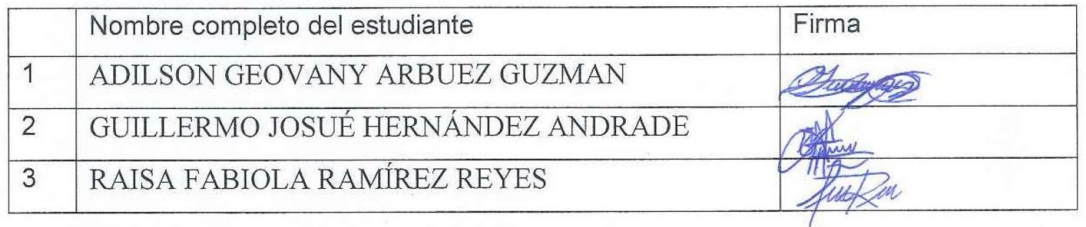

Esta Comisión utilizando el instrumento para evaluación de Informe Final que la Escuela de Ingeniería en Computación de la Escuela Especializada en Ingeniería ITCA-FEPADE ha elaborado para tal fin ha asignado las notas y promedio que a continuación se detallan.

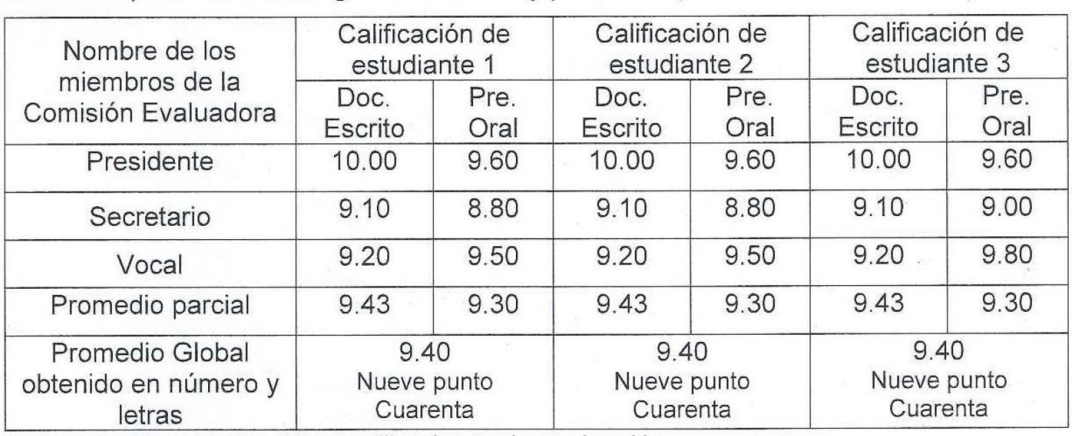

Anexar los formularios llenos utilizados en la evaluación

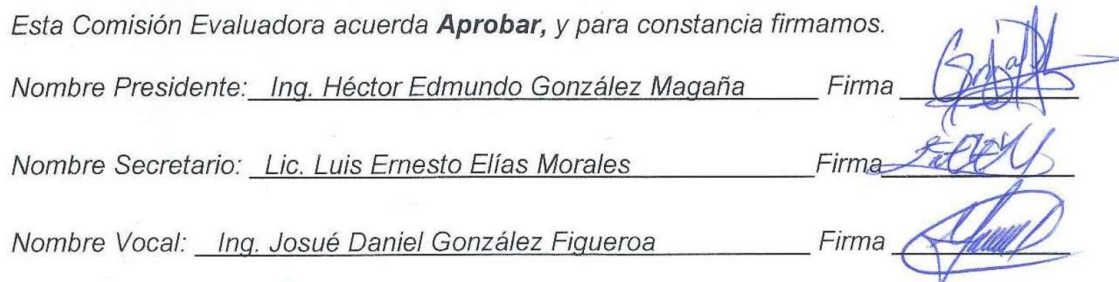

#### Escuela Especializada en Ingeniería ITCA-FEPADE

Sistema Bibliotecario

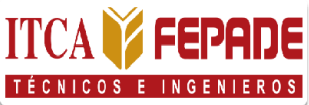

#### Carta de Autorización de Divulgación

Nosotros Adilson Geovany Arbuez Guzman, Con Documento Único de Identidad número 05904937-8, Guillermo Josué Hernández Andrade, Con Documento Único de Identidad número 06062892-3, Raisa Fabiola Ramírez Reyes, Con Documento Único de Identidad número 05053165-3, estudiantes de la carrera Ingeniería de Desarrollo de Software de la Escuela Especializada en Ingeniería ITCA-FEPADE

#### Manifestamos:

- 1) Que somos los autores del trabajo de graduación que lleva por título: Tour Virtual enfocado a mostrar las áreas de la Escuela de Computación del campus ITCA - FEPADE, Santa Tecla, mediante modelos 3D, y que en adelante denominaremos la obra, presentado como requisito de graduación de la carrera, anteriormente mencionada, el cual fue dirigido y asesorado por el ingeniero Josué Daniel González Figueroa, quien se desempeña como docente del departamento de Computación en la institución.
- 2) Que la obra es una creación original y que no infringe los derechos de propiedad intelectual, ni los derechos de publicidad, comerciales, de propiedad industrial U otros, y que no constituye una difamación, ni una invasión de la privacidad o de la intimidad, ni cualquier injuria hacia terceros.
- 3) Nos responsabilizamos ante cualquier reclamo que se le haga a la Escuela Especializada en Ingeniería ITCA-FEPADE, en este sentido.
- 4) Que estamos debidamente legitimados para autorizar la divulgación de la obra mediante las condiciones de la licencia de Creative Commons.
	- [ ] Reconocimiento (cc by)
	- [x] Reconocimiento Compartir (cc by -sa)
	- [ ] Reconocimiento SinObraDerivada (cc by -nd)
	- [ ] Reconocimiento NoComercial (cc by-nc)
	- [] Reconocimiento NoComercial Compartirigual (cc by-nc-sa)

[ ] Reconocimiento - NoComercial-SinObraDerivada (cc by-nc-nd) De acuerdo con la legalidad vigente.

5) Que conocemos y aceptamos las condiciones de preservación y difusión de la Especializada en Ingeniería ITCA-FEPADE

#### En atención a lo antes expuesto solicitamos:

Que la obra quede depositada en las condiciones establecidas en la licencia de difusión anteriormente electa, y en consecuencia, tomando como base al artículo 7 de la Ley de Propiedad Intelectual, cedemos los derechos económicos de explotación necesarios para tal efecto. San Salvador, 07 de junio de 2023.

#### Agradecimientos

En primer lugar, agradezco a mi familia por apoyarme a lo largo de todo mi proceso de formación profesional, a mi madre Edith Elizabeth Guzmán Cubias y a mi padre Ebardo Enrique Arbuez Medrano por hacer el esfuerzo conjunto y hacer posible este logro, a mis hermanos igualmente por sumarse a esta aventura, apoyarme y animarme en superar esta etapa.

A los docentes de ITCA-FEPADE que estuvieron dirigiendo mi aprendizaje y que supieron explicar las ideas en clases tal que despertarán mi interés y potenciarán mi motivación, generando en conjunto con los alumnos un excelente ambiente para adquirir conocimiento profundo, compartir ideas y ponerlas en práctica.

A todos mis compañeros por integrar una parte de mi experiencia educativa, por haberme permitido aprender junto a ellos y también enseñarles cosas, manteniendo siempre la disponibilidad de ayudamos en lo que fuera necesario.

A mi grupo de proyecto de innovación, Raisa Fabiola Ramírez Reyes y Guillermo Josué Hernández Andrade, por poner la dedicación que hizo posible la investigación y desarrollo para resolver el problema que elegimos y producir software con alto grado de complejidad en paralelo a sus responsabilidades profesionales.

Adilson Geovany Arbuez Guzman

#### Agradecimientos

En primer lugar, agradezco a Dios, que me brindó la oportunidad de realizarme como profesional para poder apoyar a mi familia y ser una persona de bien, armándome con la sabiduría, paciencia e inteligencia necesarias para culminar mi proceso de estudio, investigación y desarrollo del proyecto de tesis.

Agradezco a mi familia, mis padres, Nidia Lilibeth Andrade y German Hernández, por brindarme la oportunidad de realizar mi educación superior y apoyarme tanto económica como incondicionalmente durante este largo proceso, además, de sus consejos y ejemplo de superación. A mis hermanos, Irvin Alexander Zelaya y Stephanie Yessenia Zelaya, quienes me brindaron orientación y compartieron sus conocimientos técnicos como profesionales en el desarrollo de proyectos internos durante el proceso de estudio.

Además, me gustaría expresar mi gratitud a los docentes de la Escuela de Computación de ITCA-FEPADE, quienes me formaron y brindaron sus conocimientos sobre las herramientas y tecnologías actuales en el mercado, en especial al Ing. Giovanni Tzec, por compartirme de su experticia en el área laboral y brindarme consejos que me ayudaron a crecer profesionalmente.

De igual manera dejo constancia de profunda gratitud a mis amigos, quienes me apoyaron en todo momento durante el proceso de estudio y desarrollo de este proyecto, siendo un pilar fundamental para llegar hasta este punto, brindándome consejos, motivación y ayudándome a resolver toda clase de inconvenientes, tanto personales como del área de estudio e investigación.

Finalmente agradezco de manera especial y con profundo afecto al Asesor de Tesis "Talleres de innovación" el Ing. Josué González, por su guía experta y tiempo dedicado durante todo el proceso, quien con el mayor de los gustos y mucha paciencia ha dado lo mejor de sí. También, agradezco a la institución ITCA-FEPADE por brindamos docentes de calidad y prepararnos con las mejores herramientas para crecer personal y profesionalmente, muchas gracias.

Guillermo Josué Hernández Andrade

vil

#### Agradecimientos

A Dios, quien ha sido mi guía y fortaleza hasta el día de hoy. Tus bendiciones han sido evidentes en cada logro alcanzado y en cada éxito obtenido. Reconozco que todo lo que he logrado es gracias a tu guía y provisión constante.

A mi madre, Carmen de Ramírez, quien ha sido mi mayor motivación y ejemplo de fortaleza, quiero agradecerle por su apoyo incondicional a lo largo de estos cinco años de carrera. Por sus cuidados y paciencia en mis momentos de enfermedad, duda y cansancio. Su dedicación y sacrificio han sido mis más grandes ejemplos de perseverancia y valentía. Sin su apoyo, este logro no habría sido posible.

A mis hermanos, Mireya Ramírez, Diana Ramírez, Carlos Ramírez y Damian Ramírez, su presencia en mi vida ha sido un recordatorio de la importancia de la unidad familiar y el apoyo mutuo. Agradezco sinceramente todos los momentos que hemos compartido, las risas, las conversaciones y el apoyo incondicional que me han brindado.

A cada uno de mis docentes, por su guía, sus conocimientos y su apoyo incondicional. Sus enseñanzas han sido valiosas en mi trayectoria académica.

A mi equipo de proyecto, Adilson Arbuez y Guillermo Andrade, quienes han compartido este viaje conmigo. Agradezco y admiro su dedicación y compromiso para alcanzar los objetivos de nuestro proyecto.

Este logro representa el resultado de años de dedicación, disciplina y esfuerzo. Con gratitud y humildad, deseo compartirlo con ustedes.

Raisa Fabiola Ramírez Reyes

# Índice

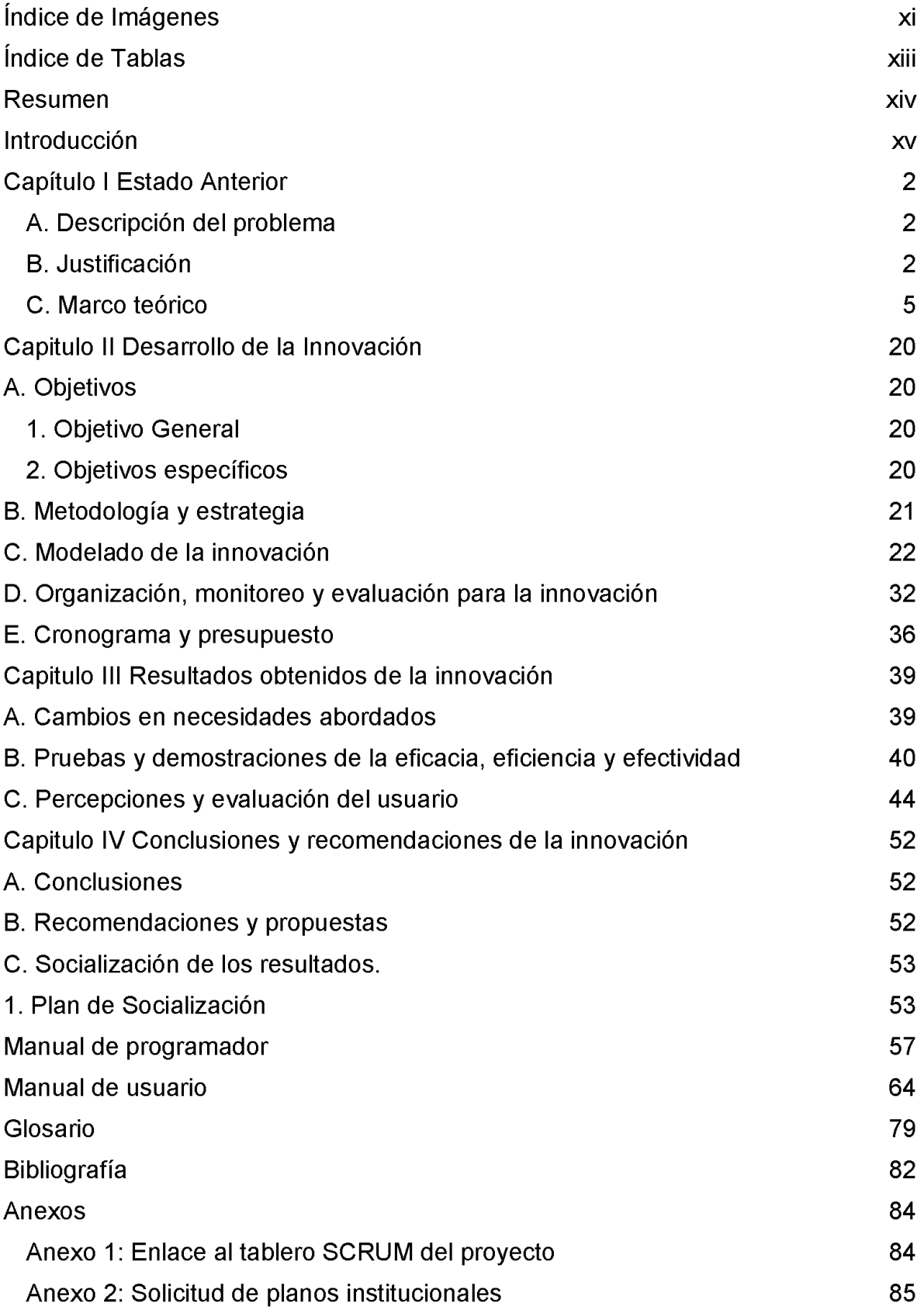

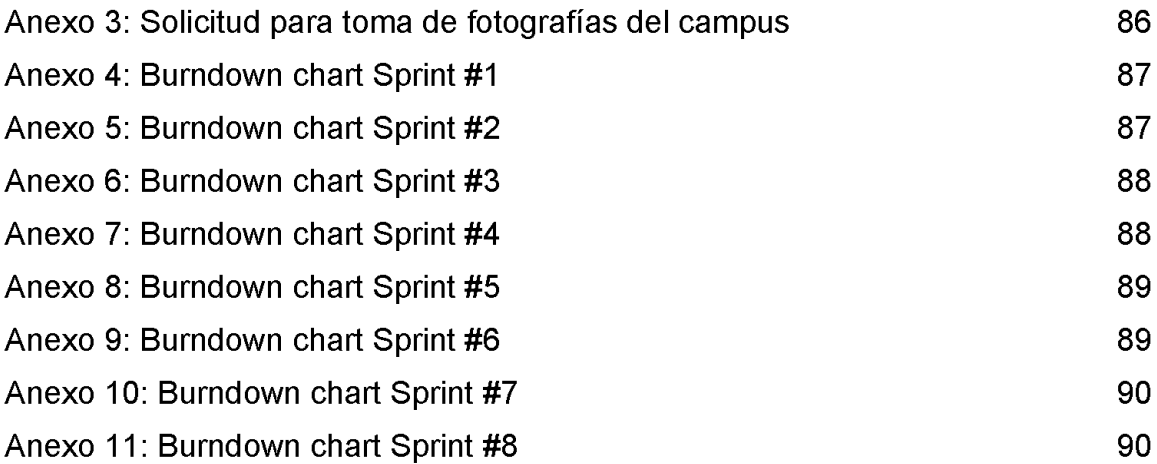

# Índice de Imágenes

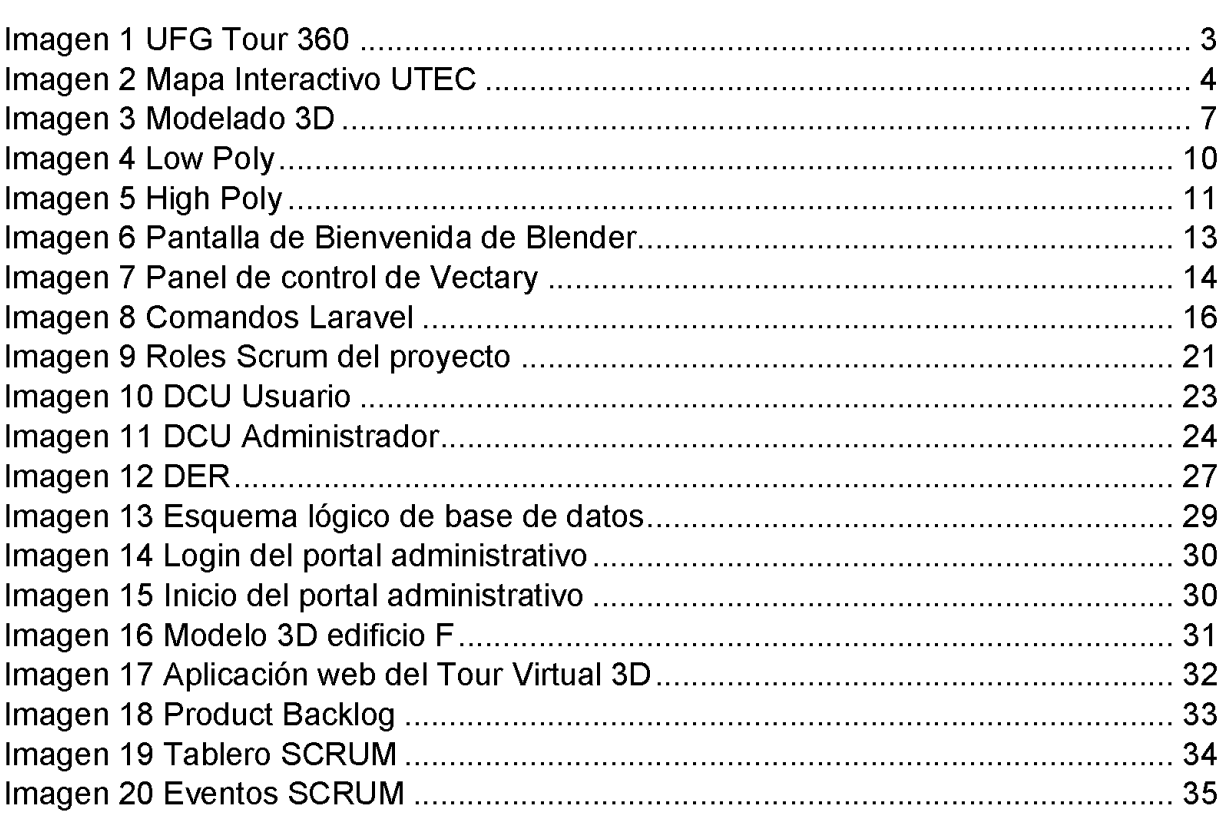

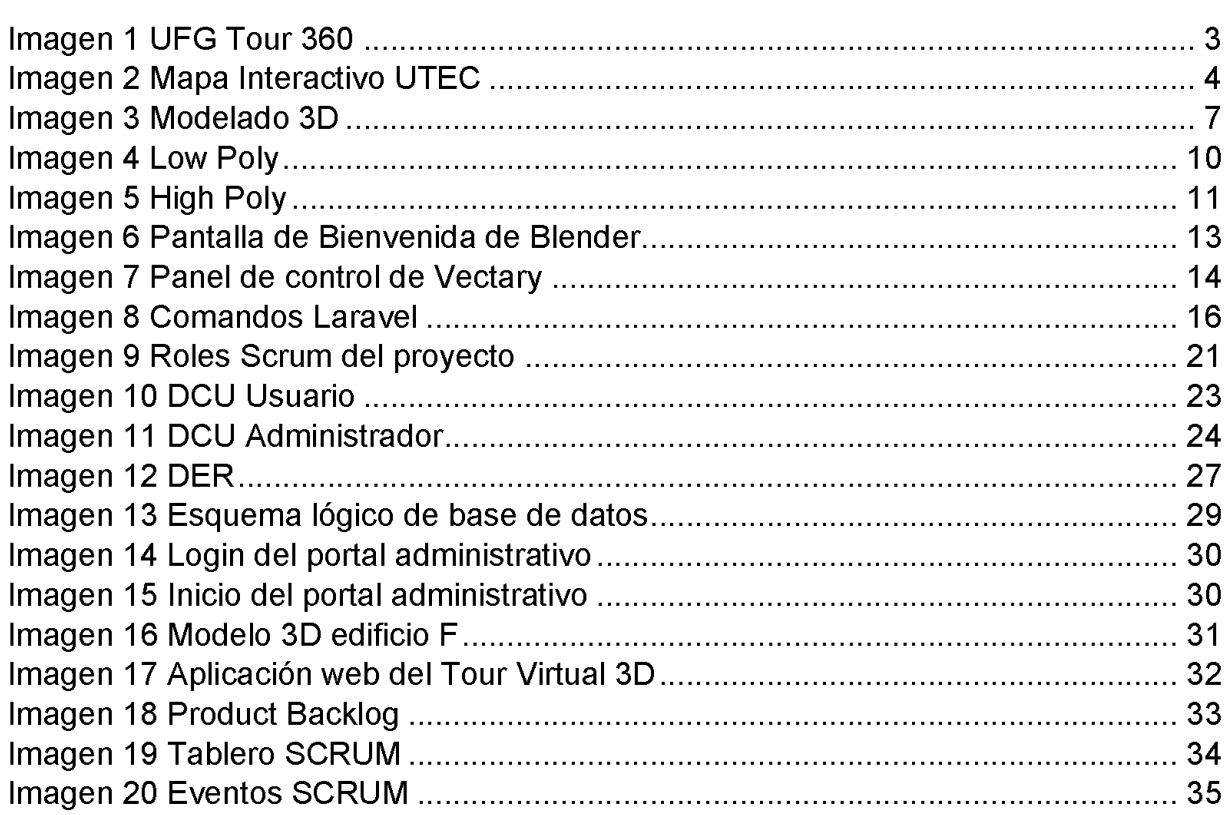

## Índice de Tablas

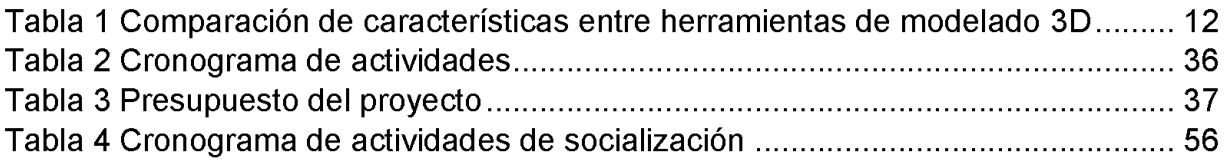

#### Resumen

En la actualidad, el mundo gira en torno a nuevos avances tecnológicos, los cuales facilitan la realización de actividades, permitiendo una ejecución más rápida y eficiente de las mismas, a través de la automatización y virtualización de procesos. El ámbito educativo no puede quedar exento de estas nuevas demandas tecnológicas, por ello, el presente proyecto de innovación ha sido dirigido a captar la atención de los usuarios o visitantes del sitio oficial de ITCA-FEPADE, a través, de un espacio virtual, en donde el usuario puede interactuar con las instalaciones de la institución, conocer acerca de la infraestructura y tener mayor referencia de las carreras y edificios del campus.

Para desarrollar lo planteado anteriormente, se aplicó la técnica de modelado Low Poly, la cual permitió recrear la infraestructura de la institución ITCA-FEPADE, mediante diseños 3D simples y minimalistas, también, se utilizó la técnica High Poly, para crear diseños 3D hiperrealistas de las aulas y componentes internos de la Escuela de Computación. Sin duda, la combinación de estas técnicas generó un ambiente propicio para la interacción del usuario con el tour virtual, permitiendo visualizar zonas verdes y peatonales, aulas y edificios del campus. Las tecnologías que permitieron implementar estas técnicas de modelado son Blender y Vectary, por otra parte, los modelos 3D diseñados mediante las técnicas ya mencionadas, fueron renderizados en una aplicación web, haciendo uso de la librería Three.js junto al motor de renderizado WebGL, los cuales permitieron integrar recursos GLTF en un contexto web.

Un API fue la responsable de gestionar la información que se muestra dentro del tour, información que comprende de datos como, nombre y descripción de edificios, carreras disponibles en la Escuela de Computación y un formulario para que el usuario interesado solicite información sobre su carrera de interés. Para mantener una comunicación activa entre el API y el Tour Virtual se usaron diversas tecnologías como MySQL, Laravel y JavaScript.

Palabras clave: Minimalistas, hiperrealistas, renderizar gráficos 3D.

xiv

#### Introducción

El autor Javier López Casarín, en su artículo titulado Recorridos virtuales, una forma actual de conocer un espacio, señala que el término de Recorrido Virtual (RV) o comúnmente conocido como Tour Virtual, es una recreación digital de un entorno físico, a través del cual los usuarios perciben la sensación de moverse por cierto lugar con un realismo máximo (López, 2020).

El hecho de no contar con una recreación digital para dar a conocer las áreas de interés de un determinado lugar exige una movilidad geográfica. Este desplazamiento requiere de una inversión en términos de costo y tiempo; una inversión que no todas las personas están dispuestas a realizar, lo que limita el alcance de una empresa o institución para comunicarse y darse a conocer ante un segmento de mercado específico; que con la constante transformación tecnológica demanda rapidez y disponibilidad inmediata desde cualquier punto geográfico. Ante tal limitación, surge la necesidad de desarrollar una solución tecnológica que permita un acceso virtual a las instalaciones de un determinado lugar, sin importar el tiempo y el lugar en donde se encuentren las personas.

Para satisfacer esta necesidad se realizó este proyecto de innovación, que se enfocó en desarrollar un Tour Virtual para las instalaciones de la Escuela Especializada en Ingeniería ITCA-FEPADE sede Santa Tecla. Se trató de una solución tecnológica que expuso diferentes gráficos 3D, los cuales fueron modelados a partir de las diferentes áreas de interés del campus.

Con el desarrollo de esta visita interactiva, ITCA-FEPADE dio un salto de calidad y estableció un factor diferenciador ante sus principales competidores, además, obtuvo un activo visual de calidad y una atractiva carta de presentación para la institución, eliminó limitaciones de tiempo y ubicación, redujo considerablemente los costos y tuvo una incidencia positiva directa en el resto de las estrategias digitales que ya se implementaban.

Para hacer posible el desarrollo del Tour Virtual se utilizaron técnicas de modelado como Low Poly, la cual permitió crear diseños atractivos con arte

minimalista, además, del uso de la técnica High Poly, la cual hizo posible el diseño hiperrealista del edificio C (Escuela de Computación) y sus componentes internos (salones, centros de cómputo, entre otros).

El diseño de los modelos 3D fue realizado mediante el uso de herramientas como Blender y Vectary, las cuales brindan facilidad de uso, pues su interfaz y esquema de funcionalidad están dirigidas para usuarios desde un nivel principiante hasta profesional. Para animar y renderizar los modelos 3D en tiempo real dentro del navegador, se utilizó la biblioteca Three.js.

Además, se desarrolló un API que permitió la comunicación con el Tour Virtual. Este API fue construido utilizando el framework Laravel, el cual es conocido por su facilidad de uso y su capacidad para crear aplicaciones web robustas y escalables. De forma adicional, se creó un portal con un perfil de administrador, este posee privilegios para agregar, modificar o eliminar información relacionada con la institución ITCA-FEPADE. También puede descargar en formato PDF y Excel una lista de usuarios interesados en una de las carreras pertenecientes a la Escuela de Computación.

Para almacenar y gestionar la información sobre los modelos implementados en el Tour Virtual, se utilizó una base de datos MySQL. MySQL es una opción popular y confiable para el almacenamiento de datos en aplicaciones web.

En el Capítulo 1, se describe el problema que se busca resolver, se justifica su importancia y se establece el marco teórico que lo respalda. Es una sección introductoria que proporciona una comprensión clara del contexto y la necesidad de la innovación.

En el Capítulo |I, se describe a detalle el diseño y desarrollo del proyecto de innovación. Este capítulo proporciona una visión detallada de cómo se llevará a cabo la innovación, destacando los recursos necesarios para su ejecución. Además, se especifica la metodología que guía el proyecto. Se presentan los diagramas de caso de uso, entidad-relación y el esquema lógico de base de datos. Esto ofrece una visión general completa del diseño y la arquitectura del proyecto de innovación.

xvi

El Capítulo lll, presenta los resultados y hallazgos del proyecto de innovación, con el objetivo de demostrar si este ha tenido un impacto significativo en la solución del problema identificado. En este capítulo se evidencia de manera clara que el desarrollo del tour virtual 3D ha tenido un impacto importante en varios aspectos, incluyendo la accesibilidad y superación de barreras geográficas, la flexibilidad y ahorro de tiempo, la reducción de limitaciones económicas y el aumento del alcance y diversidad. Hallazgos como la satisfacción de los usuarios al momento de navegar y hacer uso del tour virtual 3d, respaldan la efectividad y relevancia de este en la promoción y difusión de la institución educativa.

Finalmente, en el Capítulo IV, se realiza una reflexión crítica, que aborda diversos aspectos del proyecto, como la efectividad de las estrategias y metodologías utilizadas, la calidad de los resultados obtenidos, los desafíos y obstáculos encontrados durante la implementación, las lecciones aprendidas, las limitaciones y posibles áreas de mejora, se ofrecen sugerencias para futuros trabajos basados en este proyecto y se presentan las conclusiones que resumen los resultados y la relevancia del proyecto, destacando su impacto y contribución en la solución del problema identificado.

# Capítulo I Estado Anterior

#### Capítulo | Estado Anterior

#### A. Descripción del problema

Los candidatos a estudiantes de la Escuela de Computación de la sede central de ITCA-FEPADE se enfrentan al desafío de tener que desplazarse físicamente hasta las instalaciones de la institución para conocer las áreas del campus. La necesidad de realizar una visita presencial puede suponer un obstáculo significativo para muchos candidatos, especialmente aquellos que enfrentan dificultades geográficas, restricciones de tiempo o limitaciones económicas. Esto puede afectar negativamente a la diversidad y la inclusión en el proceso de admisión, ya que algunos candidatos pueden descartar la posibilidad de postularse simplemente por no poder visitar el campus.

Para abordar este problema, es importante considerar alternativas que sustituyan la necesidad de una visita presencial. Aunque no es posible reemplazar la experiencia por completo, la carencia de una alternativa digital para conocer las instalaciones de la Escuela de Computación en la sede central de ITCA-FEPADE, impone una limitante significativa al alcance que la institución tiene para darse a conocer frente a sus futuros estudiantes.

En la actualidad, el principal medio por el que se recibe información es a través de internet, donde las personas acceden puntualmente al contenido de su interés y cuando no existe una altemativa virtual para satisfacer tales necesidades surge una limitación que acota la cantidad de personas que se interesan en la institución, además, las visitas presenciales al campus están disponibles de manera limitada, lo que hace que muchas personas no puedan asistir a las mismas y pierdan la oportunidad de conocer las instalaciones. Por lo tanto, se requirió de una solución que permitiera a los potenciales candidatos a estudiantes conocer el campus de forma inmediata.

#### B. Justificación

En la actualidad, la implementación de aplicaciones tecnológicas para atender un problema o necesidad empresarial se ha vuelto un estándar en toda industria, y cualquier organización requiere una actualización continua en sus aplicativos tecnológicos para mantener su competitividad.

Debido al impacto social, económico y ambiental recibido durante las últimas emergencias nacionales e internacionales, como la pandemia del COVID-19, entidades dedicadas al turismo o arte, como museos o sitios arqueológicos, implementaron mecanismos de visitas virtuales.

En nuestro país, El Salvador, muchas instituciones académicas implementaron visitas virtuales en sus sitios web, para que los interesados pudieran explorar y conocer sus campus de forma interactiva. Un excelente ejemplo de ello fue la Universidad Francisco Gavidia, que desarrolló un tour 360" utilizando el software Panotour Pro. Esta herramienta utilizó panoramas y fotos en 360" para crear un recorrido virtual que permitiera a los visitantes explorar cada uno de los edificios que conforman el campus.

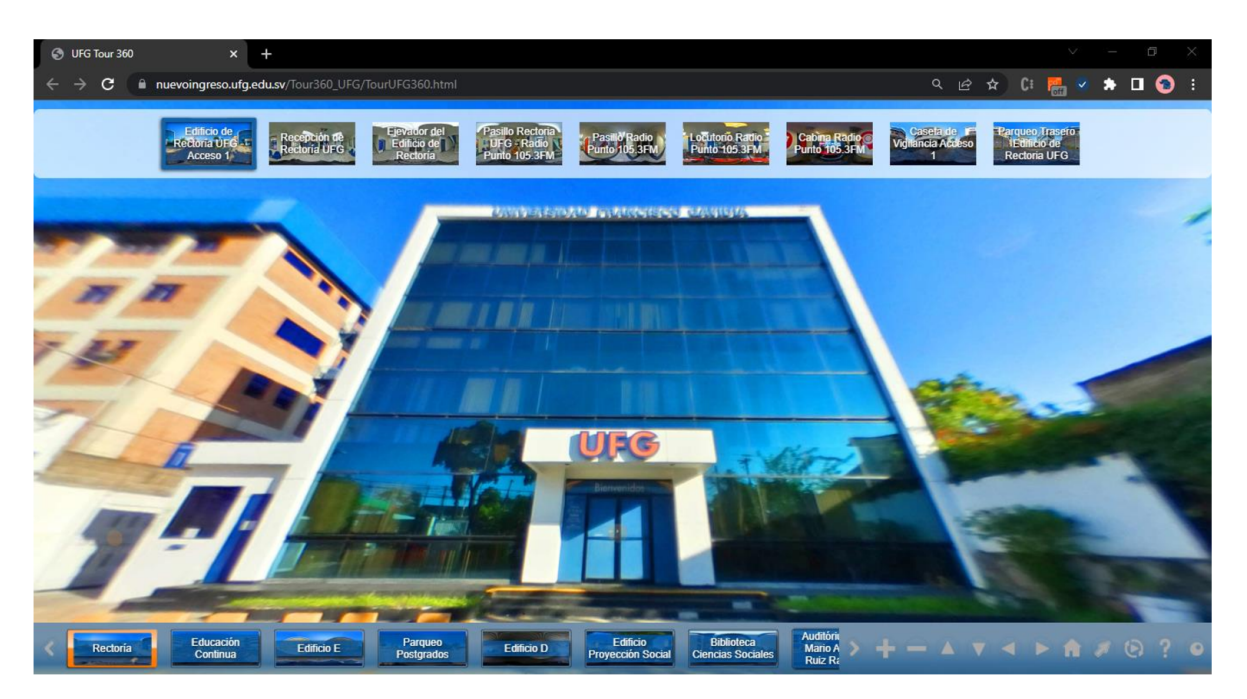

#### Imagen 1 UFG Tour 360

#### Fuente https://nuevoingreso.ufg.edu.sv/Tour360\_UFG/TourUFG360.html

Otra institución que adoptó una aproximación similar fue la Universidad Tecnológica de El Salvador. Esta universidad creó un mapa interactivo en su sitio web utilizando imágenes SVG, ¡Query, Bootstrap y otras librerías como Lightbox e iziModal. Este mapa interactivo proporciona una descripción detallada de los diversos edificios presentes en el campus. Los visitantes pueden explorar el mapa, hacer clic en los diferentes edificios y obtener información descriptiva sobre cada uno de ellos.

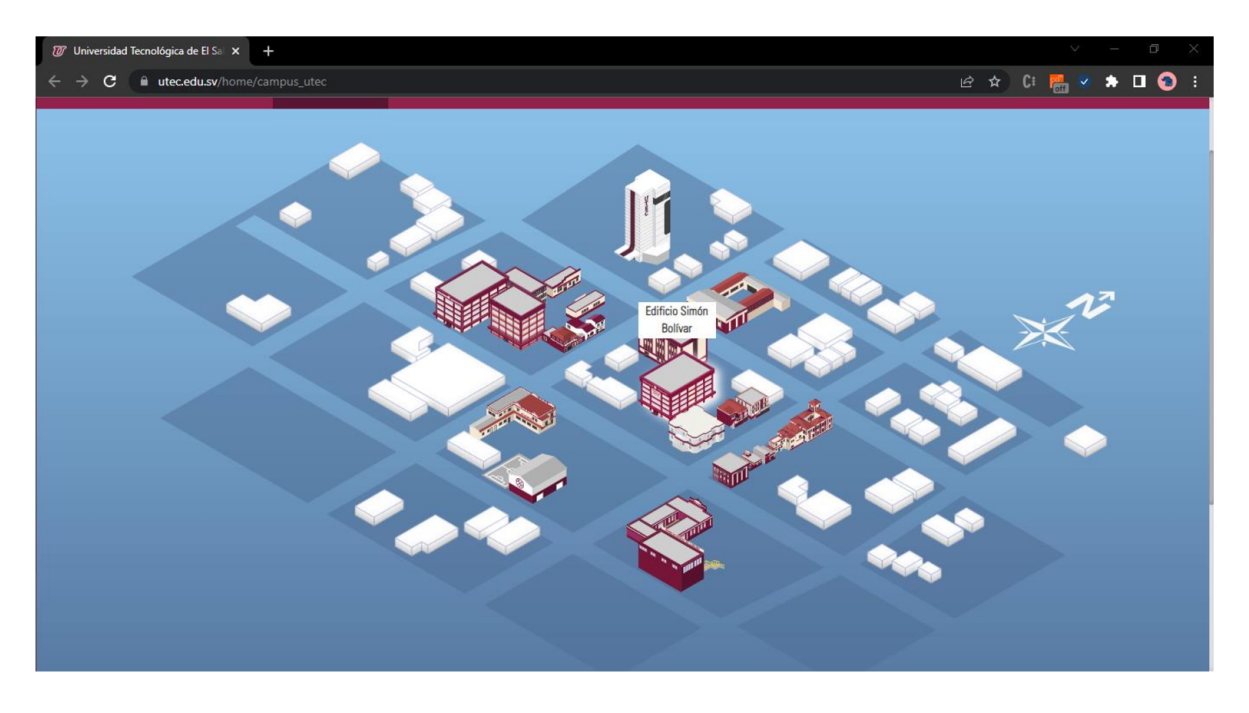

#### Imagen 2 Mapa Interactivo UTEC

Fuente https:/www.utec.edu.sv/home/campus\_utec

Estos ejemplos ilustran cómo las instituciones académicas en El Salvador están utilizando tecnologías y recursos digitales para acercar virtualmente sus campus a los interesados. Sin embargo, es importante considerar que las visitas virtuales no solo se enfocan en acercar un espacio a un público específico, sino que también brindan soluciones ante emergencias climáticas o sanitarias. En situaciones de este tipo, la asistencia presencial a un lugar puede ser difícil o incluso imposible. Es por ello, que resulta necesario disponer de recursos tecnológicos innovadores, que permitan comunicarse y darse a conocer ante un segmento de mercado específico; que busca rapidez, poco o cero desplazamiento y disponibilidad inmediata.

Bajo esta premisa, las vías de comunicación de ITCA-FEPADE que atienden la necesidad de acercarse a los candidatos a estudiantes, también requerían ser actualizadas, por lo que, la implementación de un tour virtual, que permita conocer y explorar parcialmente las instalaciones de la institución, garantiza un aumento en el alcance que posee la institución ante su público objetivo, lo que probablemente produzca un mayor número de inscritos en comparación con años anteriores. Para medir esta evolución, la institución puede utilizar varias estrategias, dentro de las que destacamos:

Recopilar opiniones y comentarios mediante encuestas de los usuarios que han visitado el tour virtual. Estas retroalimentaciones pueden ayudar a evaluar la efectividad del proyecto y detectar áreas de mejora.

Realizar un seguimiento de las solicitudes de información que los visitantes realicen mientras exploran el tour virtual. El aumento en el número de solicitudes de información puede indicar un mayor interés por parte de los posibles estudiantes.

Realizar un análisis comparativo de los datos de inscripción y el interés en años anteriores, antes de la implementación del tour virtual. Esto permitirá evaluar si hay un aumento significativo en el número de inscritos después de la introducción del tour virtual.

Estas estrategias de medición proporcionarán una visión general del impacto y el éxito del proyecto. Sin embargo, es importante tener en cuenta otros factores que pueden influir en las tasas de inscripción, como los cambios en la demanda de programas académicos, la competencia con otras instituciones y la calidad general de la educación ofrecida.

#### C. Marco teórico

#### Antecedentes del estudio

Cuando hablamos de tour virtuales mediante modelos 3D, es imprescindible conocer la historia y evolución que han experimentado los gráficos por computadora. Por ello, se muestra un breve recorrido en la historia, que presenta el autor Isaac Moshe (Moshe, s.f.) en su artículo Línea del tiempo de graficación por computadora.

1950: Ben Laposky crea las primeras imágenes gráficas en un Osciloscopio.

1951: En MIT la Whirlwind Computer fue creada, con el primer vídeo en tiempo real capaz de desplegar texto y gráficas en un gran osciloscopio.

5

1961: Steve Russell crea Space Wars, el primer juego de video por computadora.

1966: Se dan los inicios de la realidad virtual.

1972: Nolan Kay (Fundador de Atari) crea el juego Pong. Primer Juego gráfico tipo Arcade.

1973: John Whitney. Jr. y Gary Demos filman la película de "Westworld", primera película con gráficas por computadora.

1982: Bajo la dirección de Steven Lisberger se filma la película de "Tron", primera película de Disney hecha con el uso extensivo de los gráficos 3D.

1984: Wavefron tech crea el programa "Polhemus", el primer software 3D.

1993: "Jurassic Park" fue filmada bajo la dirección de Steven Spielberg, en donde la graficación por computadora fue realizada de forma exitosa.

2007: En la película Spider-Man 3 se usó el software Autodesk Maya para la animación en 3D, el modelado, texturizado y combinación de movimientos de los personajes y efectos visuales aproximadamente en 80% de las tomas realizadas por el estudio.

A través de los antecedentes históricos se expuso la evolución de los gráficos por computadora. En esta sección se procederá a explicar los términos técnicos utilizados en el proyecto y su relevancia en el desarrollo del producto.

Tour Virtual 3D: El tour virtual en 3D es un diseño virtual de un espacio que se desea mostrar por internet, con la oportunidad de desplazarse como si se estuviera caminando en realidad virtual. Suele ser más realista e interactivo porque es el usuario quien tiene la opción de elegir su desplazamiento. Además, la navegación en 3D es muy fluida e inmersiva, realmente da la sensación al usuario de estar movilizándose por un espacio real. (Stringnet, 2021).

Modelado 3D: consiste en crear la imagen digital tridimensional de un objeto mediante un software CAD (Computer Aided Design). Gracias a los algoritmos del

6

programa se genera una representación matemática en tres dimensiones basada en vértices o puntos con coordenadas espaciales de un elemento, conectados por líneas llamadas aristas, sean rectas o curvas, que forman superficies de caras o polígonos. El conjunto de polígonos conforma una de un objeto 3D que nos permite visualizar el modelo. Esta técnica es capaz de dibujar cualquier forma con precisión, desde líneas simples hasta figuras más complejas (Saavedra, 2022).

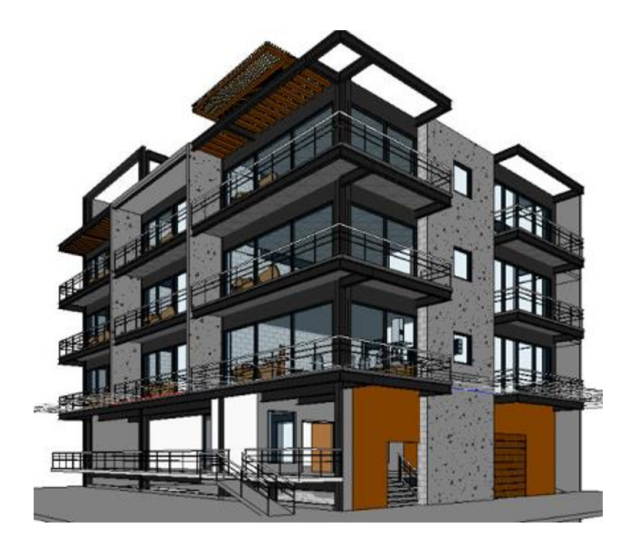

#### Imagen 3 Modelado 3D

Fuente https://fotos. habitissimo.com.mx/foto/modelado-3d\_529708

Generalmente un Tour Virtual que utiliza modelos 3D se realiza mediante la combinación de un conjunto de pasos. (Rodríguez, 2013). Los cuales, se resumen a continuación:

Captura de datos: El primer paso es recopilar la información necesaria para crear el tour virtual. Esto incluye fotografías, videos u otros datos del espacio físico que se desea representar.

Modelado 3D: A partir de los datos capturados, se realiza el modelado tridimensional del espacio. Esto implica utilizar software especializado para crear una réplica digital precisa del lugar, incluyendo sus características arquitectónicas, detalles interiores, mobiliario, etc.

Texturizado y mapeado: Se aplican texturas y materiales a los modelos 3D para que se asemejen lo más posible al aspecto real del espacio. Esto implica añadir colores, texturas, iluminación y otros elementos visuales que contribuyan a la sensación de realismo.

Programación e interactividad: Se implementan funciones interactivas que permiten a los usuarios explorar el espacio virtual. Esto puede incluir opciones de navegación, como moverse dentro del espacio, girar la cámara, etc. También se pueden agregar elementos interactivos, como puntos de información, enlaces a contenido adicional, videos o imágenes emergentes, y otras funciones que mejoren la experiencia del usuario.

Renderizado y visualización: Una vez que se han creado los modelos 3D y se han programado las interacciones, se procede a renderizar el tour virtual. El renderizado es el proceso de generar imágenes finales de alta calidad utilizando técnicas de iluminación, sombreado y efectos visuales. Esto asegura que el tour virtual se vea lo más realista y atractivo posible.

Publicación y distribución: El tour virtual en 3D se publica en una plataforma o se integra en un sitio web para que los usuarios puedan acceder a él.

El tour virtual 3D y el modelado 3D son elementos relevantes para el óptimo funcionamiento del proyecto. Su relevancia puede ser medida por las características y funcionalidades que aportan a este. En conjunto, brindan una experiencia realista, interactiva y visualmente atractiva. Permiten que un espacio pueda ser explorado de manera virtual con un alto grado de precisión y control, lo que mejora la comunicación y comprensión del entorno que se está presentando.

Para llevar a cabo los modelos 3D del proyecto se utilizaron la técnicas de modelado Low Poly y High Poly, las cuales se detallan a continuación.

Low Poly: El Low Poly es una técnica de modelado 3D basada en la creación de modelos simples de baja resolución a partir de un número reducido de polígonos. Antiguamente, se utilizaba esta técnica porque, al crear modelos 3D con pocos

8

detalles, la velocidad de renderización de los modelos Low Poly era rápida y nada pesada. (Iván, 2021).

Según el artículo "Todas las Claves del Modelado Low Poly 3D" del sitio Blender en español, el modelado 3D Low Poly tiene varias características destacables que lo hacen un estilo totalmente único (Iván, 2021):

- e Aspecto simple.
- e Mantiene la forma del objeto que representa: Por supuesto, que sea simple no significa que se pueda hacer cualquier cosa. Sea lo que sea que se vaya a modelar en Low Poly, debe representar un objeto determinado de la mejor forma posible.
- e Muy utilizado en videojuegos indie.
- e Rápido y barato de crear: Al tener una estética relativamente simple, con el estilo Low Poly 3D seremos capaces de modelar rápidamente sin consumir demasiados recursos.
- e Minimalista: El minimalismo es un rasgo muy característico del modelado Low Poly por todo lo que hemos comentado hasta el momento: es simple y no requiere de demasiadas peripecias para crear auténticas obras de arte.

Angela Palacios en su artículo "Low Poly: el arte de crear personajes y escenas con polígonos", explica las ventajas de usar está técnica (Palacios, 2022):

Adaptación: No importa si se trata de una escultura hecha con metal, una ilustración 3D o un videojuego, el Low Poly permite jugar con distintas formas, colores, tamaños y texturas.

Compatible con varios programas: Puede llevarse a cabo con varios softwares de diseño, edición y renderizado, tales como Photoshop para Low Poly, llustrator, Cinema 4D y el programa Blender 3D.

Diseños 3D atractivos: Aunque Low Poly Art 3D se encarga de crear objetos toscos, con pocas caras y vértices, de igual manera, promete acabados muy atractivos

9

en los cuales es posible observar no solo variantes en sus objetos, sino también, en su entorno y su iluminación plana.

Arte minimalista: El Low Poly al ser considerado una técnica de modelado 3D, requiere un alto grado de creatividad y pasión por el arte minimalista. De este modo, es posible diseñar, transformar, e incluso, crear composiciones realmente complejas utilizando la mínima cantidad de recursos geométricos.

Baja resolución: Este tipo de arte minimalista es una de las principales herramientas para el desarrollo de videojuegos, de ahí que exista el término Low Poly Games o Low Poly Video Games. Esto se debe a su capacidad para generar personajes y objetos de muy baja resolución, lo que permite que el videojuego se imprima rápidamente en la pantalla.

Diseño retro-futurista: Al diseñar bajo la técnica del Low Poly, se brinda a los personajes y escenarios un look retro-futurista, pues parecen diseños antiguos, pero con la estética actual.

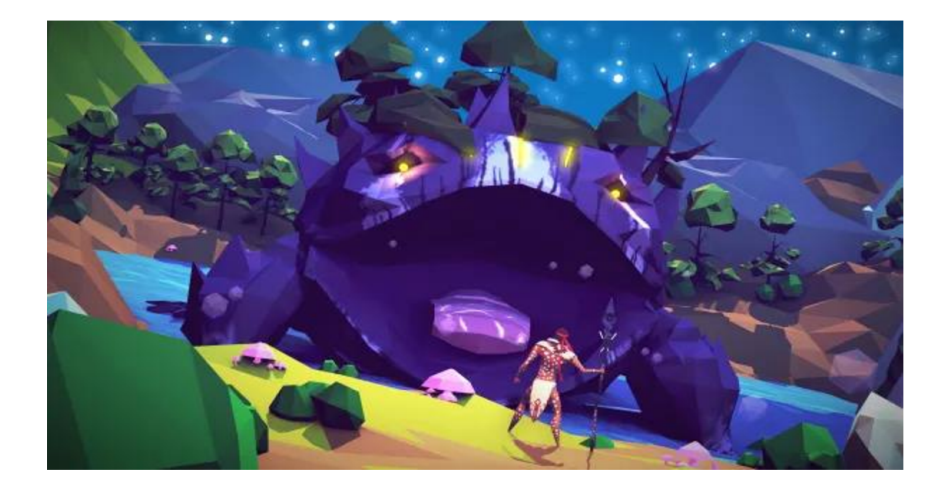

#### Imagen 4 Low Poly

Fuente https:/www.domestika.org/en/blog/6206-what-is-low-poly-learn-about-polygon-art-forvideo-games-and-more

High Poly: En palabras de Irene Benlloch, el High Poly "es un tipo de modelado de hiperrealismo 3D que se suele utilizar en los planos detalle, las superficies irregulares y en los objetos en primer plano. Este tipo de modelado, en el que los

gráficos y las texturas están modelados hasta el más mínimo detalle dota a los gráficos de un videojuego de un realismo nunca visto, hasta el punto de que a veces nos cuesta discernir hasta qué punto un personaje o escenario es real o virtual" (Benlloch, 2019).

#### Imagen 5 High Poly

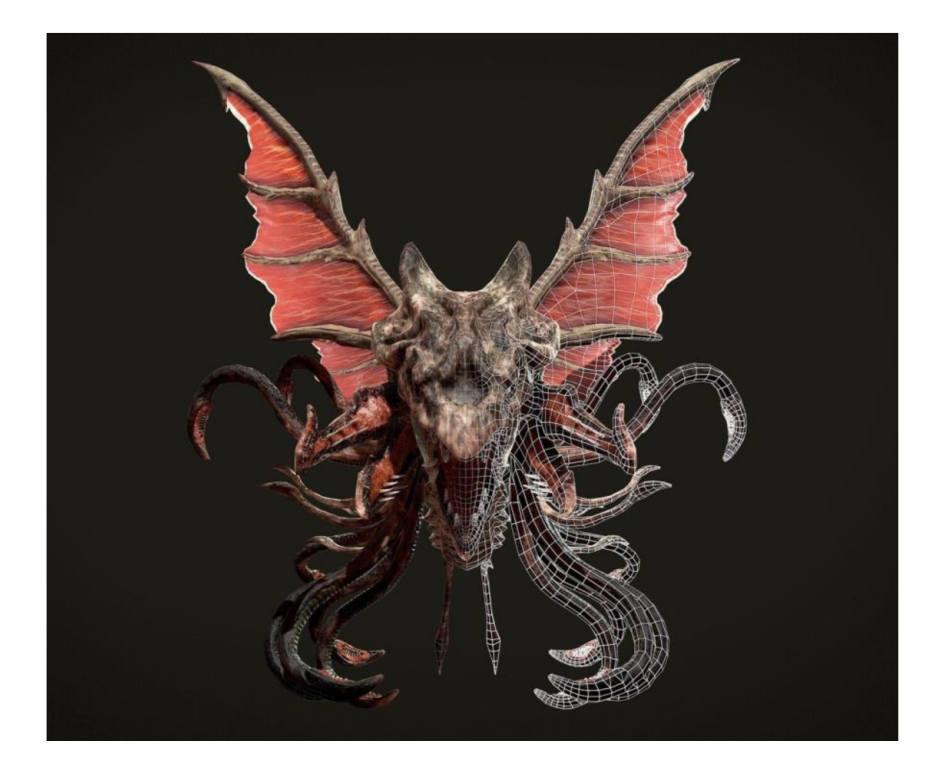

Fuente https://3d-ace.com/

#### Software para modelado 3D

En el ámbito del modelado 3D, existen diversas opciones de software que proporcionan las herramientas y funciones necesarias para diseñadores con diferentes niveles de experiencia. Algunos de estos programas incluyen 3D Builder, Blender, Vectary, Unity 3D, entre otros. A continuación, se presenta una tabla comparativa de estas herramientas:

| <b>Características</b>       | <b>3D Builder</b>                                                 | <b>Blender</b>                                                                 | <b>Vectary</b>                                              | Unity 3D                                                                                                    |
|------------------------------|-------------------------------------------------------------------|--------------------------------------------------------------------------------|-------------------------------------------------------------|----------------------------------------------------------------------------------------------------|
| Desarrollador                | Microsoft                                                         | Fundación                                                                      | Vectary                                                     | Unity                                                                                                    |
|                              |                                                                   | <b>Blender</b>                                                                 |                                                             | Technologies                                                                                                    |
| Licencia                     | Propietaria                                                       | Pública                                                                        | Suscripción /<br>Freemium                                   | Propietaria                                                                                                    |
| Aplicación<br>principal      | Creación y<br>edición de<br>modelos 3D<br>para<br>impresión<br>3D | Modelado,<br>animación,<br>renderizado,<br>simulación,<br>composición,<br>etc. | Modelado<br>3D en línea<br>y creación<br>de contenido<br>3D | Desarrollo de<br>videojuegos,<br>experiencias<br>interactivas en<br>3D,<br>aplicaciones de<br>realidad virtual<br>y aumentada |
| Nivel de<br>experiencia      | Principiantes                                                     | <b>Desde</b><br>principiantes<br>hasta<br>profesionales                        | Principiantes<br>y<br>diseñadores<br>web                    | <b>Desde</b><br>principiantes<br>hasta<br>profesionales                                                                       |
| Modelado 3D<br>avanzado      | <b>No</b>                                                         | Sí                                                                             | Sí                                                          | Sí                                                                                                    |
| Simulación<br>física         | <b>No</b>                                                         | Sí                                                                             | <b>No</b>                                                   | Sí                                                                                                    |
| Renderizado<br>fotorrealista | <b>No</b>                                                         | Sí                                                                             | <b>No</b>                                                   | Sí                                                                                                    |
| Edición de<br>video          | <b>No</b>                                                         | Sí                                                                             | No                                                          | Sí                                                                                                    |
| Scripting<br>personalizado   | <b>No</b>                                                         | Sí                                                                             | <b>No</b>                                                   | Sí                                                                                                    |

Tabla 1 Comparación de características entre herramientas de modelado 3D

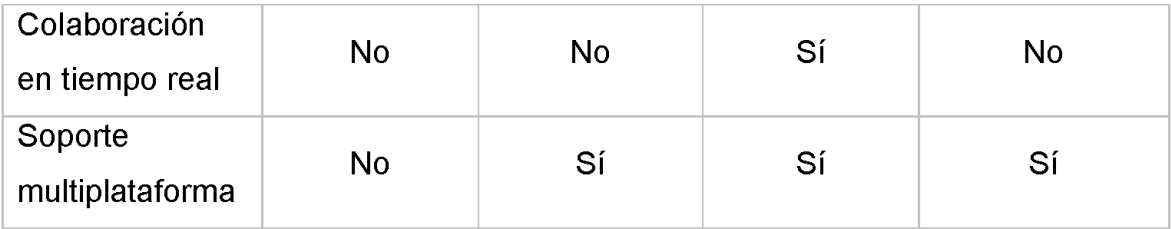

Fuente: (3D Builder, s.f). Sitio web oficial de 3D Builder.

Fuente: (Blender, s.f). Blender Foundation.

Fuente: (Vectary, s.f). Sitio web oficial de Vectary.

Fuente: (Unity Technologies, s.f). Sitio web oficial de Unity.

En el contexto específico de la creación del tour virtual, el uso de Blender y Vectary se hizo debido a sus características y beneficios específicos. Blender fue seleccionado por ser un software de modelado, animación y renderizado 3D de código abierto, que permite modelar objetos, escenas y personajes en 3D, aplicar materiales y texturas, animarlos y renderizarlos para obtener imágenes finales de alta calidad. Una de sus principales ventajas es su activa comunidad de usuarios, la cual proporciona una abundancia de recursos y tutoriales que facilitan el aprendizaje.

#### Imagen 6 Pantalla de Bienvenida de Blender

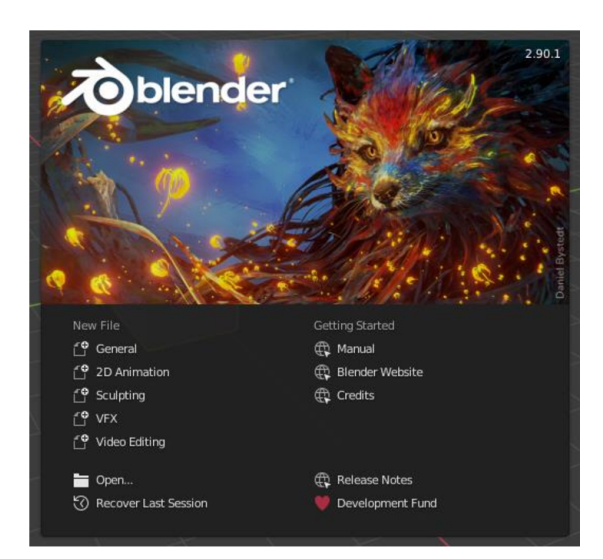

Fuente https://docs. blender.org/manual/es/dev/interface/window\_system/splash. html

En cuanto a Vectary, su selección se dio debido a que es una herramienta en línea, basada en la nube, que permite la creación de modelos 3D de forma rápida y sencilla. Ofrece una interfaz intuitiva y amigable que no requiere conocimientos técnicos avanzados. Permite crear y editar modelos 3D utilizando una amplia gama de formas predefinidas, o incluso importar archivos propios para personalizarlos.

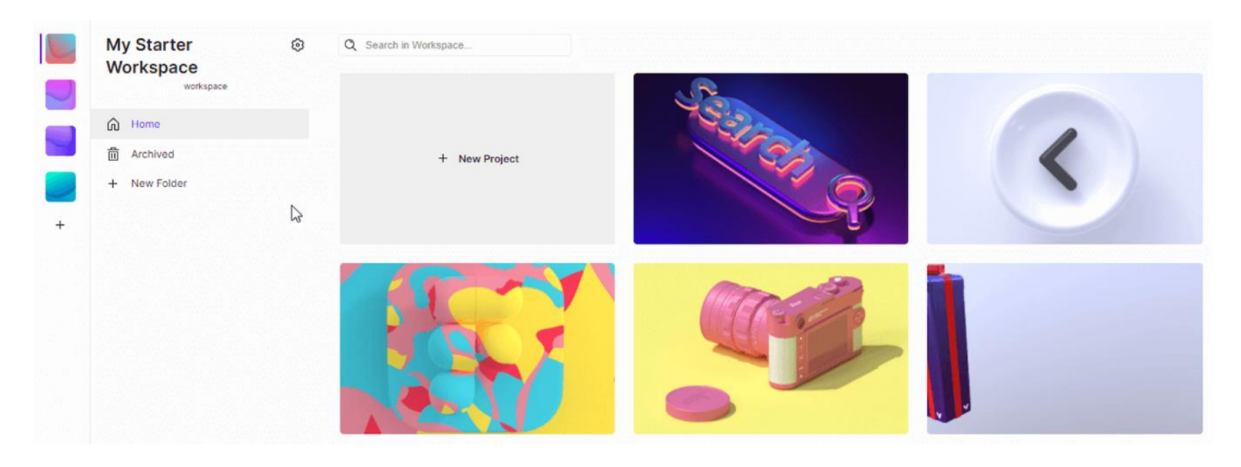

#### Imagen 7 Panel de control de Vectary

Fuente https:/help vectary.com/dashboard

En resumen, tanto Blender como Vectary son herramientas valiosas para crear modelos 3D. Blender, con su potente conjunto de herramientas y su comunidad activa, ofrece un mayor grado de personalización y control en el modelado 3D. Por otro lado, Vectary proporciona una solución en línea más accesible y fácil de usar, no hay necesidad de descargar o instalar software adicional, todo se realiza en el navegador.

#### Framework para desarrollo web

El desarrollo del portal administrativo y la API de la solución tecnológica propuesta se llevó a cabo utilizando el framework Laravel.

Laravel: En el tutorial publicado por TutorialsPoint se explica que, Laravel es un marco PHP de código abierto, robusto y fácil de entender. Sigue un patrón de diseño modelo-vista-controlador y reutiliza los componentes existentes de diferentes marcos, lo que ayuda a crear una aplicación web. (TutorialsPoint, s.f.).

Según el contenido del tutorial de TutorialsPoint (TutorialsPoint, s.f.). Laravel hace uso de ciertos componentes, los cuales se listan a continuación:

Composer: es una herramienta que incluye todas las dependencias y bibliotecas que componen un proyecto.

Artisan: es la interfaz de línea de comandos utilizada en Laravel. Incluye un conjunto de comandos que ayuda a construir una aplicación web; estos se incorporan desde el marco Symphony.

Laravel ofrece ciertas características clave, que lo convierten en una opción ideal para diseñar aplicaciones web. (TutorialsPoint, s.f.). Entre ellas, se mencionan:

Modularidad: Laravel proporciona 20 bibliotecas y módulos integrados que ayudan a mejorar la aplicación. Cada módulo está integrado con el administrador de dependencia de Composer que facilita las actualizaciones.

Testabilidad: Laravel incluye features y helpers que ayudan a probar varios casos de prueba. Esta característica ayuda a mantener el código según los requisitos.

Enrutamiento: Laravel proporciona un enfoque flexible para el usuario para definir rutas en la aplicación web. El enrutamiento ayuda a escalar la aplicación de una mejor manera y aumenta su rendimiento.

Generador de consultas y ORM: Laravel incorpora un generador de consultas que ayuda a consultar bases de datos utilizando varios métodos de cadena simples. Utiliza el ORM (Object Relational Mapper) llamado Eloquent.

Motor de plantilla: Laravel usa Blade Template engine, un lenguaje de plantilla liviano utilizado para diseñar bloques jerárquicos y diseños con bloques predefinidos que incluyen contenido dinámico.

Autenticación: Laravel facilita el diseño de autenticación ya que incluye características como registrarse, contraseña olvidada y enviar recordatorios de contraseña.

15

Imagen 8 Comandos Laravel

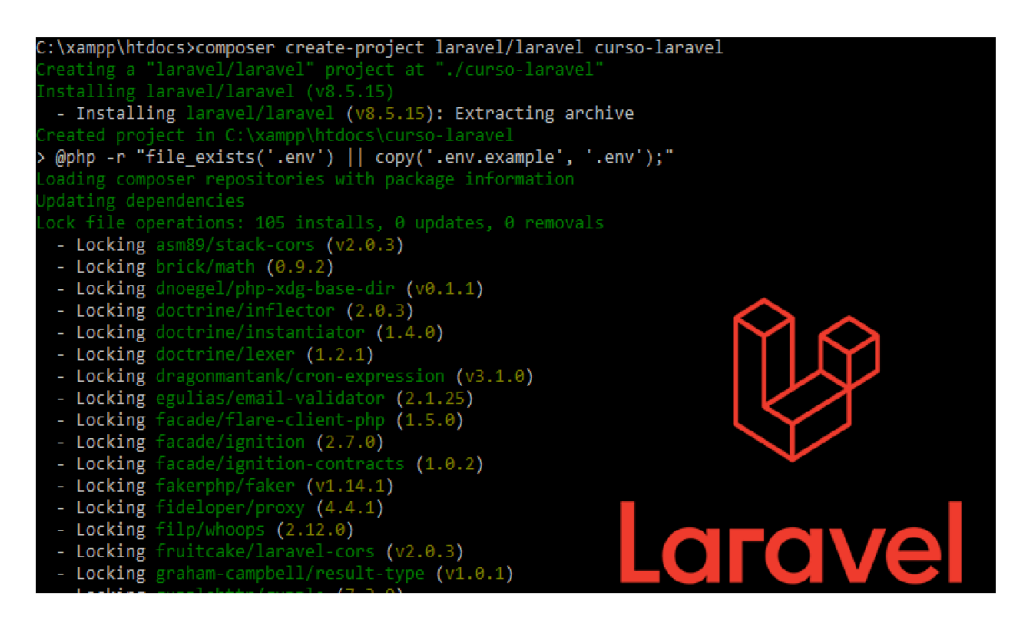

Fuente https:/morvicsoftware.com/instalacion-de-laravel-8/

Laravel desempeñó un papel fundamental en el desarrollo del portal administrador del tour virtual. Se utilizó el motor de plantillas Blade para crear las diversas vistas que conforman la aplicación. Estas vistas, a su vez, requirieron de controladores y modelos para realizar consultas a la base de datos y llevar a cabo distintas operaciones.

En este escenario, se aprovechó el patrón de diseño Modelo-Vista-Controlador (MVC), en el cual se basa Laravel. Este patrón permitió separar la lógica de presentación (vistas) de la lógica de negocio (modelos) y la lógica de control (controladores). Haciendo uso de la interfaz de línea de comandos Artisan, que ofrece Laravel, se generaron aproximadamente 20 controladores y modelos. Estas entidades permitieron establecer la comunicación entre la interfaz gráfica de usuario y la base de datos mediante el uso de verbos HTTP, lo que posibilitó la manipulación y gestión de los datos de manera eficiente.

Laravel también fue fundamental para la creación de diversos servicios REST que conforman la API consumida por el tour virtual. La capacidad de enrutamiento proporcionada por el framework permitió definir de manera sencilla las rutas necesarias para acceder a los diferentes endpoints de la API.

Estos endpoints, a su vez, requirieron de controladores y modelos para interactuar con la base de datos y realizar diversas operaciones. Laravel permitió la creación de los controladores que manejan las peticiones y respuestas de la API, así como los modelos que representan los datos y realizan las consultas a la base de datos.

Laravel fue esencial para la creación del portal administrativo y de los servicios REST que conforman la API utilizada por el tour virtual. Su capacidad de enrutamiento, manipulación de datos y gestión de peticiones HTTP contribuyeron a la creación de una aplicación robusta y con una sólida conexión con la base de datos.

Otro componente fundamental utilizado en la solución tecnológica propuesta es MySQL. Según el blog creado por TechTarget (TechTarget, 2021), MySQL se define como un sistema de gestión de bases de datos relacionales (RDBMS) de código abierto respaldado por Oracle y basado en el lenguaje de consulta estructurado (SQL). MySQL funciona prácticamente en todas las plataformas, incluyendo Linux, UNIX y Windows. Aunque puede utilizarse en una amplia gama de aplicaciones, MySQL se asocia más a menudo con las aplicaciones web y la publicación en línea.

De acuerdo con lo expresado en el blog de OpenWebinars, sobre BigData, Angel Robledano (Angel Robledano, 2019), detalla que MySQL presenta algunas ventajas que lo hacen muy interesante para los desarrolladores. La más evidente es que trabaja con bases de datos relacionales, es decir, utiliza tablas múltiples que se interconectan entre sí para almacenar la información y organizarla correctamente.

Dentro del proyecto, se optó por utilizar MySQL como sistema gestor de bases de datos. Para crearla base de datos y su estructura, se aprovecharon las migraciones de Laravel en lugar de utilizar consultas DML. Utilizando las migraciones de Laravel, se crearon tablas, se definieron columnas, se establecieron relaciones y se aplicaron restricciones de integridad referencial en la base de datos.

Estas migraciones se escriben en código PHP y siguen un enfoque basado en versiones. Al ejecutar las migraciones, Laravel se encarga de interpretar el código y aplicar los cambios necesarios en la base de datos.

La utilización de migraciones en lugar de consultas DML brinda varios beneficios. Primero, permite un control preciso sobre los cambios en la base de datos, lo que facilita el mantenimiento y la colaboración en equipo. Además, las migraciones se pueden revertir fácilmente, lo que facilita el manejo de errores o cambios en las estructuras de las tablas.

#### Librería para renderizar modelos 3D en el navegador.

Para lograr el renderizado de modelos 3D en el navegador, se empleó la biblioteca de JavaScript Three.js.

Three.js: es una librería bastante liviana y muy eficiente para generar y animar gráficos en 3D dentro del navegador, aprovechando las grandes novedades que ofrece HTML5 para la generación de contenidos multimedia. Aprovecha tanto las capacidades de HTML5 que es capaz de generar escenas 3D con WebGL, Canvas (2D) y SVG. Genbeta. (s.f)

A través de Three.js, se logró integrar recursos GLTF en una escena. Estos recursos, representan los modelos 3D que conforman el tour virtual.

Three.js utiliza WebGL como motor de renderizado, lo que posibilitó la visualización y renderización de modelos 3D en tiempo real y con detalles realistas. El uso de Three.js y WebGL en el tour virtual, aportó ventajas significativas, como una representación visual de alta calidad y una interacción fluida con los modelos 3D. Otra ventaja importante fue la amplia compatibilidad de WebGL con los navegadores modernos. Esto evitó el uso de plugins o complementos adicionales.

18

# Capitulo II Desarrollo de la Innovación
# Capitulo II Desarrollo de la Innovación

# A. Objetivos

# 1. Objetivo General

e Crear un tour virtual mediante modelos 3D, que permita a futuros estudiantes conocer las instalaciones y el catálogo de carreras técnicas e ingenierías que ofrece la Escuela de Computación de ITCA-FEPADE sede Santa Tecla.

## 2. Objetivos específicos

- Modelar mediante los softwares Vectary y Blender una representación general de las instalaciones de la Escuela Especializada en Ingeniería ITCA-FEPADE.
- e Utilizar el estándar WebGL para crear un tour virtual que permita a los usuarios explorar un entorno en 3D de manera interactiva y realista, a través de un navegador web.
- e Consumir servicios REST dentro del tour virtual para mostrar información relacionada a la Escuela de Computación.
- e Desarrollar una interfaz administrativa que permita gestionar y actualizar el contenido del tour virtual de manera eficiente.
- e Desarrollar una solución tecnológica que sea visible a través de un navegador web.

#### B. Metodología y estrategia

Para alcanzar los objetivos planteados por el proyecto, se optó por implementar la Metodología SCRUM. Esta elección se realizó considerando los beneficios y ventajas que ofrece este enfoque ágil de gestión de proyectos, el cual permite aplicar un conjunto de buenas prácticas para trabajar colaborativamente, en equipo, y obtener incrementos iterativos y funcionales en las diferentes etapas del proyecto.

Al adoptar SCRUM, se logró mejorar la eficiencia, la comunicación y la colaboración en el equipo de trabajo, así como garantizar la entrega oportuna de los resultados. Para asegurar una correcta implementación de la metodología, se establecieron los siguientes roles SCRUM:

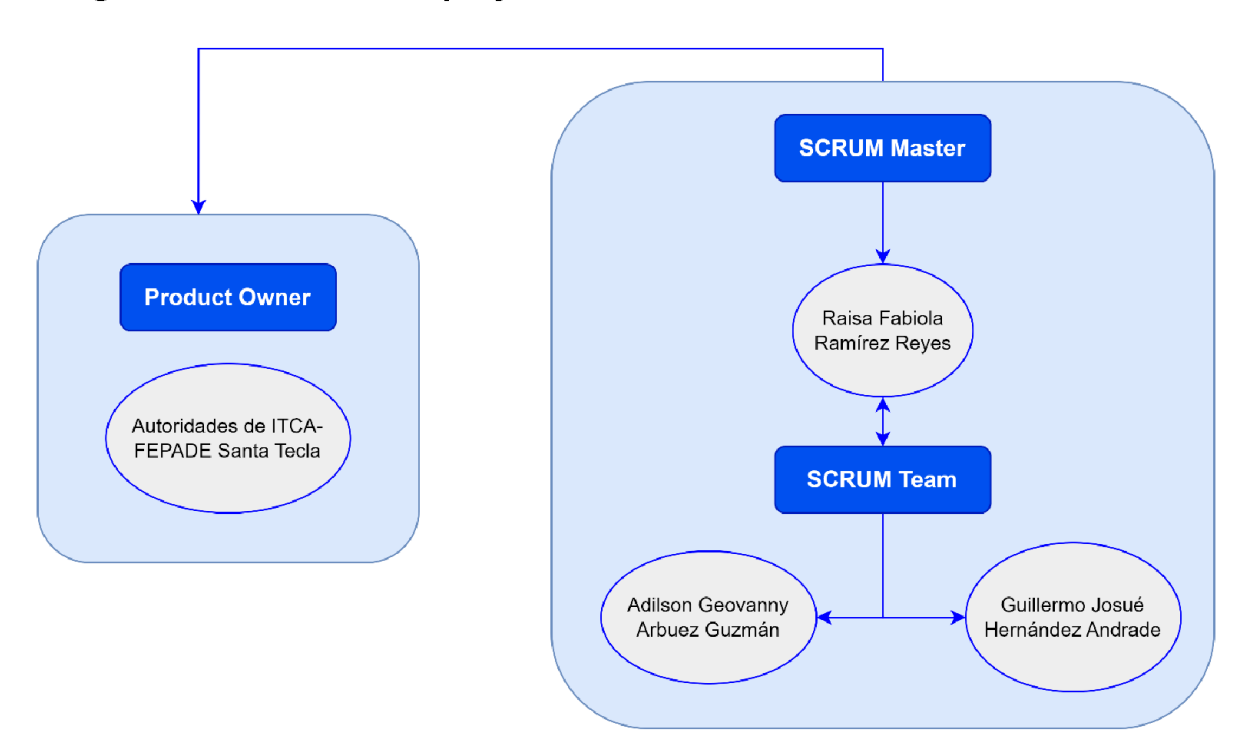

#### Imagen 9 Roles Scrum del proyecto

Nota: Fuente propia.

En el diagrama anterior, se presentó a las autoridades a cargo del proyecto de innovación y que pertenecían a ITCA - FEPADE, como Product Owner; expertos en el tema y quiénes fueron los encargados de mantener comunicación activa con la SCRUM Master Raisa Ramírez, quien veló por la organización del equipo, solventó cualquier problema o dificultad que se presentó durante el desarrollo del proyecto y mantuvo comunicación directa con el PO. Finalmente, se presenta el SCRUM Team, conformado por Adilson Arbuez y Guillermo Hernández, quienes fueron los encargados de realizar las tareas comprometidas durante la ejecución de cada Sprint, cabe mencionar que por la naturaleza del proyecto la SCRUM Master, también formó parte del SCRUM Team en temas de desarrollo, sin descuidar sus actividades de gestión.

El product backlog del proyecto incluyó un total de 46 historias de usuarios, que fueron desarrolladas de acuerdo con la metodología SCRUM, dividiendo el trabajo en 8 Sprints. Cada Sprint tuvo una duración de 2 semanas, permitiendo un enfoque iterativo y ágil en el avance del proyecto. La velocidad del Scrum Team se ha medido en un promedio de 34 puntos de historia por sprint, basándose en los datos detallados en los anexos 4 al 11 de este documento.

Para obtener información más detallada sobre la ejecución y seguimiento de las historias de usuarios comprometidas en cada Sprint, se recomienda consultar el anexo 1 de este documento. En dicho anexo se proporcionó un desglose completo de las tareas realizadas en cada Sprint y cualquier información relevante relacionada con el progreso del proyecto.

#### C. Modelado de la innovación

El proyecto de innovación se compuso de seis elementos fundamentales:

Diagramas de Caso de Uso: Este componente también conocido por DCU, reflejó una representación visual que describe las interacciones entre los actores (usuarios) de la solución tecnológica desarrollada.

Imagen 10 DCU Usuario

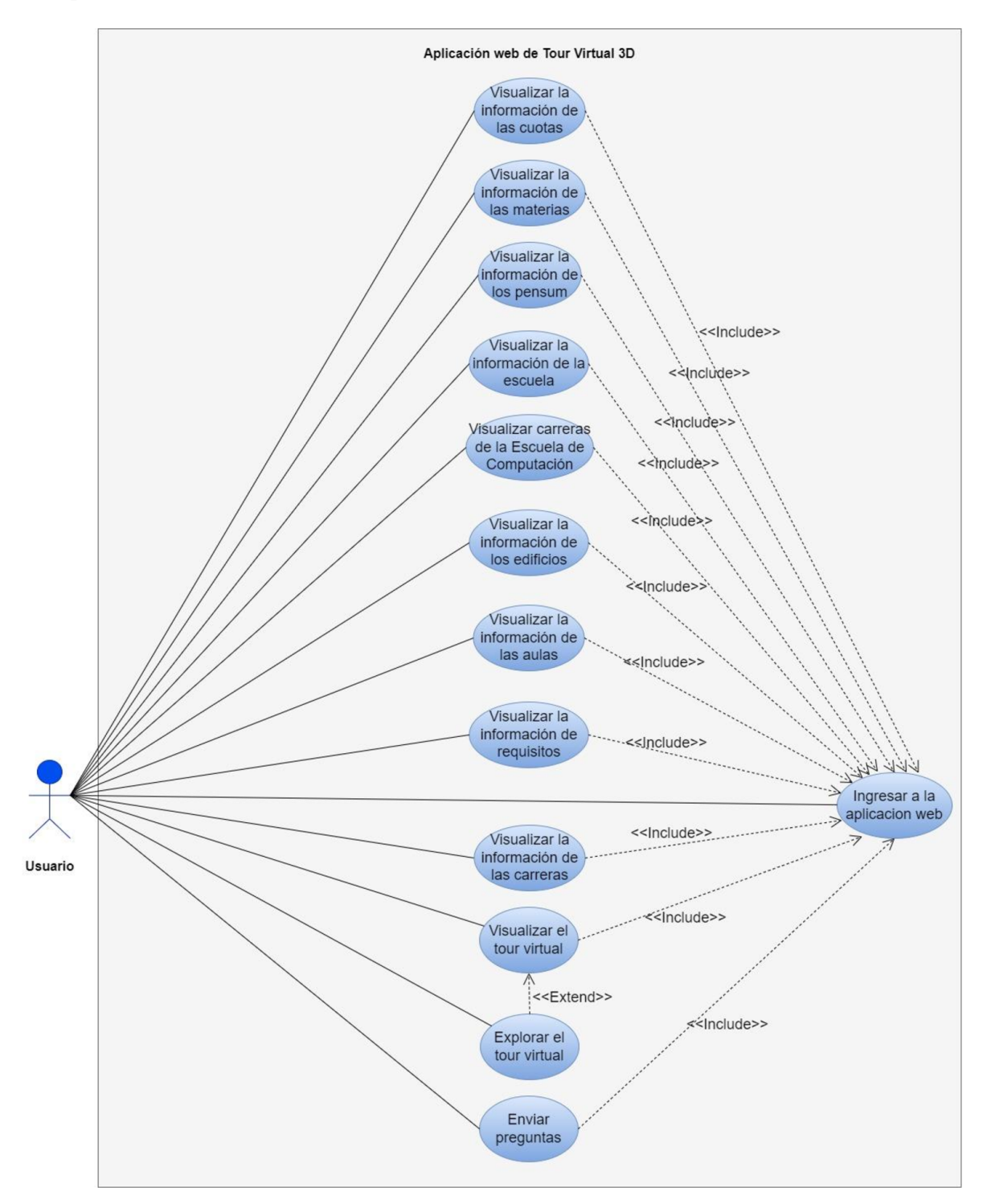

Nota: El DCU muestra la descripción de actividades que un usuario final puede realizar en el tour virtual. Fuente propia.

#### Imagen 11 DCU Administrador

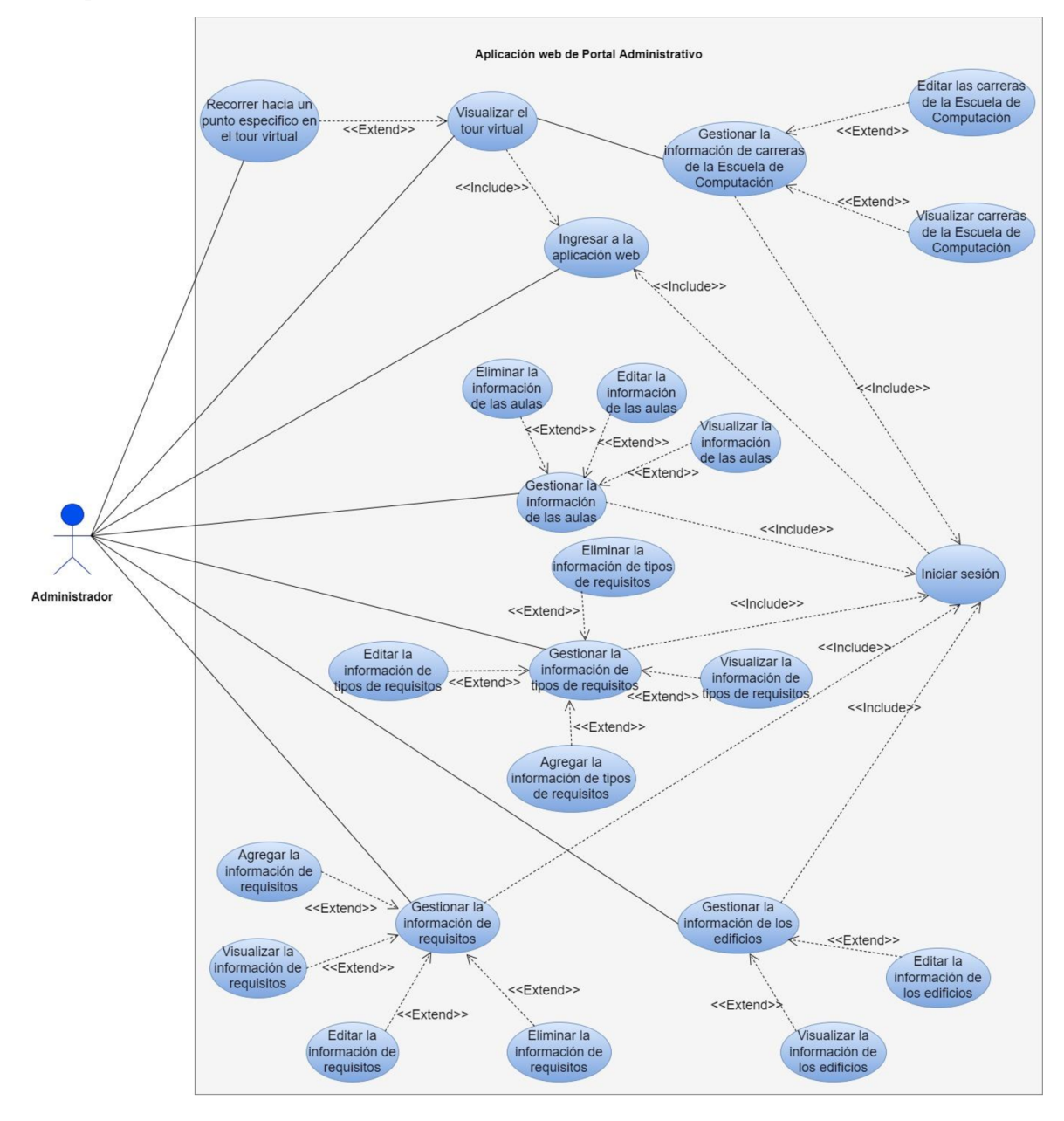

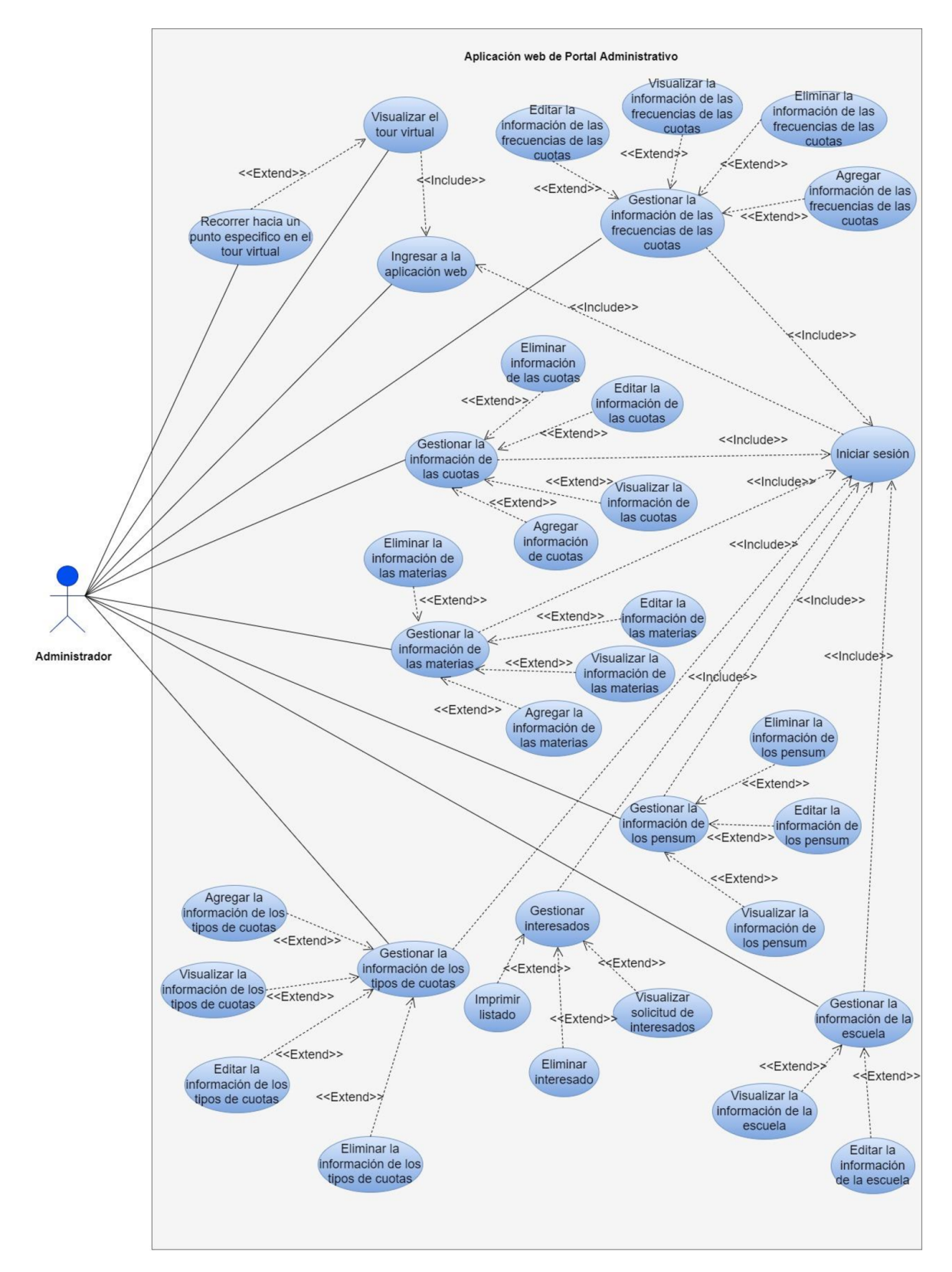

Nota: El DCU muestra la descripción de actividades que un usuario administrador puede realizar en el portal administrativo del tour virtual. Fuente propia.

Diagrama Entidad Relación: Este componente representó las entidades que componen la solución desarrollada. Es la herramienta que permitió realizar el diseño del esquema lógico de base de datos.

#### Imagen 12 DER

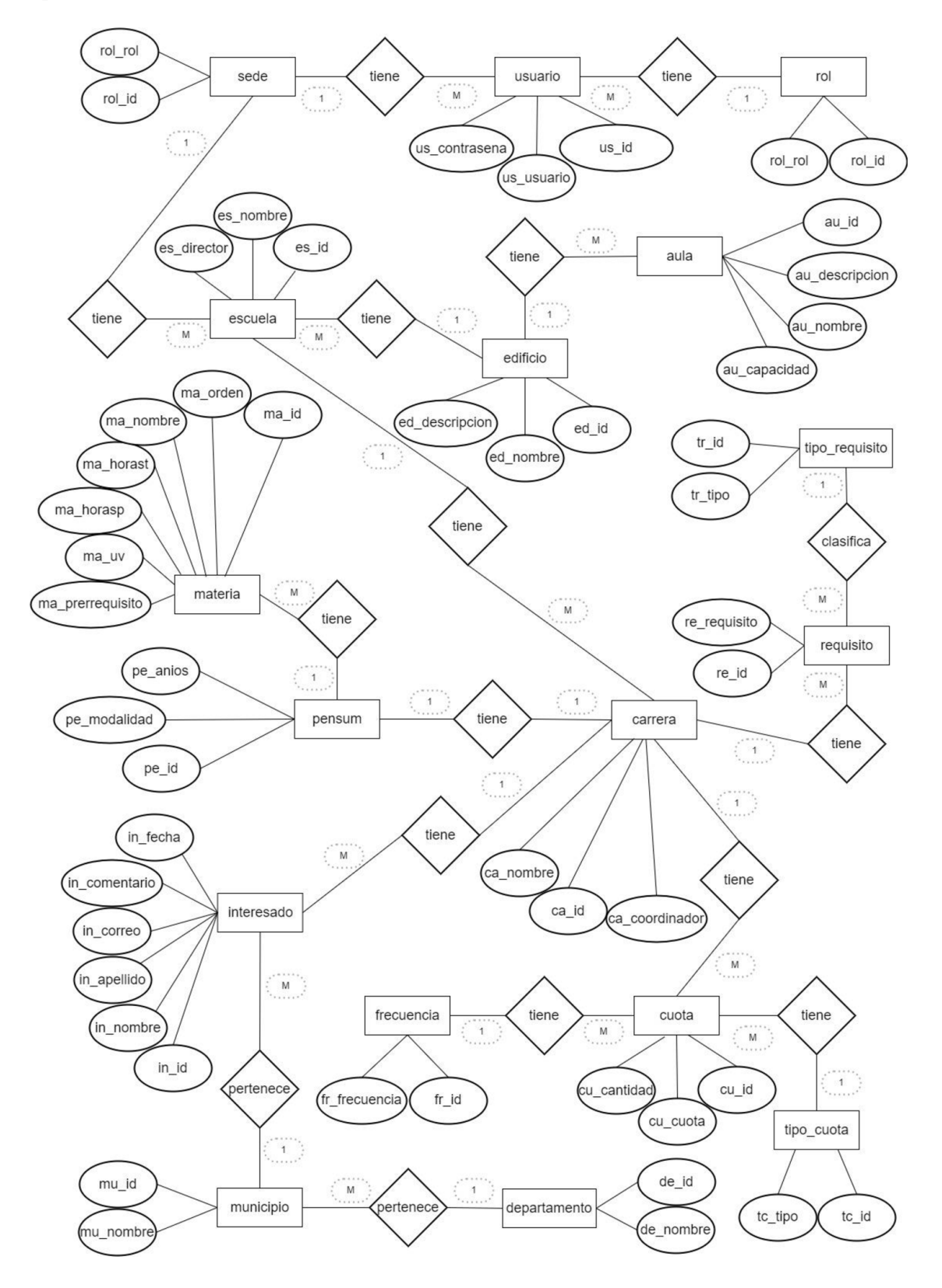

Nota: El DER muestra la relación, cardinalidad y atributos de todas las entidades. Fuente propia.

Base de datos SQL: Fue el componente encargado de almacenar y gestionar la información de la solución tecnológica. La base de datos se diseñó utilizando MySQL y consta de 17 tablas.

#### Imagen 13 Esquema lógico de base de datos

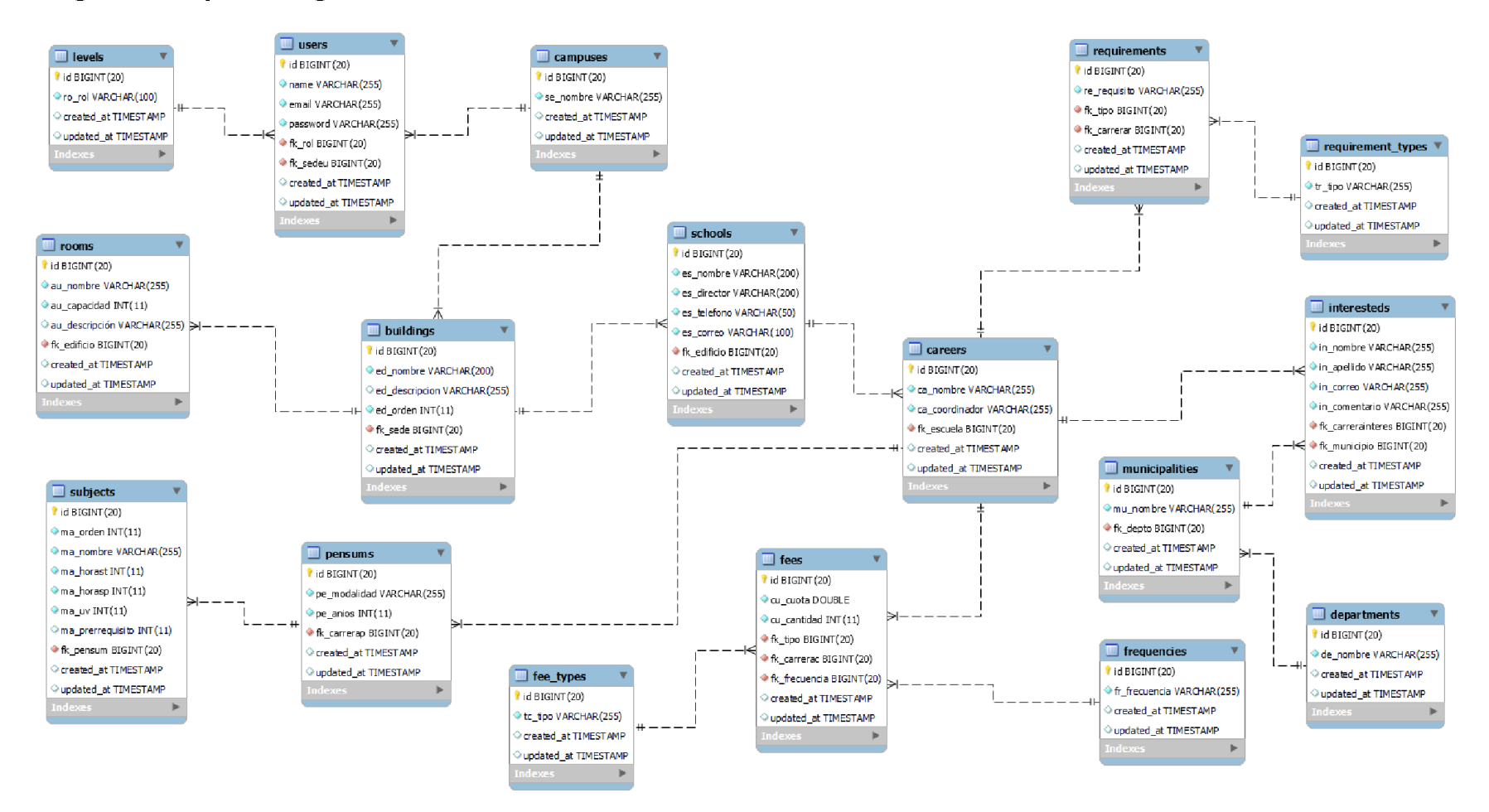

Nota: Fuente propia.

Portal Administrativo: Este elemento proporcionó una interfaz web, a través de la cual los administradores y usuarios autorizados pueden gestionar y controlar diversos aspectos del sistema. Esta aplicación permite realizar tareas como la configuración de usuarios y la gestión de edificios, carreras, aulas y escuelas. Ha sido desarrollado en el lenguaje de programación PHP, mediante el framework Laravel.

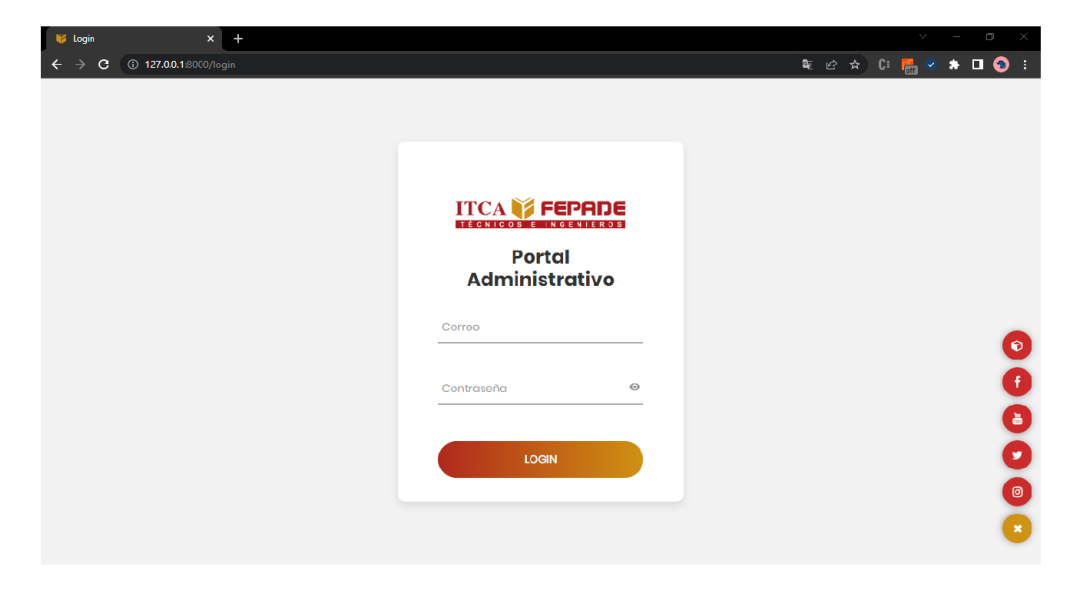

Imagen 14 Login del portal administrativo

Nota: Interfaz de login del portal administrativo. Fuente propia.

Imagen 15 Inicio del portal administrativo

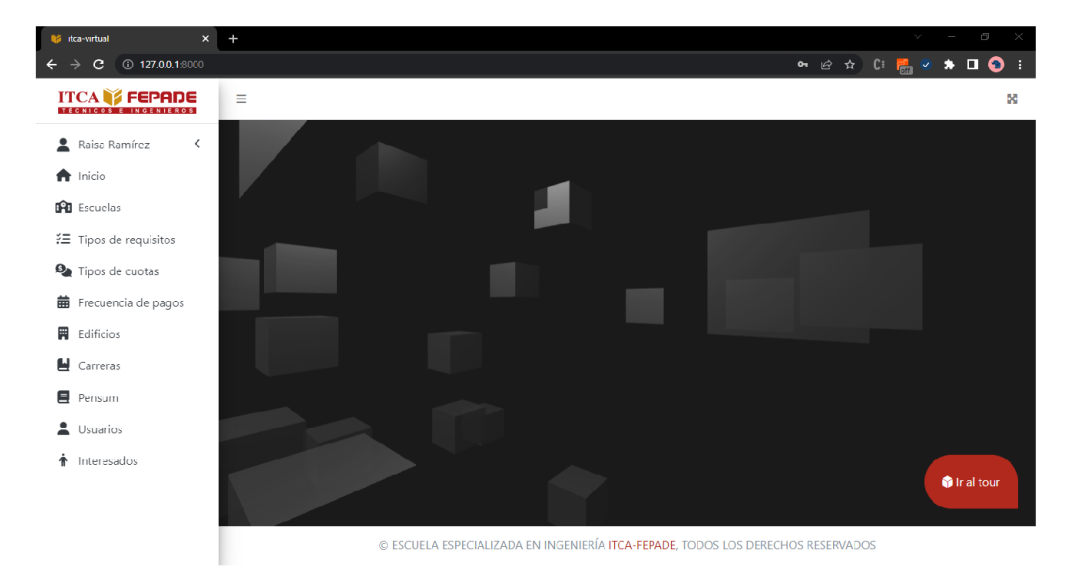

Nota: Interfaz inicial del portal administrativo. Fuente propia.

API: La API permitió la comunicación bidireccional entre el portal administrativo y el tour virtual 3D. Fue desarrollada mediante el lenguaje de programación PHP y el framework Laravel. A través de esta interfaz se realizó el intercambio de datos y acciones necesarias para una integración fluida y eficiente entre ambos sistemas. La API permitió al portal administrativo enviar solicitudes y recibir respuestas del tour virtual 3D. Esto significa que el portal administrativo es capaz de enviar datos relevantes, como información de edificios, aulas o cualquier otro dato necesario para el funcionamiento del tour virtual. Asimismo, el tour virtual puede enviar actualizaciones, notificaciones o información adicional al portal administrativo.

Mediante esta comunicación constante y sincronizada, el portal administrativo y el tour virtual 3D han podido trabajar en conjunto, permitiendo así una colaboración efectiva entre ambos sistemas.

Tour Virtual 3D: Este componente proporcionó una experiencia interactiva y visualmente inmersiva para los usuarios. Se trata de una aplicación web que puede ser accedida desde cualquier dispositivo con conexión a internet. Esta aplicación utiliza la librería de JavaScript Three.js para agregar modelos 3D a una escena, utilizando recursos en formato GLTF.

A través de esta, los usuarios pueden explorar las diferentes áreas del campus de forma realista y dinámica. Pueden interactuar con los modelos 3D, ofreciendo la posibilidad de realizar acciones como desplazarse por el espacio, acercar o alejar la vista y, en general, interactuar con los elementos de la escena.

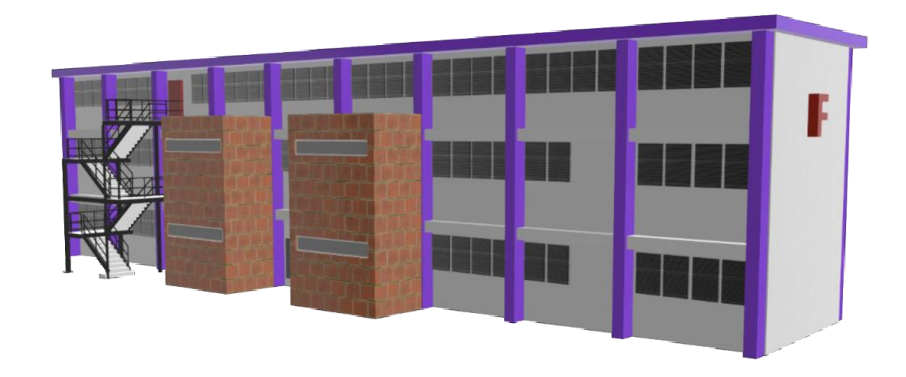

#### Imagen 16 Modelo 3D edificio F

Nota: Modelo 3D de uno de los edificios del campus. Fuente propia.

#### Imagen 17 Aplicación web del Tour Virtual 3D

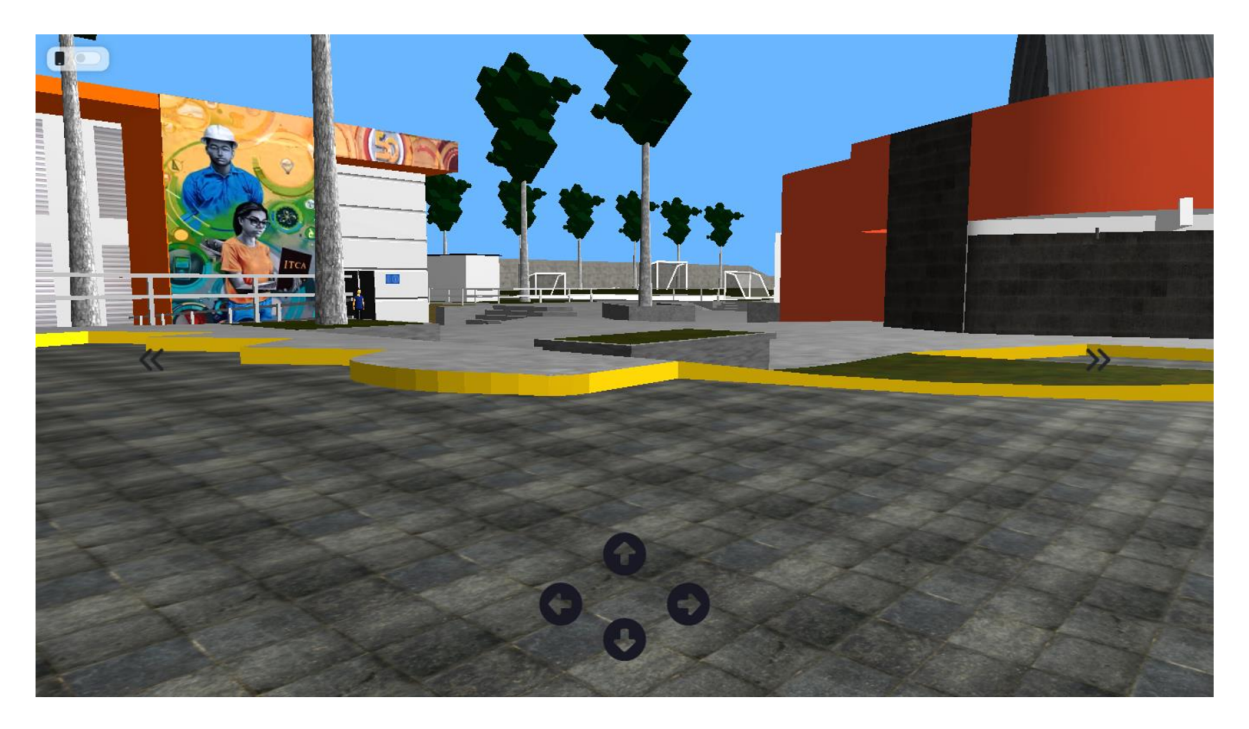

Nota: Tour virtual con modelos 3D renderizados mediante Three.js. Fuente propia.

Estos seis elementos formaron parte integral del proyecto de innovación y trabajaron en conjunto para proporcionar una solución completa y eficiente. Cada componente desempeñó un papel clave en el logro de los objetivos del proyecto y en la entrega de una experiencia óptima para los usuarios.

#### D. Organización, monitoreo y evaluación para la innovación

La gestión del proyecto se llevó a cabo respetando los artefactos y eventos establecidos por la metodología SCRUM. Desde el inicio, se definieron las historias de usuario que permitieron el desarrollo de la solución tecnológica propuesta, lo cual condujo a la creación de uno de los artefactos fundamentales de SCRUM: el Product Backlog.

A continuación, se presenta el Product Backlog que se elaboró utilizando el software Jira como herramienta de gestión.

#### Imagen 18 Product Backlog

|                                                                                 |                                                                                           |                | V                       | m                                     |       |
|---------------------------------------------------------------------------------|-------------------------------------------------------------------------------------------|----------------|-------------------------|---------------------------------------|-------|
| c                                                                               | i virtual3dtour.atlassian.net/jira/software/projects/TOUR/boards/1/backlog                |                | 12 ☆ C: For 8           | $\bullet\ \blacksquare\ \blacksquare$ |       |
| m<br>Software                                                                   | Tu trabajo ~ Proyectos ~ Filtros ~ Paneles ~<br>Equipos $\vee$<br>Aplicaciones ~<br>Crear | Q Buscar       |                         |                                       |       |
| Tour 3D<br>q<br>Provecto de software                                            | Proyectos / Tour 3D<br><b>Backlog</b>                                                     |                |                         |                                       | 0.0.0 |
| 冒<br>Backlog<br>m<br>Tablero                                                    | $\mathbb Q$<br>Epic v                                                                     |                |                         | <b><u>الم</u></b> Insights            |       |
| $\overline{M}$<br>Informes                                                      | $\sim$ Sprint 1 20 feb - 5 mar (5 incidencias)                                            |                | 0 0 14 Completar sprint | $\cdots$                              |       |
| అ<br>Incidencias                                                                | <b>D</b> TOUR-3 Integrar plantilla                                                        | $\overline{3}$ | FINALIZADA ~            | GA                                    |       |
| 同<br>Páginas de proyectos<br>Añadir acceso rápido<br>Configuración del pro<br>o | <b>D</b> <del>TOUR-1</del> Crear proyecto Laravel                                         | $\overline{1}$ | <b>FINALIZADA ~</b>     | <b>RR</b>                             |       |
|                                                                                 | <b>D TOUR-2</b> Crear Seeders y Migrations                                                | 5 <sub>1</sub> | FINALIZADA V            | <b>RR</b>                             |       |
|                                                                                 | <b>D TOUR-5</b> Crear autenticación                                                       | 2 <sup>1</sup> | <b>FINALIZADA V</b>     | <b>RR</b>                             |       |
|                                                                                 | T TOUR-4 Crear CRUD ejemplo                                                               | $\overline{3}$ | <b>FINALIZADA v</b>     | (GH)                                  |       |
|                                                                                 | + Crear incidencia                                                                        |                |                         |                                       |       |
|                                                                                 |                                                                                           |                |                         |                                       |       |
| Estás en un proyecto gestionado por el<br>equipo                                | Sprint 2 6 mar - 19 mar (8 incidencias)                                                   | $0$ $0$ $30$   | Completar sprint        | $\cdots$                              |       |
| Más información                                                                 | <b>D</b> TOUR-6 Ajustar pantalla de Inicio del Portal Administrativo                      | 5 <sup>1</sup> | <b>FINALIZADA v</b>     | GA                                    |       |

Nota: Product Backlog generado mediante el software Jira. Fuente propia.

En una siguiente etapa, se realizó la selección de las historias de usuario que se abordarían en cada uno de los Sprints del proyecto. Esto se llevó a cabo mediante el evento conocido como Sprint Planning, el cual se repetía cada dos semanas.

Durante este evento, el Scrum Team y la Scrum Master se reunían de forma virtual para planificar y seleccionar las historias de usuario a trabajar en cada Sprint. La priorización de las historias de usuario se basó en su valor y en las necesidades del proyecto. Para determinar su prioridad, se consideraron diferentes aspectos, primero, su valor de negocio, es decir, el impacto de cada historia de usuario en los objetivos y metas del proyecto, las historias que agregaban un mayor valor poseían un prioridad más alta. Segundo, el valor para el usuario, se consideró el beneficio que cada historia proporcionaba al usuario final, las historias que satisfacían una necesidad crítica o brindaban una mejor experiencia al usuario poseían mayor prioridad. Tercero, su dependencia, se tomó en cuenta la dependencia entre historias de usuario. Aquellas historias que debían completarse antes para permitir el avance de otras se priorizaban de acuerdo con su importancia en la secuencia.

La siguiente imagen, muestra el tablero SCRUM con las tareas priorizadas para el primer Sprint del proyecto. Es importante mencionar que se realizaron 7 Sprints más para completar el proyecto.

#### $\blacklozenge$  Tablero API: tablero ágil - Jira  $-\times$  + Hall <mark>C et virtual3dtour.atlassian.net</mark>/jira/software/projects/TOUR/boards/1?sprints=1<br>History Dura Software - Tutrabajo - Proyectos - Filtros - Paneles - Equipos - Aplicaciones - <mark>Crear - Q Buscar - Q Buscar - SP - OO - </mark> o Tour 3D [O Tour 3D<br>Tour 3D<br>Proyecto de software **Completar sprint 1 Sprint 1 Sprint 1 Completar Sprint 1 Completar Sprint 1 Completar Sprint 1 Completar Sprint 1** BB Backlog a causa de la 1999 de la 1999 de Sprint de la Borrar filtros de la AGRUPARPOR Nada Valle Insights (Tablero de la 1999) de la 1999 de la 1999 de la 1999 de la 1999 de la 1999 de la 1999 de la 1999 de la 1999 de la 1999 de l  $\sim$  Informes  $\sim$ POR HACER EN PROGRESO EN PROGRESO HECHO 5 DE 38 INCIDENCIAS ↓ EJ Incidencias Integrar plantilla Ej páginas de proyectos entre estados entre electronico de provencia entre electronico de provencia entre electronico de la contradicción de la contradicción de la contradicción de la contradicción de la contradicción de l [\$ Añadir acceso rápido Crear proyecto Laravel LY Configuración del pro... EJ TOUR: LY Configuración del pro... EJ TOUR: LY Configuración del pro... Crear CRUD ejemplo  $\Box$  TOUR-4  $\lor$  3 GH Crear Seeders y Migrations Estás en un proyecto gestionado por el estás en un proyecto gestionado por el EJ TOUR-2 75 <mark>o 28</mark><br>Registro de estás en un proyecto gestión de la EJ Tour estás en el estás en un el estás en un proyecto gestión Más información Crear autenticación -

Imagen 19 Tablero SCRUM

Nota: Tablero SCRUM correspondiente al Sprint 41. Fuente propia.

Al finalizar cada uno de los Sprint, se llevaba a cabo la revisión del incremento del producto, el cual, es otro de los artefactos de la metodología SCRUM. Esto dio lugar a los eventos Sprint Review y Sprint Retrospective, durante estas sesiones se evaluaron los avances realizados y se identificaron posibles mejoras para el siguiente Sprint.

Durante cada revisión del incremento, el equipo de desarrollo presentó el trabajo completado durante el sprint. Se mostraba el funcionamiento del incremento y se compartían los resultados obtenidos. Estas demostraciones permitieron evaluar y validar el progreso realizado y a su vez, proporcionar comentarios o aspectos de mejora sobre el producto.

En cuanto a los obstáculos identificados durante la revisión, fueron tratados de la siguiente manera: Si durante la revisión se identificaban obstáculos o desafíos que surgieron durante el sprint, se llevaba a cabo una discusión y un análisis para comprenderlos en detalle. Una vez identificados los obstáculos, se definían acciones correctivas para abordarlos. Esto podía implicar asignar recursos adicionales, reevaluar el plan del proyecto, ajustar las prioridades o buscar soluciones alternativas.

Además, de las revisiones de los incrementos, también se llevaba a cabo el evento Sprint Retrospective, donde el equipo de desarrollo reflexionaba sobre el sprint finalizado y buscaba mejoras para el próximo sprint. Durante esta sesión, se discutían los obstáculos encontrados y se proponían medidas para evitarlos en el futuro. La siguiente imagen, muestra el desarrollo del Sprint Review y Retrospective.

#### Imagen 20 Eventos SCRUM

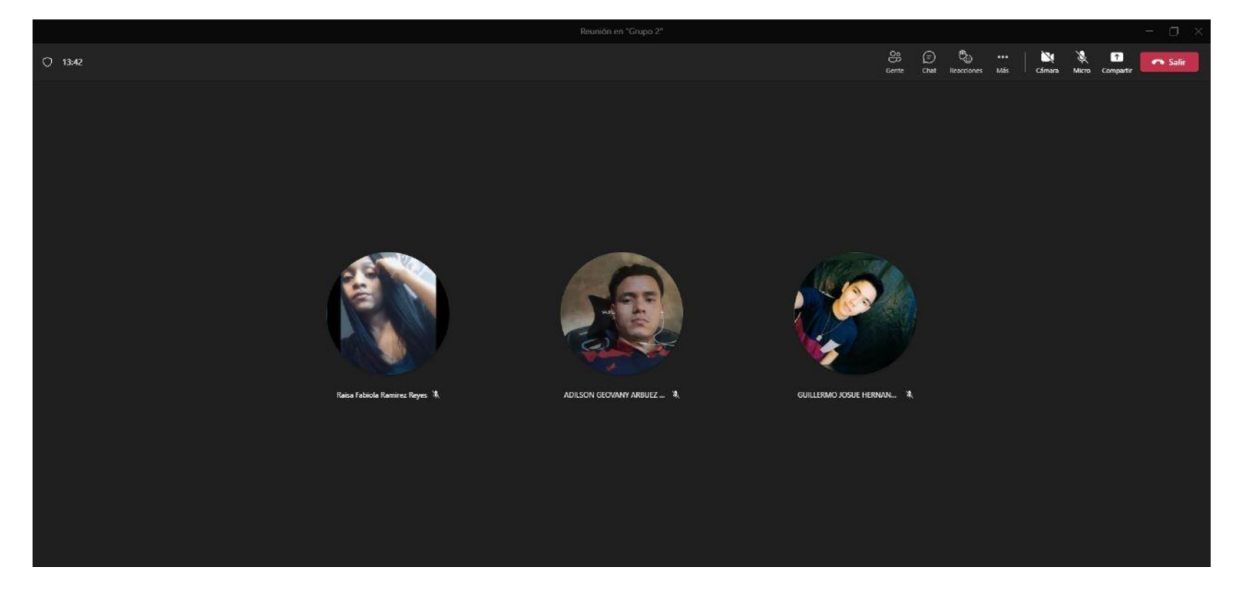

Nota: Eventos Sprint Review y Sprint Retrospective. Fuente propia.

La metodología SCRUM proporcionó un marco de trabajo estructurado y flexible para la gestión del proyecto, permitió una planificación iterativa y efectiva, así como una constante revisión y mejora progresiva del producto final.

# E. Cronograma y presupuesto

# Tabla 2 Cronograma de actividades

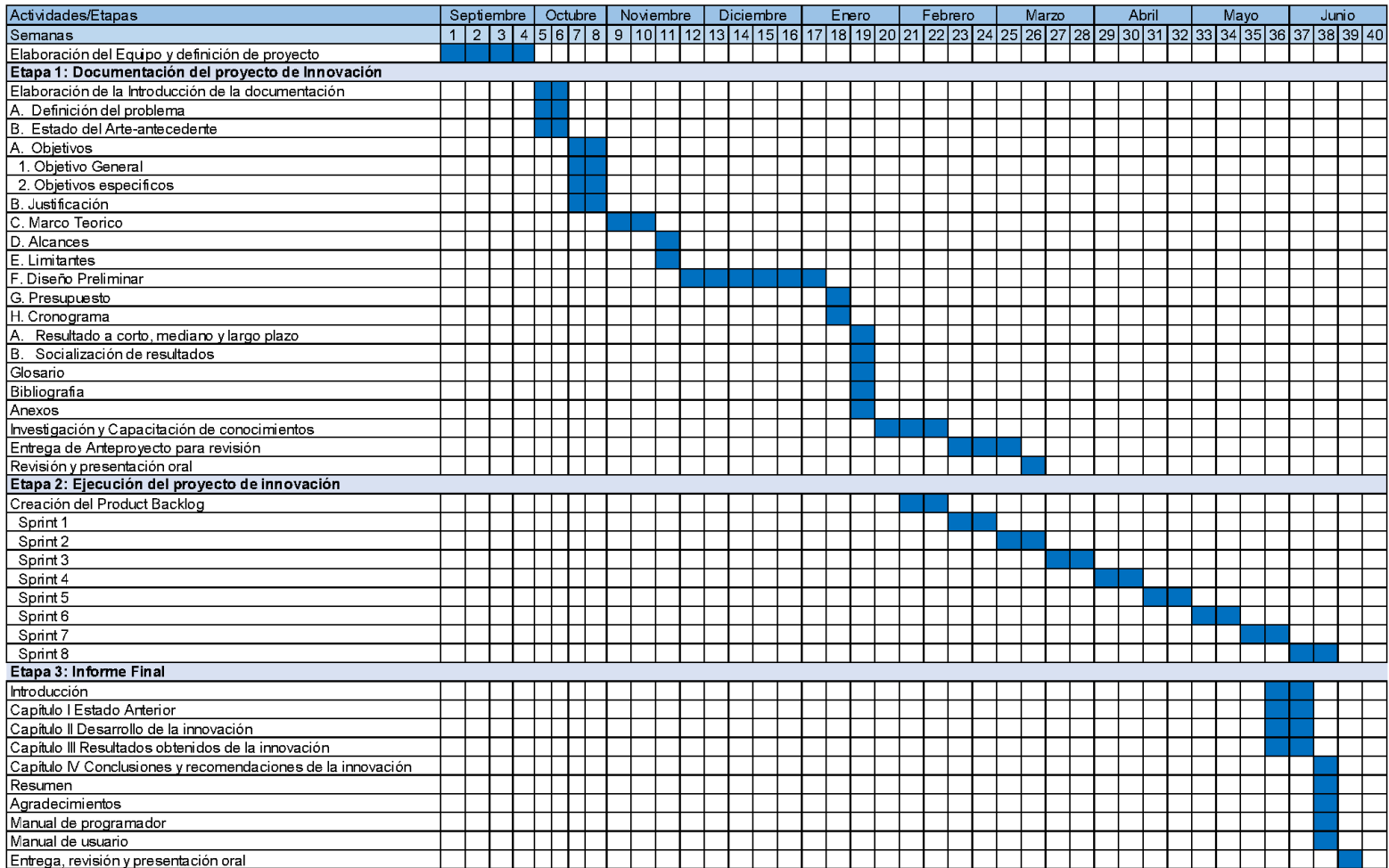

# Tabla 3 Presupuesto del proyecto

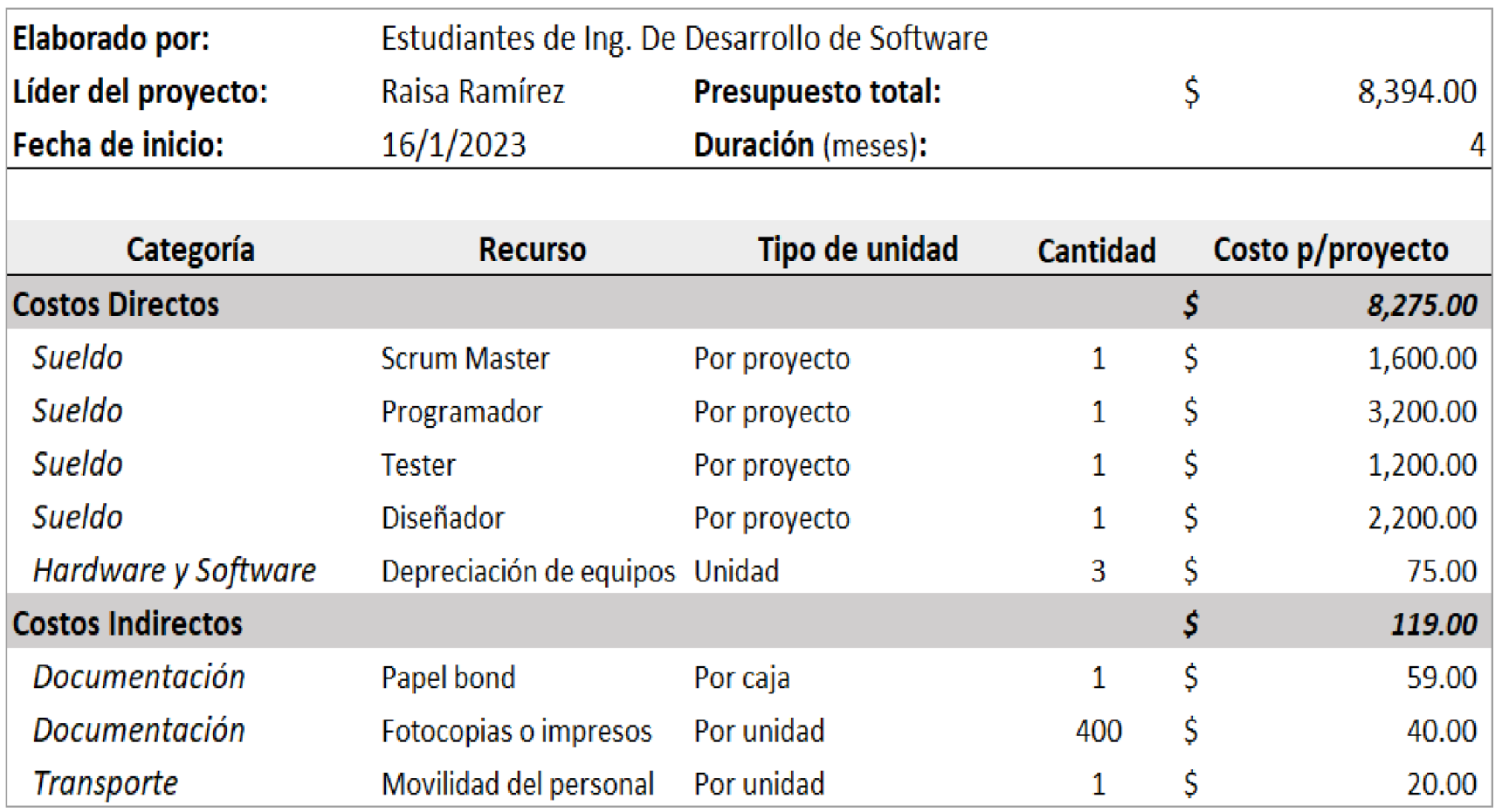

# Capitulo III Resultados obtenidos de la innovación

#### Capitulo III Resultados obtenidos de la innovación

#### A. Cambios en necesidades abordados

El desarrollo del Tour Virtual 3D para la sede central de ITCA-FEPADE, generó un impacto significativo en las necesidades identificadas en el problema descrito en el Capítulo |. A continuación, se presentan los aspectos clave en los que se vio un cambio importante:

Accesibilidad y superación de barreras geográficas: El tour virtual permitió que los candidatos a estudiantes superaran el desafío de tener que desplazarse físicamente al campus para conocer las áreas de la institución. Ahora, desde cualquier ubicación geográfica, los interesados pueden acceder al tour virtual y explorar el campus de forma remota, eliminando la barrera geográfica y facilitando el acceso a la información.

Flexibilidad y ahorro de tiempo: Al proporcionar una alternativa digital para conocer las instalaciones, el tour virtual ofrece flexibilidad a los candidatos, quienes pueden acceder a él en cualquier momento. Esto ahorra tiempo, ya que no es necesario coordinar una visita presencial en un horario específico, lo que permite a los interesados explorar el campus a su propio ritmo.

Reducción de limitaciones económicas: Al ofrecer un tour virtual gratuito, ITCA - FEPADE eliminó la barrera financiera asociada con los desplazamientos y gastos relacionados, permitiendo que todos los interesados puedan conocer las instalaciones sin incurrir en costos adicionales.

Aumento del alcance y diversidad: El tour virtual amplió el alcance de la institución al permitir que un mayor número de personas se interesen en la Escuela de Computación. Aquellos candidatos que antes descartaban la posibilidad de postularse debido a la imposibilidad de una visita presencial ahora tienen la oportunidad de explorar el campus de forma virtual, lo que fomenta la diversidad y la inclusión en el proceso de admisión.

39

En conclusión, el desarrollo del tour virtual abordó las necesidades identificadas en el problema, al proporcionar una solución digital inmediata y accesible para que los potenciales candidatos a estudiantes conozcan el campus de ITCA-FEPADE Santa Tecla, superando barreras geográficas, ahorrando tiempo, reduciendo limitaciones económicas y ampliando el alcance de la institución.

### B. Pruebas y demostraciones de la eficacia, eficiencia y efectividad

Para medir la efectividad, eficiencia e impacto del tour virtual en el problema detectado, se utilizó la plataforma Google Forms para llevar a cabo una encuesta. A la cual diversos usuarios brindaron sus opiniones acerca de la influencia del tour virtual 3D en la resolución de la problemática identificada.

A continuación, se presenta un resumen de los datos cuantitativos obtenidos:

Pregunta 1: En una escala del 1 al 5, ¿qué tan útil consideras que ha sido el tour virtual 3D para conocer las instalaciones de nuestra institución?

En una escala del 1 al 5, ¿qué tan útil consideras que ha sido el tour virtual 3D para conocer las instalaciones de nuestra institución? 18 responses

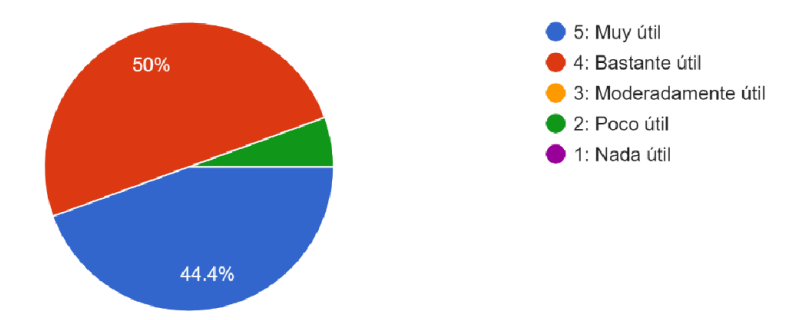

Se observa que el Tour Virtual 3D cumplió con su finalidad, la mayoría de los usuarios consideró que fue útil para conocer las instalaciones de ITCA - FEPADE Santa Tecla.

Pregunta 2: ¿El Tour Virtual 3D ha sido satisfactoria al proporcionar una experiencia similar a una visita presencial al campus?

¿El Tour Virtual 3D ha sido satisfactoria al proporcionar una experiencia similar a una visita presencial al campus? 18 responses

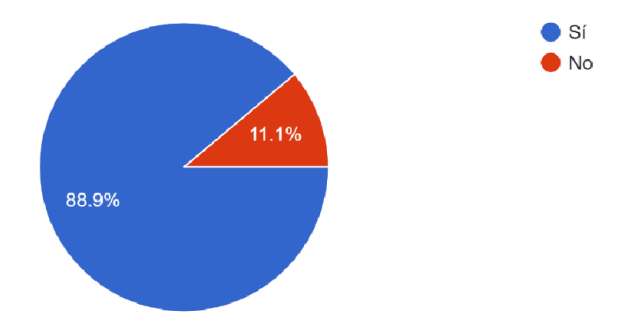

La mayoría de los usuarios afirmaron que realizar un recorrido en el Tour Virtual 3D se asemeja a la experiencia de una vista presencial al campus.

Pregunta 3: En comparación con una visita presencial al campus, ¿El tour virtual 3D ha reducido significativamente el tiempo requerido para conocer las instalaciones de ITCA?

En comparación con una visita presencial al campus, ¿El tour virtual 3D ha reducido significativamente el tiempo requerido para conocer las instalaciones de ITCA? 18 responses  $\bullet$  Sí  $\bullet$  No 11.1%

88.29%

Únicamente un 11.1% (2) de usuarios consideró que el Tour Virtual 3D no redujo el tiempo requerido para conocer las instalaciones de ITCA - FEPADE Santa Tecla. Sin embargo, las razones detrás de estas opiniones no estuvieron relacionadas con un mal funcionamiento de la aplicación. Los comentarios realizados se presentan a continuación:

Usuario 1: "Me gustaría tener más referencia de los lugares ya que soy malo para las direcciones"

Usuario 2: "El tipo de tour virtual no es una vista real, sino una creación 3D."

Pregunta 4: ¿El tour virtual 3D te ha ayudado a tener una mejor comprensión del entorno y distribución de las instalaciones de nuestra institución?

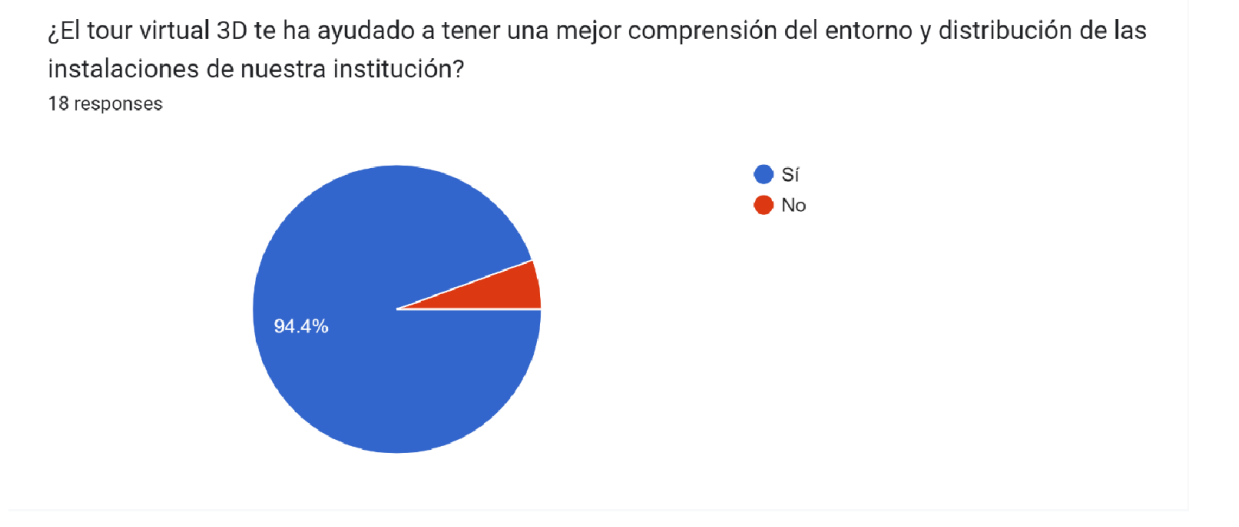

El Tour Virtual 3D cumplió con el objetivo de dar a conocer el entorno y la distribución de las instalaciones de ITCA - FEPADE Santa Tecla. Esto indica que la aplicación logró proporcionar una experiencia inmersiva y realista, que permitió a los usuarios explorar y familiarizarse con el espacio, sin necesidad de visitarlo físicamente.

Pregunta 5: ¿Crees que el tour virtual 3D ha facilitado o facilitaría tu decisión para elegir nuestra institución como opción de estudio?

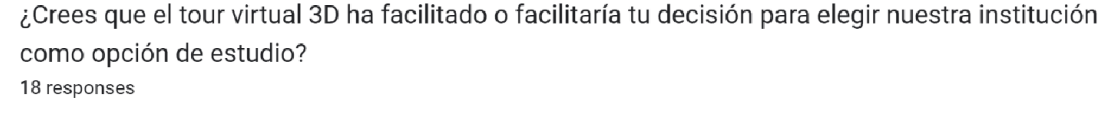

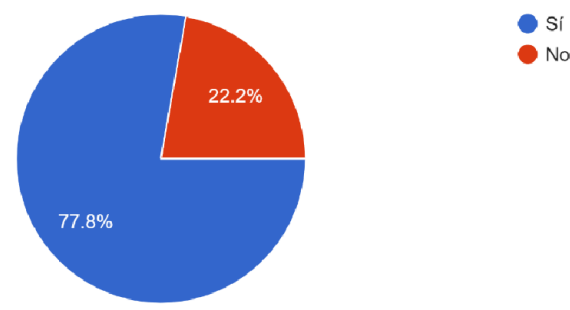

La mayoría de los usuarios consideró que el Tour Virtual 3D les fue útil para tomar la decisión de estudiar en nuestra institución. Sin embargo, es importante tener en cuenta el porcentaje de usuarios (22.2%) que no consideró que el Tour Virtual 3D sea un factor determinante en su decisión. Esto sugiere que los usuarios consideran otros elementos o aspectos adicionales al evaluar una institución educativa. Estos elementos pueden implicar factores como la calidad académica, el plan de estudios, los recursos disponibles, el prestigio y la ubicación.

Pregunta 6: En comparación a una visita presencial al campus, ¿consideras que el tour virtual 3D ha ayudado a reducir tus costos económicos para conocer las instalaciones de ITCA?

En comparación a una visita presencial al campus, ¿consideras que el tour virtual 3D ha ayudado a reducir tus costos económicos para conocer las instalaciones de ITCA? 18 responses

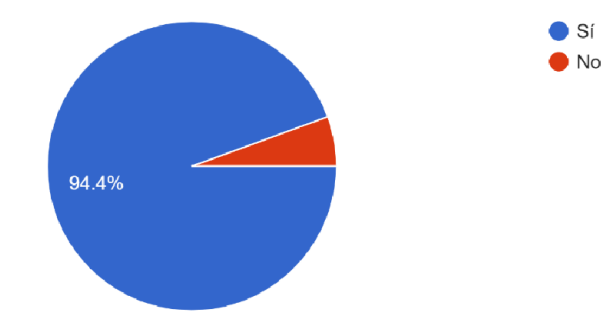

Al considerar el porcentaje de respuestas afirmativas en relación con la reducción de costos económicos al utilizar el Tour Virtual 3D en lugar de realizar una visita presencial, se puede deducir que existió una percepción positiva de que el tour virtual redujo los gastos asociados.

En conclusión, los datos estadísticos que se obtuvieron de la encuesta indicaron que la mayoría de los encuestados percibieron el tour virtual 3D como una herramienta Útil, satisfactoria y eficiente en términos de tiempo y costos. Además, destacaron que les brindó una mejor comprensión de las instalaciones de la institución. Asimismo, la mayoría consideró que el tour virtual 3D facilitó o facilitaría su decisión de elegir la institución como opción de estudio. Estos hallazgos respaldan la efectividad y relevancia del tour virtual 3D en la promoción y difusión de la institución educativa.

#### C. Percepciones y evaluación del usuario

Para recopilar los comentarios tanto cualitativos como cuantitativos acerca de las percepciones de los usuarios sobre el tour virtual 3D, se utilizó la plataforma Google Forms para llevar a cabo una encuesta. Se invitó a diversos usuarios a participar y responder un conjunto de preguntas específicas, diseñadas para obtener información relevante sobre su experiencia y satisfacción con el tour virtual.

A continuación, se presenta un resumen de los resultados obtenidos:

Pregunta 1: ¿Cuál fue tu nivel de satisfacción general con el tour virtual 3D?

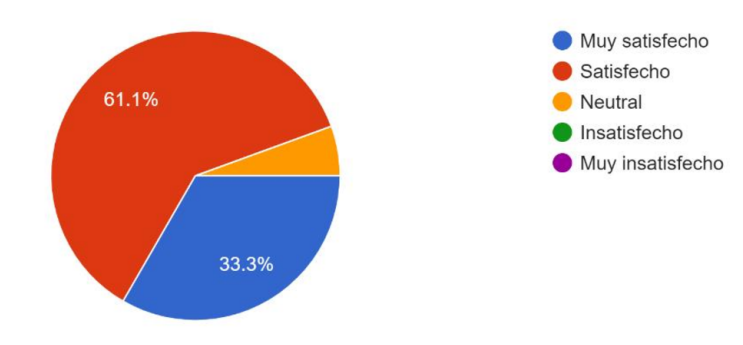

¿Cuál fue tu nivel de satisfacción general con el tour virtual 3D? 18 responses

Los resultados demostraron que el 94.4% de usuarios estaban satisfechos con la experiencia proporcionada por el Tour Virtual 3D.

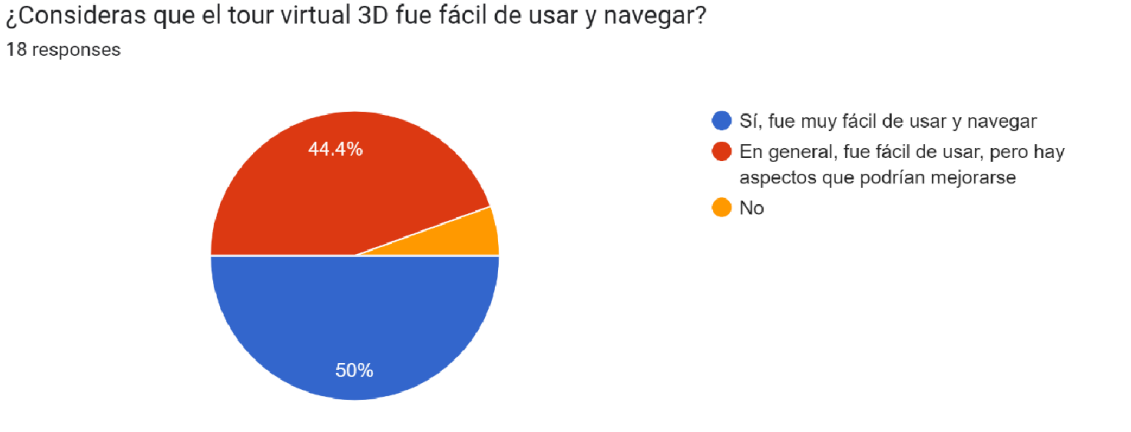

Pregunta 2: ¿Consideras que el tour virtual 3D fue fácil de usar y navegar?

La mitad de los usuarios consideró que el Tour Virtual fue fácil de usar y navegar. Esta percepción positiva confirmó que la interfaz y la experiencia de usuario proporcionadas por el Tour Virtual son intuitivas y amigables, lo que facilita la exploración y la navegación por las instalaciones de ITCA - FEPADE Santa Tecla.

Sin embargo, es importante tener en cuenta que algunos usuarios consideraron que hubo aspectos que podrían haberse mejorado. Estas opiniones proporcionaron información valiosa sobre las áreas en las que se pueden realizar mejoras y optimizaciones para garantizar una experiencia aún más satisfactoria para todos los usuarios. Las opiniones brindadas fueron recopiladas en la pregunta 8 de esta encuesta, las cuales se abordarán más adelante.

Pregunta 3: ¿Consideras que el tour virtual 3D proporcionó información clara y detallada sobre las áreas del campus?

45

¿Consideras que el tour virtual 3D proporcionó información clara y detallada sobre las áreas del campus? 18 responses

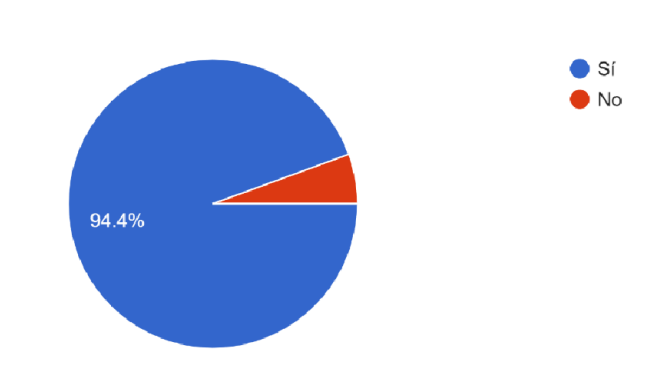

La mayoría de los usuarios está de acuerdo en que la información presentada en el Tour Virtual es clara y detallada. Esta percepción positiva indica que el contenido proporcionado en el Tour Virtual de ITCA - FEPADE Santa Tecla fue comprensible y ofreció información detallada sobre las instalaciones.

Pregunta 4: ¿Qué tipo de dispositivo(s) utilizaste para acceder al Tour Virtual 3D?

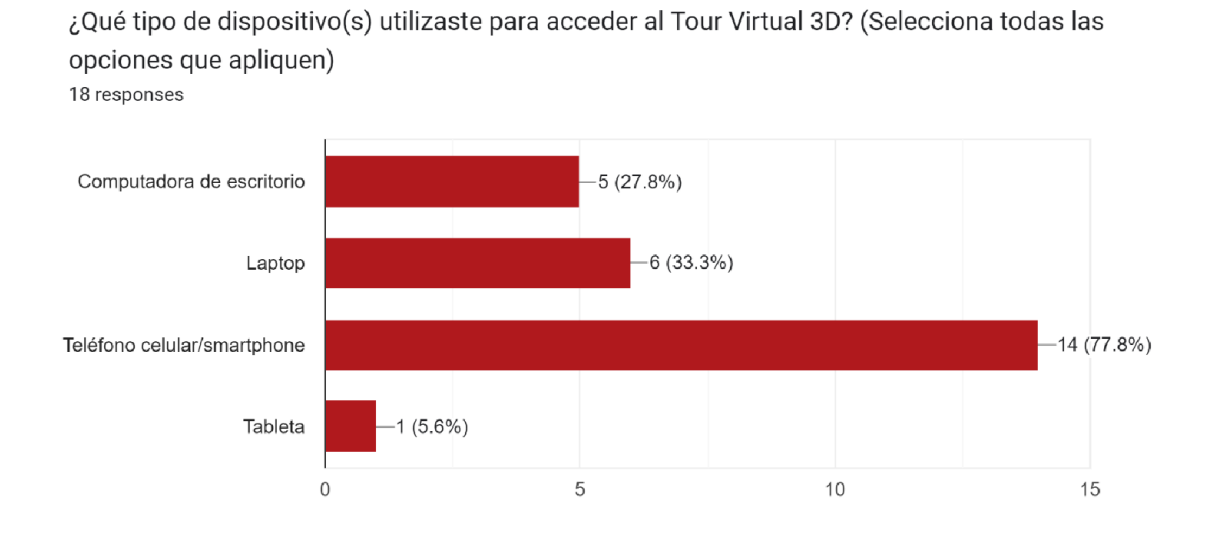

Como se puede observar el Tour Virtual fue accedido desde diversos dispositivos tecnológicos. Esta es una señal positiva de que el Tour Virtual está diseñado y desarrollado de manera compatible con diferentes dispositivos, lo que

brinda una experiencia consistente y sin interrupciones para los usuarios, independientemente del dispositivo que utilicen.

La accesibilidad multiplataforma es crucial para garantizar que el Tour Virtual pueda ser disfrutado por un amplio rango de usuarios, ya sea desde computadoras de escritorio, laptops, tabletas o dispositivos móviles.

Pregunta 5: ¿Tuviste algún problema técnico relacionado con el hardware al acceder o utilizar el tour virtual 3D?

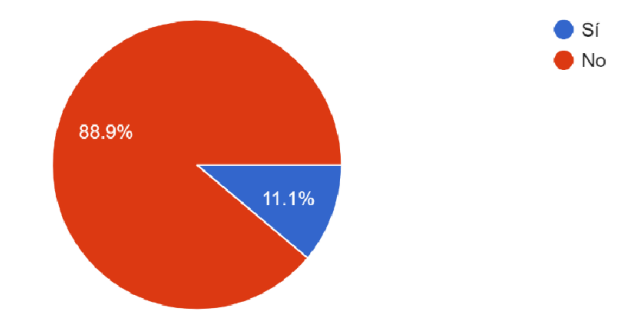

¿Tuviste algún problema técnico relacionado con el hardware al acceder o utilizar el tour virtual 3D? 18 responses

Es relevante destacar que la mayoría de los encuestados mencionó que no tuvo ningún problema para acceder o utilizar el Tour Virtual. Esta respuesta positiva indicó que la mayoría de los usuarios pudo disfrutar de una experiencia sin contratiempos y que la aplicación fue accesible y fácil de usar para ellos.

Sin embargo, es importante prestar atención a ese 11.1% de encuestados que reportó problemas de hardware al utilizar el Tour Virtual. Este porcentaje indicó que existe una proporción de usuarios que enfrentaron dificultades específicas relacionadas con su hardware, lo cual afectó su experiencia general con la aplicación.

Estas dificultades técnicas están relacionadas a los requerimientos mínimos de hardware que exige la aplicación para funcionar de forma óptima, sin embargo, es recomendable realizar pruebas adicionales y específicas con el fin de identificar y solucionar los problemas que pueden ser ajenas a la compatibilidad del hardware. Estas pruebas pueden incluir probar la aplicación en diferentes dispositivos, sistemas operativos y configuraciones de hardware para asegurarse de que el Tour Virtual funcione de manera óptima en una amplia gama de entornos.

Es importante considerar que las limitaciones de hardware de los usuarios pueden estar fuera del control directo del proyecto e institución, pero al abordar y solucionar estos problemas, se puede mejorar la experiencia del usuario y garantizar que la aplicación sea más accesible y funcional para todos los usuarios.

Pregunta 6: ¿Recomendarías utilizar el tour virtual 3D en dispositivos móviles (celulares o tabletas) o en computadoras de escritorio/laptop?

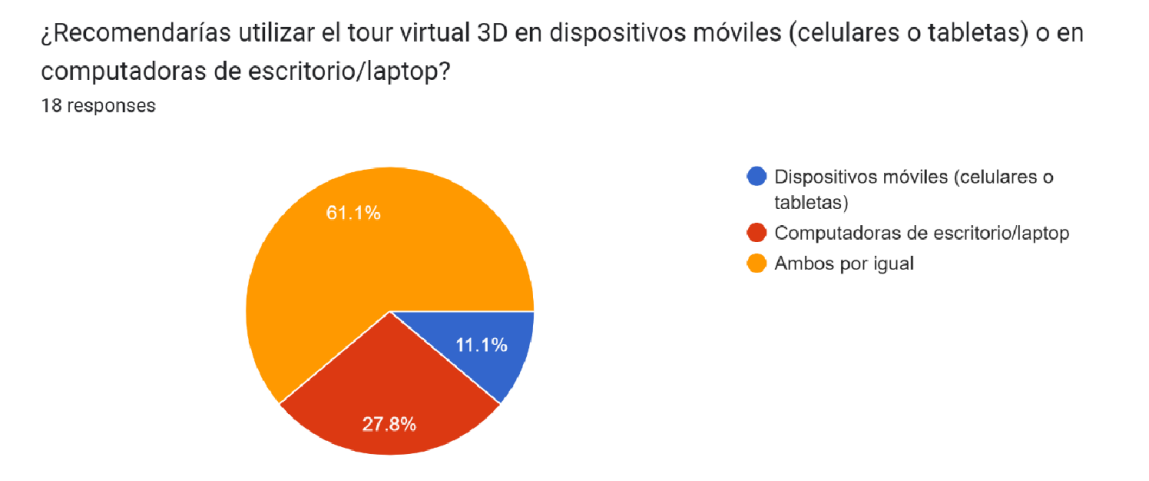

Es gratificante observar que el mayor porcentaje de usuarios recomienda el uso del Tour Virtual desde cualquier dispositivo, ya sea celular, tablet, computadora de escritorio o laptop. Esta opinión refuerza la idea de que el Tour Virtual es versátil y se adapta adecuadamente a diferentes plataformas, brindando una experiencia satisfactoria a los usuarios sin importar el dispositivo que utilicen.

Pregunta 7: ¿Recomendarías el uso del tour virtual 3D a otros estudiantes o interesados en conocer nuestra institución?

¿Recomendarías el uso del tour virtual 3D a otros estudiantes o interesados en conocer nuestra institución? 18 responses  $\bullet$  Sí  $\bullet$  No 94.4%

Casi el 100% de los usuarios recomendó el Tour Virtual para conocer ITCA-FEPADE. Esta alta tasa de recomendación es un indicador de la calidad y efectividad del Tour Virtual como una alternativa a una visita presencial.

Además de los datos cuantitativos, también se recopilaron comentarios cualitativos de los usuarios, donde estos expresaron sus opiniones sobre la experiencia que les ofreció el Tour Virtual, resaltaron aspectos positivos y ofrecieron sugerencias de mejora.

Pregunta 8: ¿Tienes algún comentario adicional o sugerencia para mejorar el tour virtual 3D? Por favor, compártelo aquí.

Usuario 1: "Los controles podrían mejorarse, en mi caso sugiero tomar como modelo la movilidad general de un control de play station".

Usuario 2: "La velocidad de rotación, sería bueno que estando parado girara más rápido".

Usuario 3: "Me gustaría que se pudiera entrar a administración, nada más ese comentario".

Usuario 4: "Para la navegación por laptop o pc de escritorio sería bueno colocar como una indicación de que teclas puede utilizar para navegar ya que a simple vista no se entendería como navegar, uno se queda pensando como empezar".

49

Es relevante destacar que estas opiniones y recomendaciones de los usuarios se consideraron con el propósito de aplicar mejoras al proyecto del Tour Virtual. Escuchar y tener en cuenta las opiniones de los usuarios fue fundamental para asegurar que el Tour Virtual cumpliera con sus expectativas y necesidades.

En conclusión, estos resultados brindan una visión general del impacto positivo del tour virtual 3D en los usuarios y respaldan la efectividad del proyecto de innovación. Los datos recopilados servirán como base para futuras mejoras y ajustes en el tour virtual, con el objetivo de brindar una experiencia aún más satisfactoria y relevante para los usuarios.

# Capitulo IV

Conclusiones y recomendaciones de la innovación

#### Capitulo IV Conclusiones y recomendaciones de la innovación

#### A. Conclusiones

La implementación de un tour virtual fue una herramienta atractiva para conocer las instalaciones de la institución, debido a que los usuarios pudieron acceder de una manera relativamente fácil a ella a través de sus diferentes dispositivos.

Un tour virtual 3D como una aplicación web fue un reto tanto de consumo de recursos de hardware como también en uso de red, por ello, se destaca que no requirió de la instalación de complementos adicionales para su óptimo funcionamiento y visualización.

La visualización y el rendimiento del tour virtual 3D se vio afectada cuando el hardware no cumplió con los requisitos óptimos para su correcto funcionamiento, tal como se planteó en las limitantes del proyecto.

La aplicación se convirtió en un medio más para captar la atención del público, superando las barreras de la distancia y de tiempo, fue capaz de simular la experiencia de una visita presencial al campus de ITCA-FEPADE Santa Tecla, al poder ejecutarse desde un navegador brindó facilidades para ser compartida por medio del sitio web o desde las redes sociales de la institución.

El proyecto fue una respuesta tecnológica a la problemática. He implicó un esfuerzo de diversas competencias técnicas, como lo son desarrollo de software y diseño gráfico, la sinergia de estas 2 áreas técnicas fue lo que permitió la estructuración y optimización de esta aplicación.

#### B. Recomendaciones y propuestas

Integrar el tour virtual en las estrategias de comunicación de ITCA-FEPADE como un medio para saber más sobre la institución y como una muestra de los desarrollos de proyectos de innovación que se impulsan en la Escuela de Computación.

Organizar un proyecto que retome el tour 3d y lo implemente como una aplicación móvil, llevando a cabo una investigación sobre las opciones disponibles para construir la aplicación tomando de base una aplicación web basada en WebGL, como, por ejemplo, investigar el uso del API de WebView en Android, esto debido a que una aplicación construida con WebGL es sumamente portable ya que solo depende de JavaScript sin requerir ningún plugin adicional.

Impulsar dentro las carreras de la Escuela de Computación el desarrollo de aplicaciones que involucren más áreas técnicas además de software, esto con el objetivo de desarrollar en los estudiantes, las competencias necesarias para resolver nuevos problemas, aplicando conocimientos de otras disciplinas, como se dio en el desarrollo del tour virtual a través del diseño gráfico.

# C. Socialización de los resultados.

# 1. Plan de Socialización

Plan de Socialización para el Proyecto "Desarrollo de tour virtual enfocado a mostrar las áreas de la Escuela de Computación del campus de ITCA - FEPADE Santa Tecla, mediante modelos 3D".

Objetivo: Difundir el proyecto de innovación entre la comunidad estudiantil, y administrativa de ITCA-FEPADE, así como también con entidades públicas y privadas de El Salvador, con el fin de aumentar la visibilidad, generar interés y fomentar la participación generalizada en el tour virtual, contribuyendo así al reconocimiento y valoración del proyecto.

#### Público objetivo:

- $\checkmark$  Estudiantes de la Escuela de Computación.
- Docente y personal administrativo de ITCA FEPADE. v
- $\checkmark$  Autoridades académicas y directivos.
- $\checkmark$  Instituciones educativas públicas y privadas.
- $\checkmark$  Comunidad local interesada en la educación y tecnología.

#### Canales de comunicación:

 $\checkmark$  Redes sociales.

- $\checkmark$  Sitio web de ITCA FEPADE.
- $\checkmark$  Boletines informativos.
- $\checkmark$  Correo electrónico.
- $\checkmark$  Revistas digitales e impresas.

#### Estrategias:

- $\checkmark$  Realizar una presentación oral del tour virtual en un evento dentro del campus de ITCA - FEPADE Santa Tecla, invitando a estudiantes, profesores, personal administrativo y autoridades académicas.
- $\checkmark$  Organizar sesiones de demostración y capacitación para los estudiantes y profesores, donde puedan experimentar y aprender cómo utilizar el tour virtual. Se sugiere que las sesiones de demostración y capacitación sean organizadas de la siguiente manera:

#### Paso 1: Establecer fechas y horarios.

Seleccionar fechas y horarios convenientes para los estudiantes y profesores.

#### Paso 2: Comunicar la invitación.

Compartir la invitación por los diferentes canales de comunicación de la institución, como correo electrónico, anuncios en el campus, redes sociales y plataformas de aprendizaje en línea. Proporcionando detalles sobre la fecha, hora y modalidad (presencial o virtual).

#### Paso 3: Preparar el contenido.

Diseñar una presentación o material de apoyo que guíe la demostración y capacitación.

#### Paso 4: Realizar la sesión de demostración y capacitación.

Presentar el tour virtual paso a paso, destacando las características y funcionalidades importantes. Reservar un tiempo para responder a las preguntas y resolver las dudas de los participantes.

#### Paso 5: Recopilar comentarios y sugerencias.

Solicitar a los participantes que compartan sus comentarios y sugerencias sobre el tour virtual y la capacitación.

 $\checkmark$  Desarrollar un video promocional que presente de manera atractiva y dinámica el tour virtual y sus características principales.

Se sugiere que el contenido del video cumpla una estructura como la siguiente: Presentación del problema: Mostrar un video o imágenes con un escenario común en el que los estudiantes y profesores enfrentan dificultades para explorar físicamente el campus o acceder a ciertas áreas.

Presentación de la solución: Presentar el tour virtual como la solución al problema planteado. Mostrando videos o imágenes que expliquen cómo el tour virtual permite a los usuarios explorar el campus de manera interactiva y realista desde cualquier ubicación, en cualquier momento.

Presentación de características principales: Destacar las características principales del tour virtual, como la navegación, cómo moverse dentro del espacio, cómo girar la cámara, cómo interactuar con los puntos de información emergentes, la facilidad de uso y la compatibilidad con diferentes dispositivos.

Presentación de los beneficios: Destacar los beneficios del tour virtual, como la accesibilidad para personas con discapacidades, la reducción de costos y la capacidad de realizar visitas virtuales en situaciones de emergencia o restricciones físicas.

Testimonios: Incluir testimonios breves de estudiantes, profesores u otros usuarios que hayan experimentado el tour virtual. Resaltando sus opiniones positivas y cómo el tour les ha beneficiado en su experiencia educativa.

Invitación: Invitar a los espectadores a experimentar el tour virtual por sí mismos. Proporcionando un enlace o información de contacto para que puedan obtener más detalles o acceder al tour.

- $\checkmark$  Diseñar folletos y carteles informativos que puedan ser distribuidos en eventos, áreas comunes de la escuela y otros lugares estratégicos. Estos materiales visuales podrían ser diseñados por el departamento de comunicaciones de ITCA - FEPADE.
- $\checkmark$  Preparar material gráfico para redes sociales, como imágenes y mensajes breves que generen interés y promuevan la participación del público objetivo.
Este material gráfico deberá ser diseñado por el departamento de comunicaciones de ITCA - FEPADE.

 $\checkmark$  Participar en ferias educativas y eventos relacionados con la tecnología, donde se pueda exhibir el tour virtual y captar la atención de potenciales interesados.

#### Cronograma de actividades:

Es importante tener en cuenta que este cronograma es solo una referencia y puede estar sujeto a cambios o ajustes según las necesidades y disponibilidad de recursos.

## Tabla 4 Cronograma de actividades de socialización

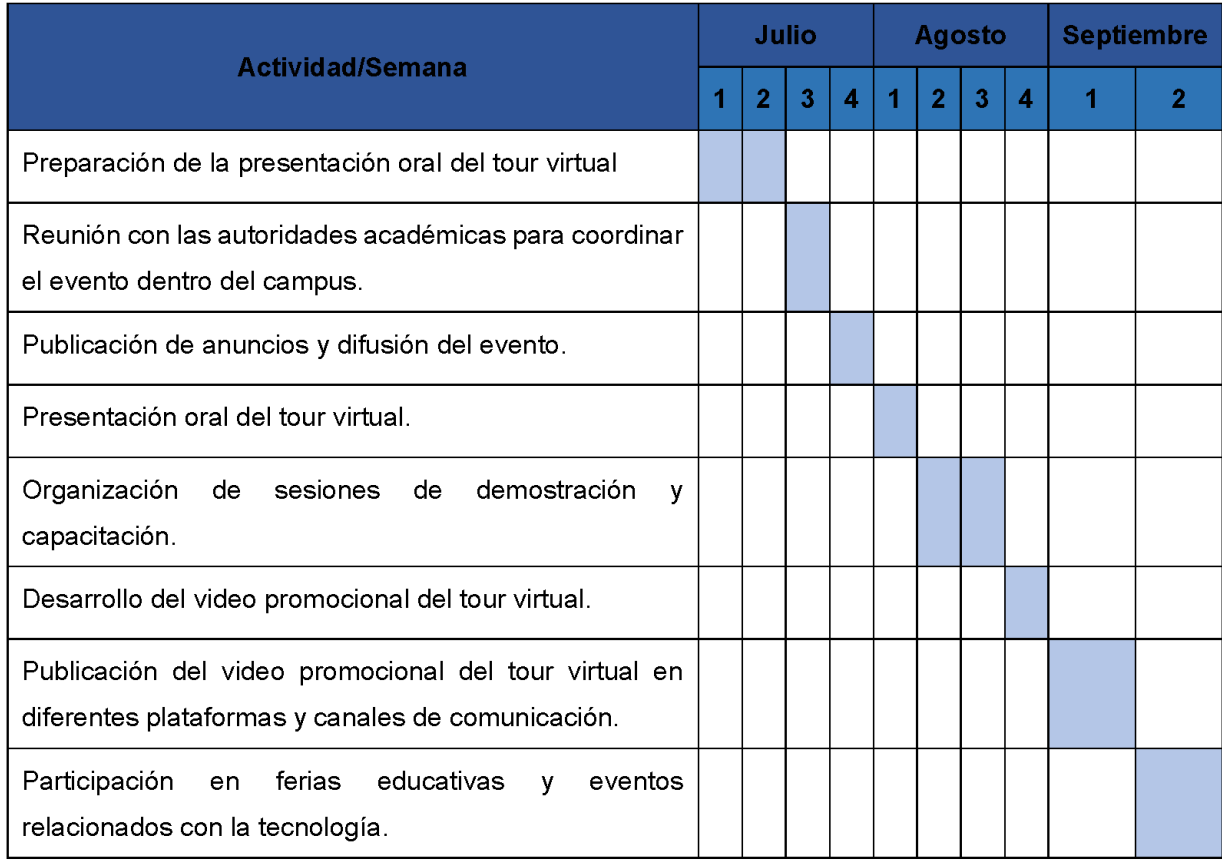

Manual de programador

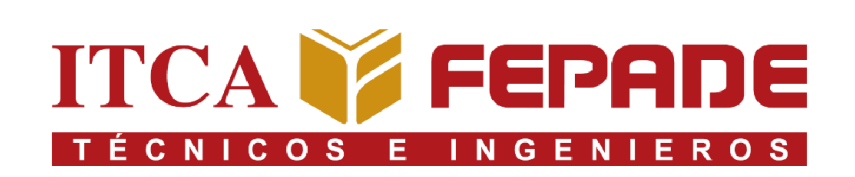

# ESCUELA DE INGENIERÍA EN COMPUTACIÓN

# TOUR VIRTUAL Y PORTAL ADMINISTRATIVO

# MANUAL DE PROGRAMADOR

## Portal Administrativo

El portal administrativo es una aplicación web desarrollada con el framework Laravel y con el motor de plantillas Blade para generar las vistas donde se hace el mantenimiento de la información que se muestra en el Tour 3D.

La información se almacena en una base de datos MySQL que se maneja a través de migraciones y seeders de Laravel.

## API para solicitar y enviar información desde el Tour 3D

La información que se muestra en el tour virtual 3D se accede por medio de un API, la cual esta desarrollada en Laravel y se encuentra en el mismo proyecto que el Portal Administrativo. La API utiliza la información de la base de datos MySQL que se actualiza desde el Portal.

## Despliegue del Portal Administrativo y API

Para realizar el despliegue de los aplicativos debe asegurarse de que el servidor web tenga la siguiente versión y extensiones mínimas de PHP:

## Versión: PHP >= 8.0

## Extensiones:

- 
- 
- v DOM v PDO
- 
- 
- $\checkmark$  Hash  $\checkmark$  XML
- $\checkmark$  Mbstring
- $\checkmark$  Ctype  $\checkmark$  OpenSSL
- $\checkmark$  curl  $\checkmark$  pcre
	-
- $\checkmark$  Fileinfo  $\checkmark$  Session
- $\checkmark$  Filter  $\checkmark$  Tokenizer
	-

## Tour Virtual 3D

Es una aplicación web que utiliza la librería Three.js y el estándar WebGL para renderizar gráficos 3D en el navegador.

Contiene la lógica de navegación dentro del Tour Virtual 3D, incluyendo operaciones como moverse sobre una superficie de altura variable, detectar colisiones con objetos, moverse en el espacio y apuntar la cámara a la dirección correspondiente para generar en el usuario una experiencia en primera persona del tour.

## Variables de configuración

| const height = $2.3$ ;                    |
|-------------------------------------------|
| let speed = $0.5$ ;                       |
| let speedWalk = $0.1$ ;                   |
| $let rotationUp = 0;$                     |
| $let$ maxRotationUp = 45;                 |
| $let rotationDown = 0;$                   |
| $let$ maxRotationDown = 45;               |
| let maxDistanceRaycasterHeight = 100;     |
| $let$ maxDistanceRaycasters = 2;          |
| var inicio = new THREE.Vector3(-6, 3, 1); |
|                                           |

Nota: Fuente propia.

height: es la altura que el objeto contenedor de la cámara buscará mantener con respecto a la superficie, de tal manera que, si una superficie tiene una pendiente positiva, se realizará un ajuste para mantener siempre la misma altura, la función que realiza dicho ajuste es:

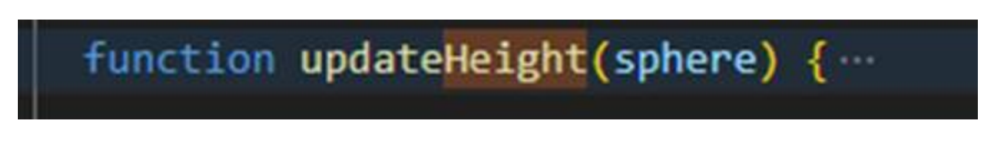

Nota: Fuente propia.

speed: está relacionada a la longitud del paso angular que realiza la cámara para hacer el efecto de mirar alrededor, se usa en las funciones:

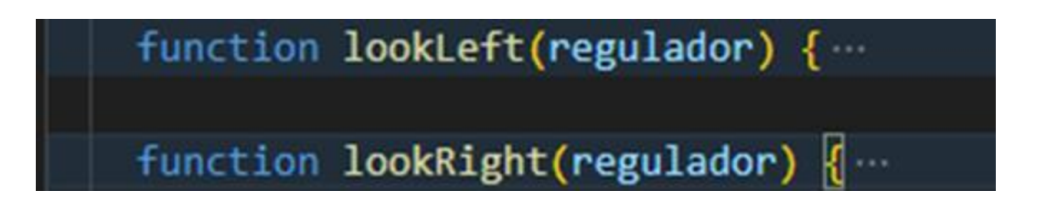

Nota: Fuente propia.

speedWalk: es la longitud del paso al hacer el desplazamiento correspondiente a caminar, esta variable se usa en las funciones:

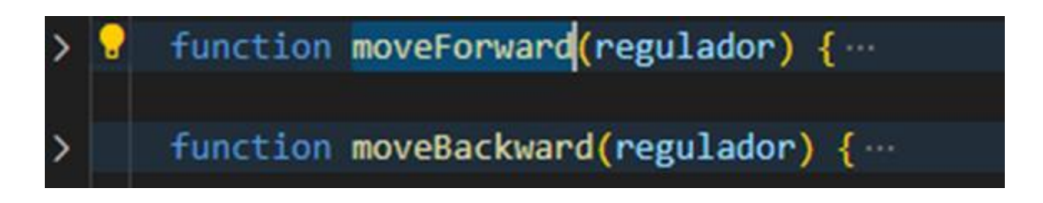

Nota: Fuente propia.

rotationUp: es una variable de estado, se inicia en 0 como condición inicial y se incrementa cuando la cámara rota en el eje de simetría produciendo el efecto de ver hacia arriba.

maxRotationUp: es el límite de rotación hacia arriba y se utiliza comparándola con rotationUp, tal que rotationUp ya no puede aumentar si alcanza a maxRotationUp.

rotationDown: tiene un comportamiento reciproco a rotationUp.

maxRotationDown: tiene un comportamiento reciproco a maxRotationUp.

maxDistanceRaycasterHeight: es la longitud del rayo detector de altura usado en la función update Height, implica que objetos más allá de dicha longitud serán ignorados, sirve como mejora de rendimiento al limitar el alcance del rayo.

maxDistanceRaycasters: son las longitudes de los rayos detectores de colisiones, si son muy grandes, colisionaran con el piso y nunca podrá hacer el efecto de caminar ya que detectará colisiones, y si son muy cortos podría saltar obstáculos que deberían bloquear el desplazamiento, se usa en las funciones:

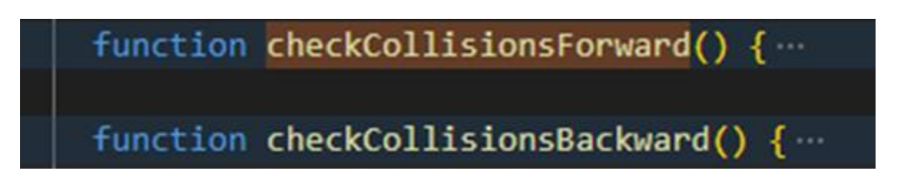

Nota: Fuente propia.

Inicio: es un vector en el espacio que le dice a la aplicación las coordenadas donde inicia el tour.

## Modelos 3D

El campus es un modelo muy grande por lo que se usan 12 archivos de Blender como bases para exportar las secciones del campus, de esta manera, la aplicación web descarga el campus por secciones, estos archivos conforman el repositorio de modelos y se encuentran en la carpeta raíz de este.

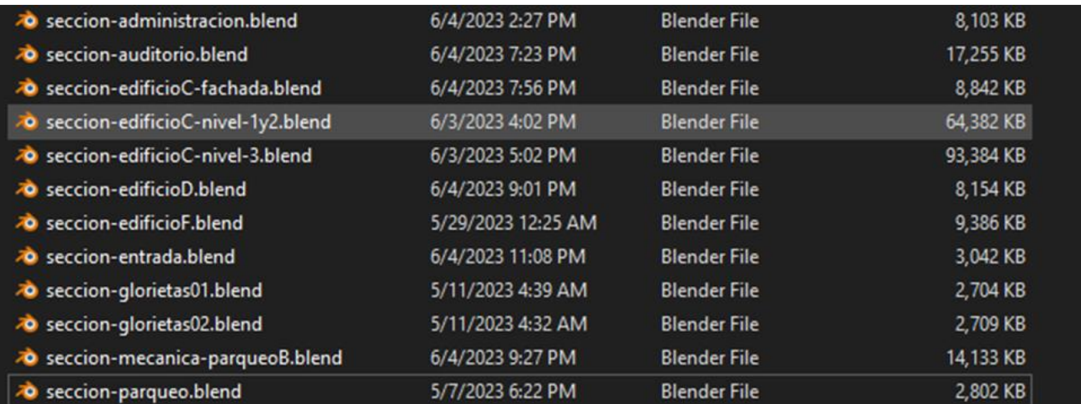

Nota: Fuente propia.

## Exportar modelos para su uso en el tour

Para entregar los modelos se usa el formato GLTF, por lo que se debe exportar archivos de este tipo a partir de los archivos de Blender, para ello en la carpeta que contiene los archivos .blend el equipo desarrolló un programa que automatiza la tarea.

Abra la terminal y ejecute el comando:

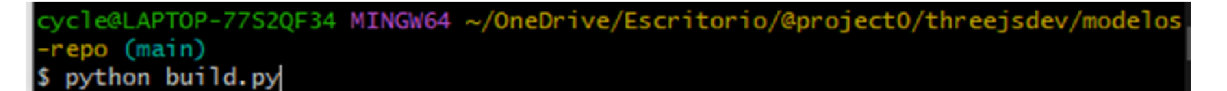

Nota: Fuente propia.

El programa usa la API de Python de Blender para exportar archivos en formato GLTF y los almacena junto a los recursos correspondientes, como las texturas en la capeta build-secciones.

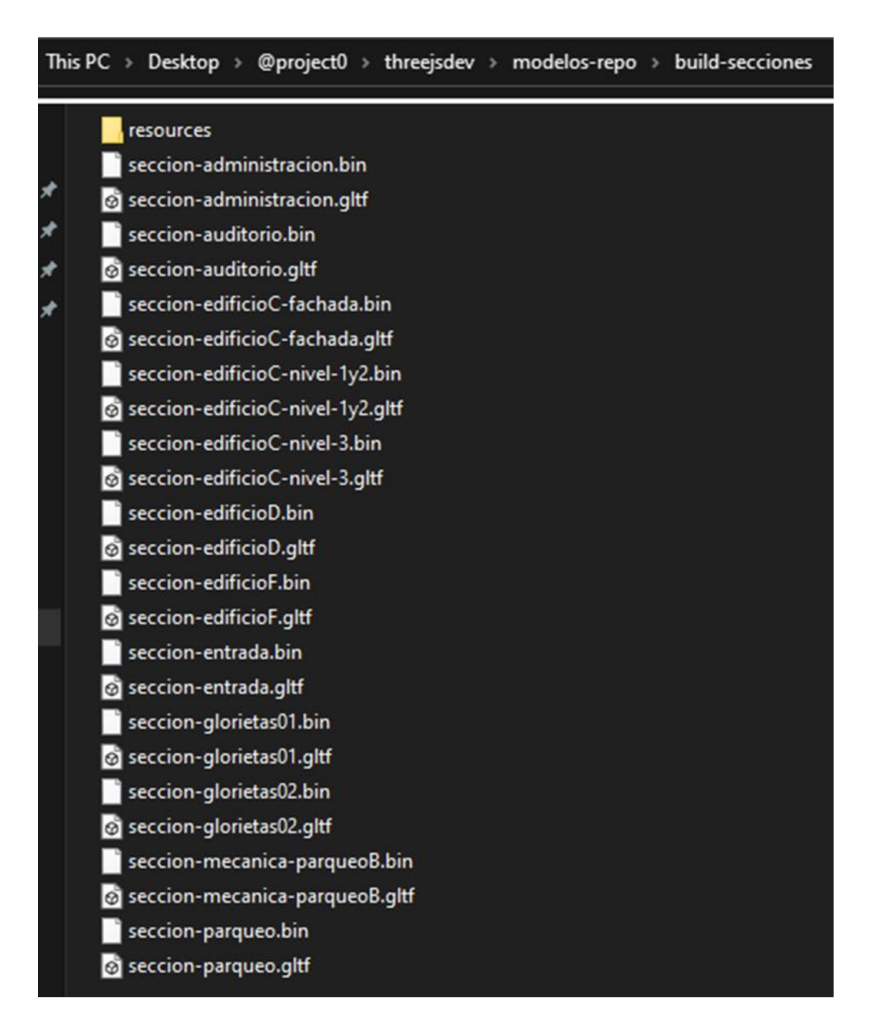

Nota: Fuente propia.

Los archivos generados irán como recursos para la aplicación web del tour en la carpeta /models y se llamarán a la aplicación por los nombres almacenados en la constante:

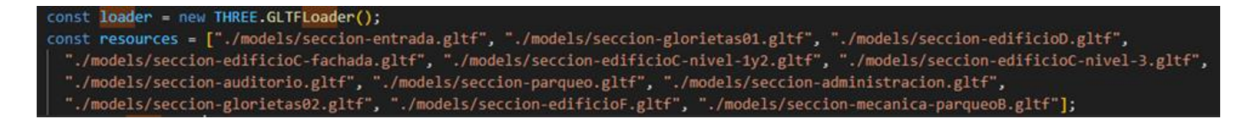

Nota: Fuente propia.

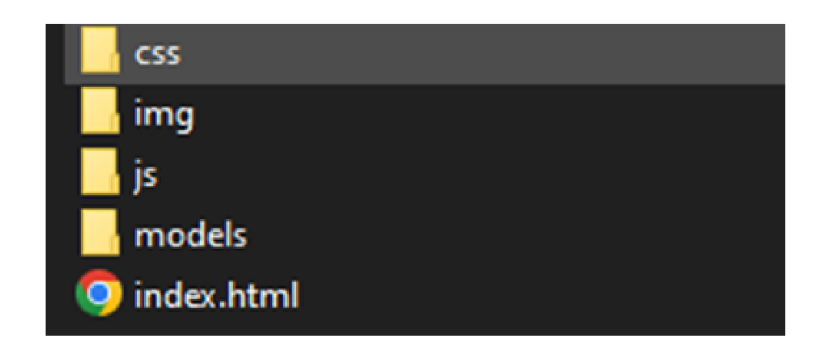

Nota: Fuente propia.

## Despliegue del tour

El despliegue de la aplicación en un servidor no tiene requerimientos complicados, nada más requiere la existencia del servidor de aplicaciones. El equipo hizo el despliegue en un ambiente de desarrollo usando Nginx en un servidor Ubuntu.

## Requisitos mínimos de hardware

Computadoras:

- e 8 GB de memoria RAM
- e Procesador de 8 núcleos de 2-4 GHz
- e Tarjeta gráfica dedicada (opcional)

## Dispositivos móviles:

- e 8 GB de memoria RAM
- e Procesador de 8 núcleos
- e Fabricación de 5 nanómetros

Especificaciones de red:

e 10 mbps

En dispositivos con especificaciones técnicas menores a las descritas la aplicación podrá no funcionar o mostrar un rendimiento menor al esperado.

Manual de usuario

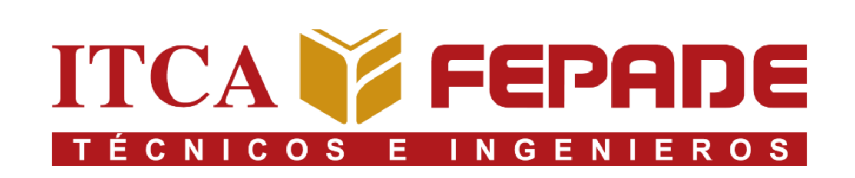

# ESCUELA DE INGENIERÍA EN COMPUTACIÓN

# TOUR VIRTUAL Y PORTAL ADMINISTRATIVO

# MANUAL DE USUARIO

## Objetivo

Proporcionar instrucciones claras y detalladas sobre cómo utilizar las diferentes funciones y características del software. Describiendo los pasos necesarios para realizar tareas específicas, cómo navegar por la interfaz de usuario y cómo utilizar las herramientas disponibles.

## Interfaz administrador

El presente Manual está organizado de acuerdo con la secuencia de ingreso a las pantallas del sistema de la siguiente manera:

- e Ingreso al Sistema
- e Opciones del Sistema
- e Tour Virtual

## Ingreso del sistema

En esta pantalla el usuario debe digitar el Correo de usuario y Contraseña, luego presionar sobre el presional de desentigato el Correo de usuario y Contraseña, lueg<br>presionar sobre el botón **de la insurancia de** tal como se muestra en la imagen siguiente.

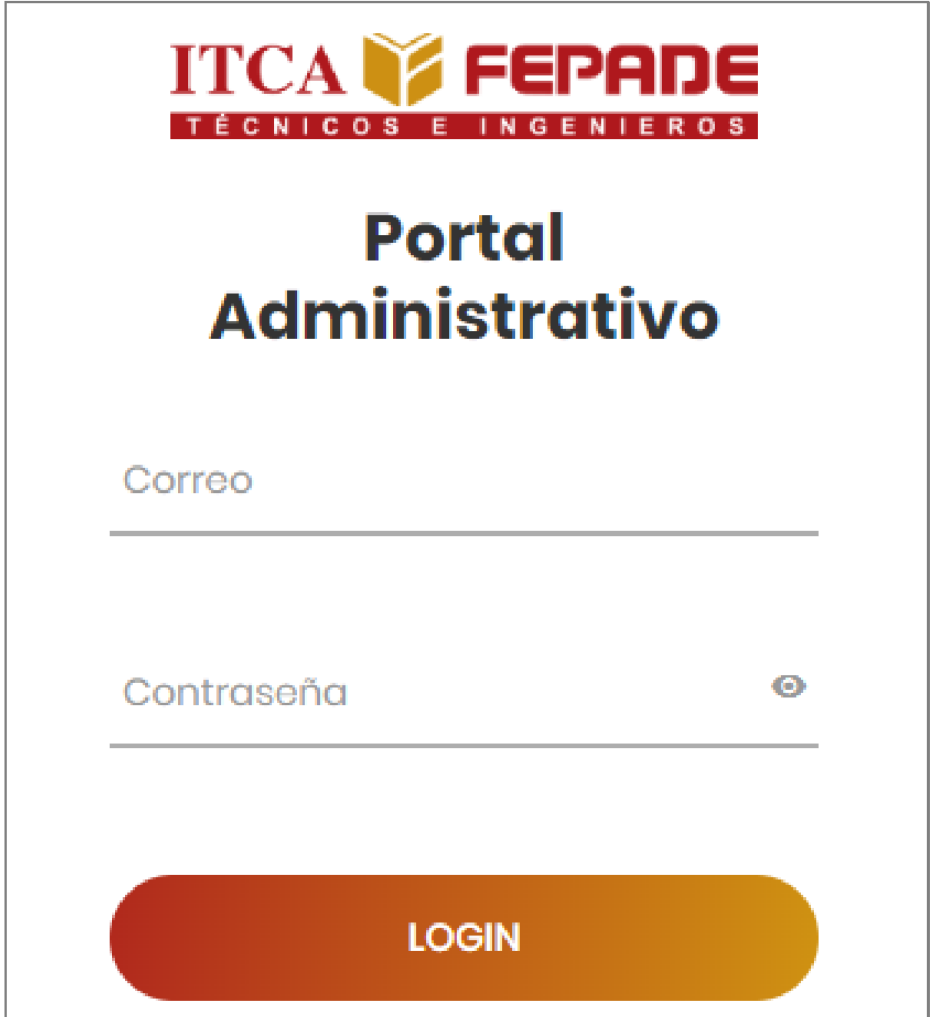

Nota: Fuente propia.

## Opciones del Sistema

En esta pantalla el administrador tendrá las opciones relacionadas al API, en la cual podrá agregar, modificar y eliminar información relacionada a los edificios y cuadros de diálogos apreciados durante el tour virtual.

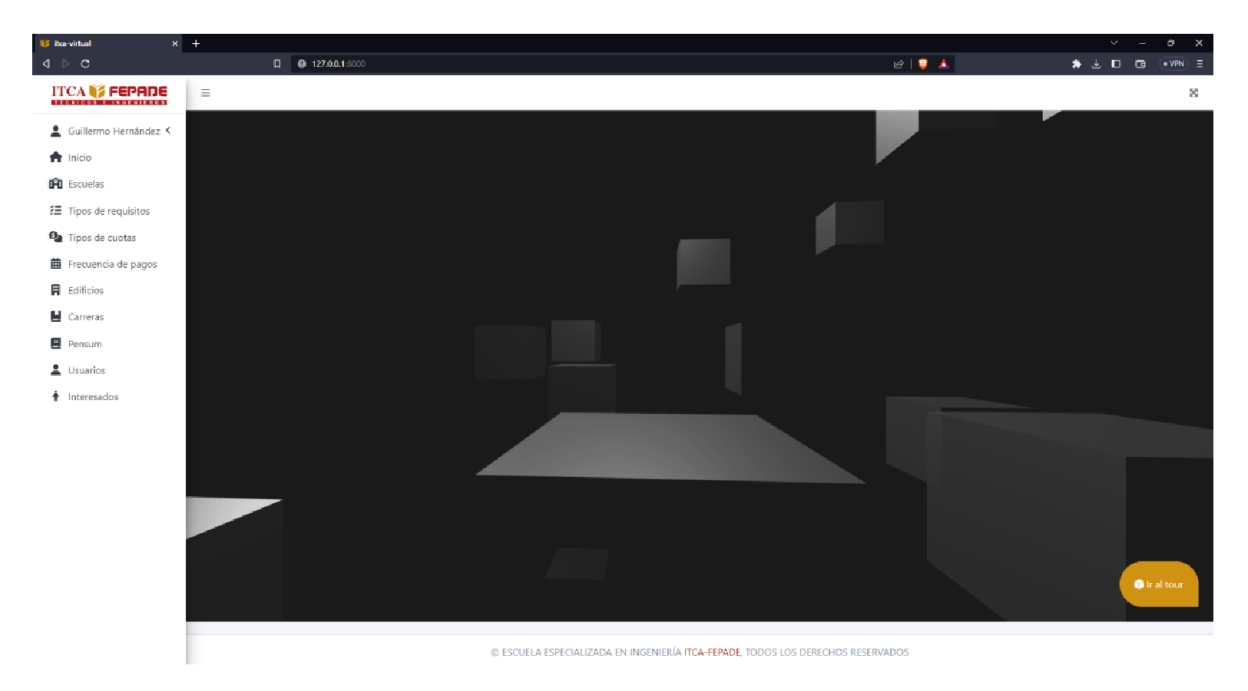

Nota: Fuente propia.

## Menú

El menú al lado izquierdo muestra las opciones a las cuales tendrá acceso el administrador, junto al nombre del usuario con el cual se inició sesión en el sistema, tal y como se muestra en la imagen siguiente.

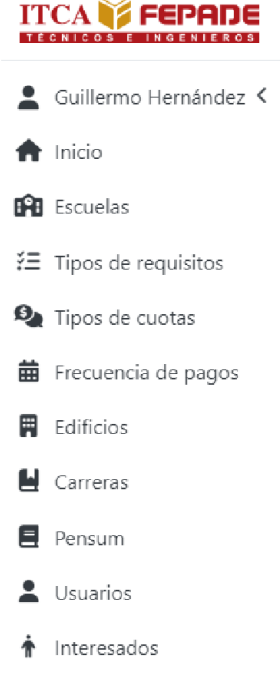

Nota: Fuente propia.

## Interfaz principal en pantalla

Todas las pantallas cuentan con la misma interfaz de usuario, en esta pantalla se muestra el listado escuelas pertenecientes a la institución ITCA-FEPADE, cabe mencionar que el aplicativo solo está enfocado y desarrollado para la Escuela de Computación, por ello es el único dato que se muestra en el listado. Al hacer click en

el botón <sup>Acciones</sup>, podemos acceder a las diferentes opciones que posee el administrador para cada tabla en específico, tal y como se muestra en la imagen siguiente.

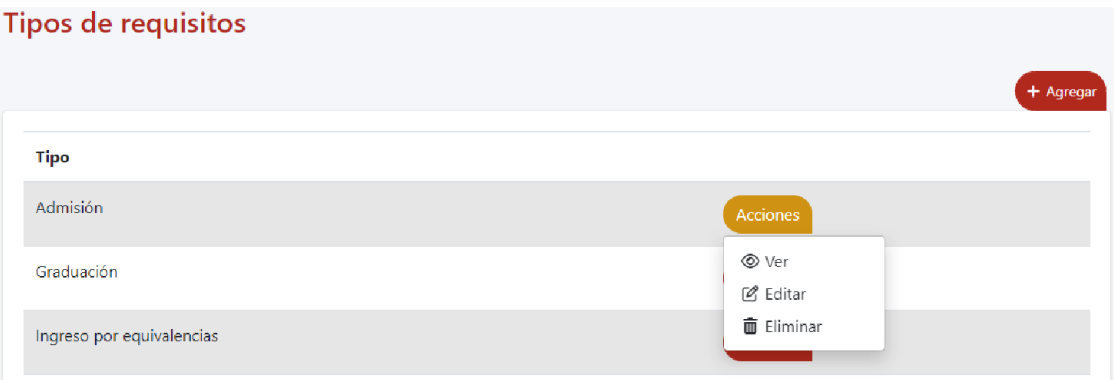

Nota: Fuente propia.

## Paginación

Cuando la lista es demasiado extensa, se activa la paginación, la cual nos permite visualizar de forma más ordenada los resultados o datos ingresados en la tabla de la base de datos, dividiendo la data en bloques de 6, permitiendo navegar a través de los resultados, dando click en el botones acorde al bloque que se desea ingresar

 $\begin{array}{|c|c|c|c|c|}\n\hline\n\text{1} & \text{2} & \text{3} & \text{4} & \text{5} & \text{8}\n\end{array}$ , además se muestra en la parte inferior izquierda, el resultado que se ve en pantalla, así como se muestra en la imagen siguiente.

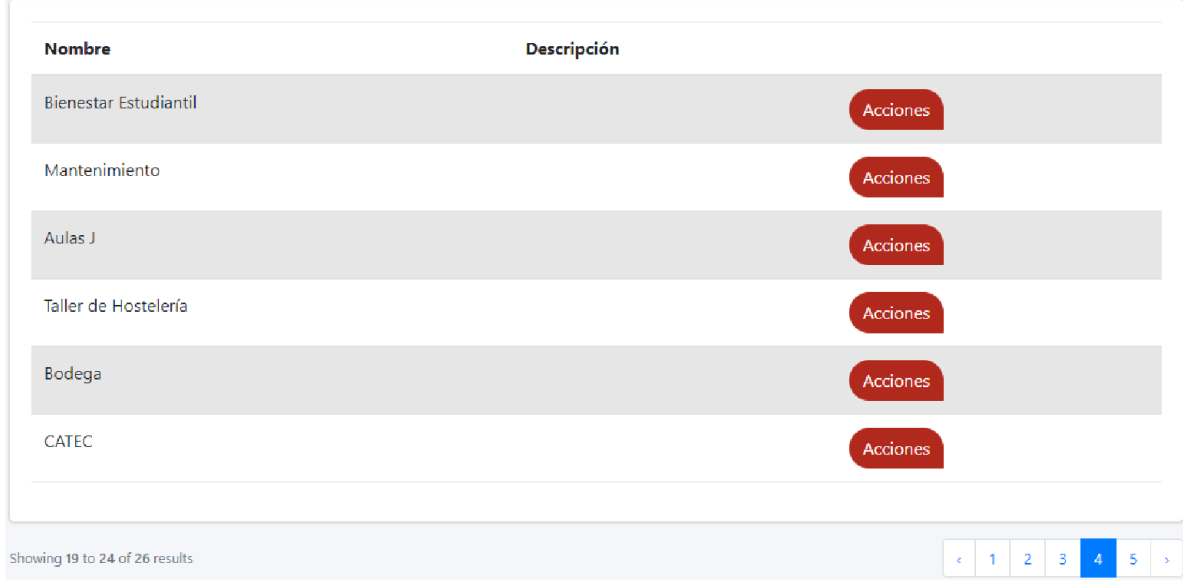

Nota: Fuente propia.

## Acciones

Cada pantalla tiene diversas opciones habilitadas acorde a las funciones establecidas durante el desarrollo del proyecto, sin embargo, todas cuentan con la misma funcionalidad.

Al hacer click en el botón  $\circledast$   $\vee$ er, se carga la pantalla la información perteneciente al registro de la tabla sobre el cual se desea conocer toda la información relacionada, mostrando la misma interfaz en todas las pantallas, así como se muestra en la imagen siguiente.

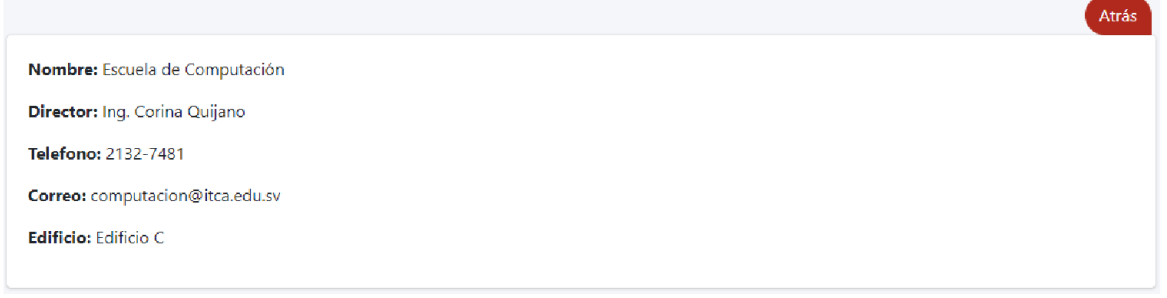

#### Nota: Fuente propia.

Al hacer click en el botón  $\left(1 + \frac{1}{2} a^2 \right)$ , se cargan la pantalla los campos a llenar con la información perteneciente a la tabla en la que se desea agregar un nuevo registro, mostrando la misma interfaz en todas las pantallas, así como se muestra en la imagen siguiente.

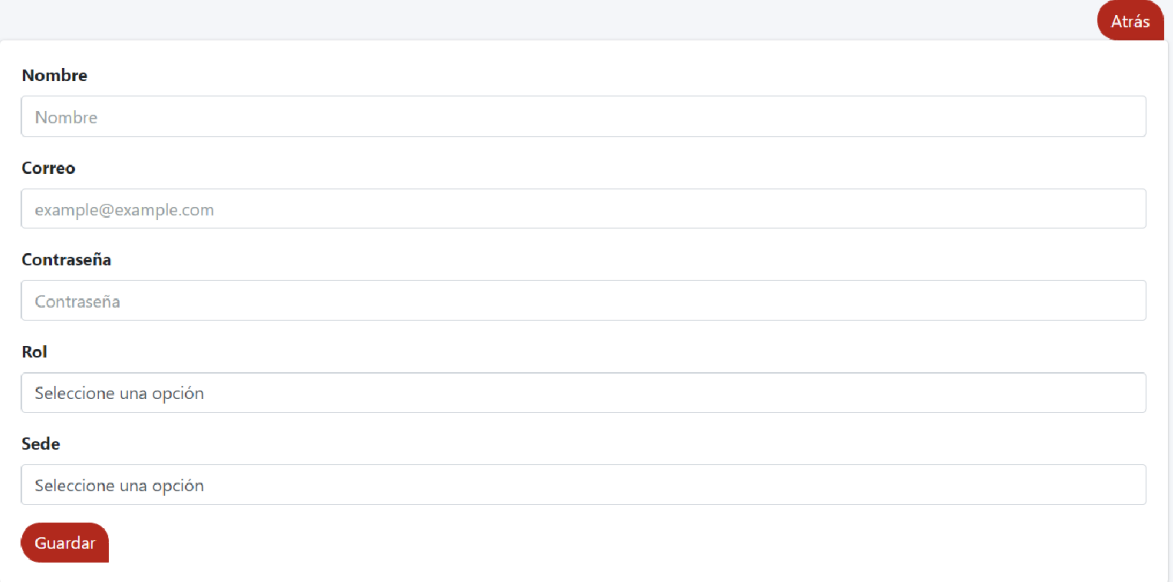

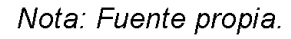

Entre las opciones para llenar el formulario se cuentan con cajas de texto para ingresar información básica como nombre, tipo, descripción y correo electrónico, además, de combos de selección en los cuales se pueden seleccionar entre las diferentes opciones relacionadas al campo que se desea completar, por ejemplo, Rol, Sede, Edifico, entre otras.

Las opciones de correo y teléfono cuentan con la implementación de máscaras, esto para mantener integridad en la data proporcionada por el usuario y que no haya conflictos en la base de datos, si esta se incumple al momento de estar ingresando se

o) muestra una alerta en la parte izquierda . Si se intenta realizar el envío de la información sin corregir esta data se muestra una alerta, como en la imagen de referencia.

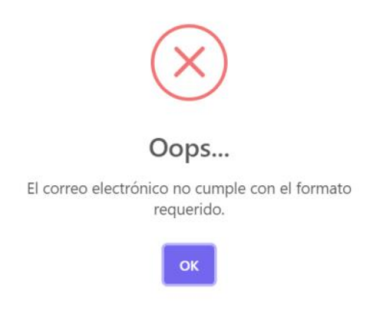

Nota: Fuente propia.

Además, el campo correo electrónico al ser un campo único, posee una validación extra, la cual nos permite consultarlos registros en base de datos y verificar si el correo ya está en uso o ha sido registrado anteriormente, esta validación se hace efectiva al agregar o modificar un registro, mostrando una alerta, tal como se muestra a continuación.

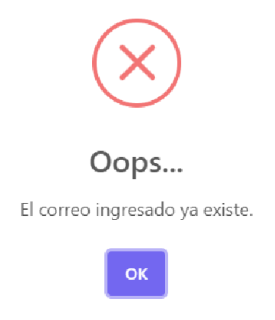

Nota: Fuente propia.

Al hacer click en el botón  $\mathbb{E}^{\text{Editar}}$ , se cargan la pantalla los campos a modificar con la información perteneciente al registro de la tabla en la que se desea corregir algún dato en específico, mostrando la misma interfaz en todas las pantallas, así como se muestra en la imagen siguiente.

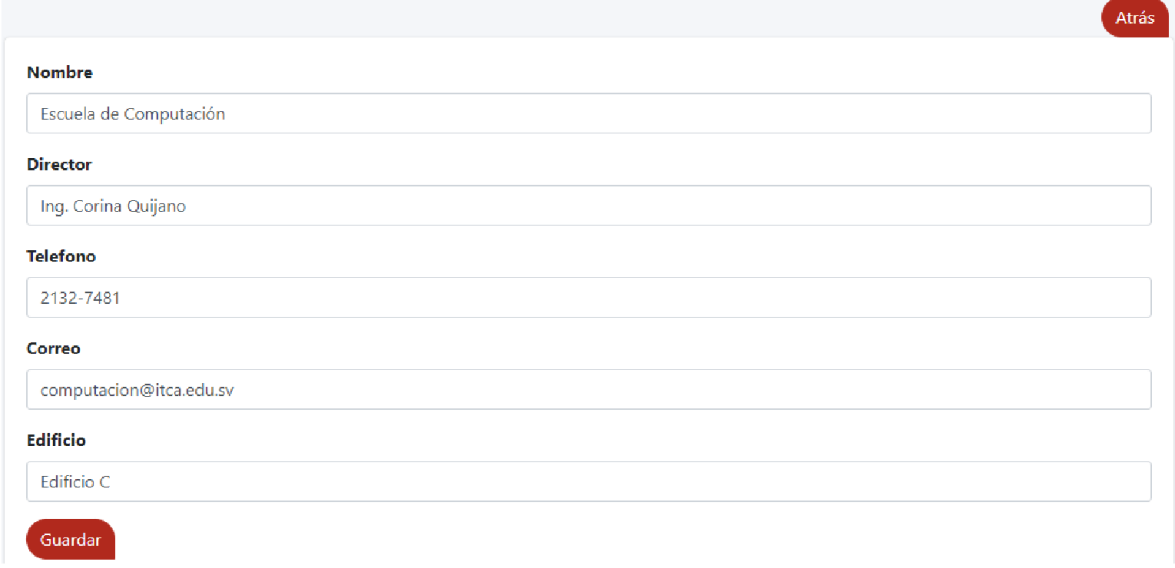

#### Nota: Fuente propia.

Al hacer click en el botón  $\frac{1}{m}$  Eliminar, se muestra una alerta de confirmación, en la cual el usuario puede elegir si proceder con la eliminación del dato seleccionado o cancelar la acción si esta fue seleccionada por error, así como se muestra en la imagen de referencia.

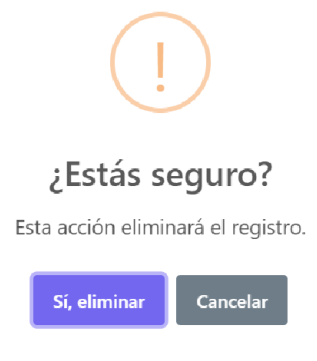

Nota: Fuente propia.

Si la acción se cancela, se cierra la alerta y el usuario puede proceder con cualquier otra, *i delle propia.*<br>Si la acción se cancela, se cierra la alerta y el usuario puede proceder con cualquier<br>otra opción que desee. Sin embargo, si hace click en el botón <sup>Sí, eliminar</sup>, el registro seleccionado se elimina de la tabla, actualizando la pantalla principal con el nuevo listado de datos cargados en la misma, además se muestra un mensaje de confirmación personalizado por tabla, para que el usuario sepa que el registro se eliminó de forma exitosa, mostrando la misma interfaz en todas las pantallas, así como se muestra en la imagen siguiente.

## Usuario eliminado con éxito.

## Nota: Fuente propia.

El sistema presenta botones que nos permiten navegar a otras pantallas, por ejemplo

9 Cuotas al hacer click sobre este botón, nos llevará a la interfaz a la cual pertenece la pantalla, permitiendo visualizar las opciones antes mencionadas.

También existen dos botones extras, que pertenecen a las acciones de Agregar, Modificar y Ver, las cuales nos ayudan a completar el ingreso de la información o simplemente regresar un paso a la última acción realizada.

Al hacer click en el botón (Atrás), se regresa a la última interfaz de las tablas antes vistas, es decir, si de Carrera, se navega a Cuotas, al hacer click en el botón atrás, se

regresaría a la interfaz de Carreras o si se hace click en el botón <sup>+ Agregar</sup> y luego se desea regresar haciendo click al botón, se carga la interfaz de la tabla antes vista, manteniendo la misma funcionalidad en todas las pantallas.

Al hacer click en el botón Guardar , se actualizan los registros de la tabla, refrescando la pantalla principal con el nuevo listado de datos cargados en la misma, además se muestra un mensaje de confirmación para que el usuario sepa que la acción seleccionada no tuvo ningún error de ejecución.

Si se está creando un nuevo registro se carga un mensaje de confirmación personalizada, como se muestra en la siguiente imagen.

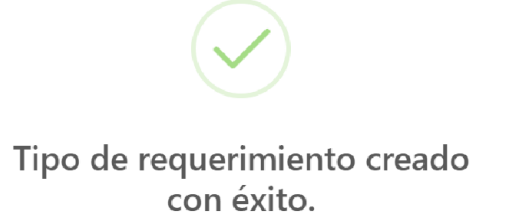

## Nota: Fuente propia.

Si la acción que se está realizando es una modificación, se muestra una alerta de confirmación para moficar estos datos, al igual que al eliminar un registro y posterior a ello se muestra la confirmación en caso de proceder con confirmación, tal y como se muestra en las imágenes de referencia.

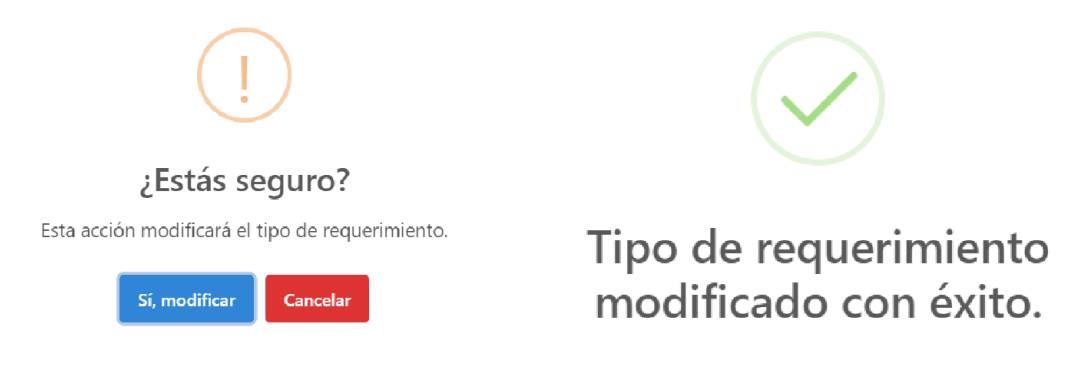

#### Nota: Fuente propia.

En la pantalla de interesados, podemos encontrar diferentes acciones, que nos permitirán filtrar la información por un campo específico o por fechas, además, de acciones que permitirán descargar la lista de interesados en formato PDF o CSV, para acomodarse a las necesidades de los usuarios.

Al hacer click en el botón Buscar: el el metal de podremos filtrar por un campo en específico, permitiéndonos ingresar cualquier dato alfanumérico, dando libertad de filtrar por cualquier campo de la tabla, mostrando resultados como la imagen siguiente.

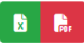

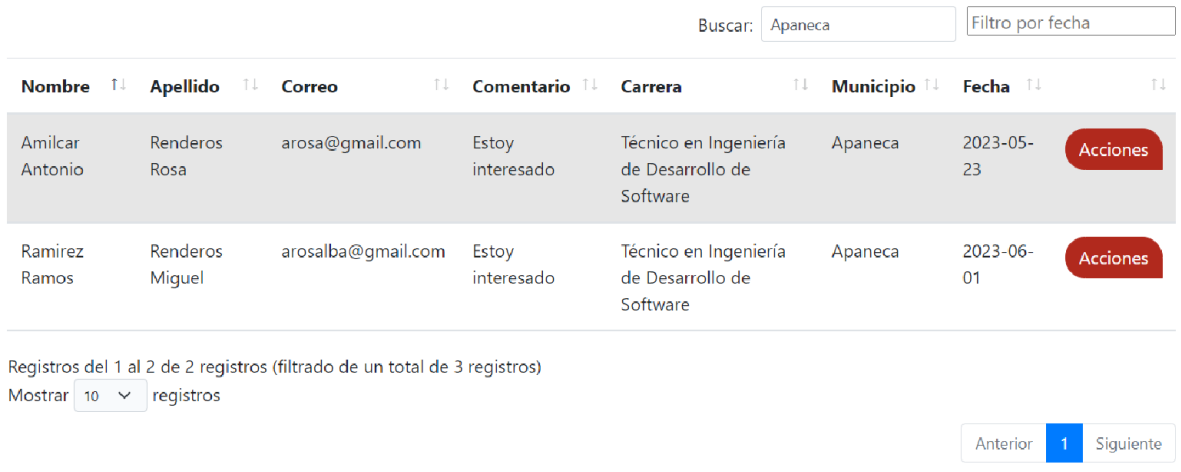

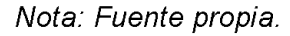

El botón **Filtro por fecha**  $\Box$ , nos permite seleccionar un rango en específico de las fechas en las cuales se han llenado los datos de los perfiles interesados en inscribirse a la institución ITCA-FEPADE, al dar click sobre este botón se habilitan calendarios para hacer más fácil la selección.

| Filtro por fecha<br>Apaneca |    |    |    |                |    |    |                 |                   |          |    |    |         |    |
|-----------------------------|----|----|----|----------------|----|----|-----------------|-------------------|----------|----|----|---------|----|
| <b>Mayo 2023</b><br>≺       |    |    |    |                |    |    |                 | <b>Junio 2023</b> |          |    |    |         |    |
| Lu                          | Ma | Мi | Ju | Vi             | Sa | Do | Lu              | Ma                | Mi       | Ju | Vi | Sa      | Do |
| 24                          | 25 | 26 | 27 | 28             | 29 | 30 | 29              | 30                | 31       | 1  | 2  | 3       | 4  |
| 1                           | 2  | з  | 4  | 5              | 6  | 7  | 5               | 6                 | 7        | 8  | 9  | 10      | 11 |
| 8                           | 9  | 10 | 11 | 12             | 13 | 14 | 12 <sup>°</sup> | 13                | 14       | 15 | 16 | 17      | 18 |
| 15                          | 16 | 17 | 18 | 19             | 20 | 21 | 19              | 20                | 21       | 22 | 23 | 24      | 25 |
| 22                          | 23 | 24 | 25 | 26             | 27 | 28 | 26              | 27                | 28       | 29 | 30 | 1       | 2  |
| 29                          | 30 | 31 | 1  | $\overline{2}$ | 3  | 4  | 3               | 4                 | 5        | 6  | 7  | 8       | 9  |
| 2023-05-11 hasta 2023-05-31 |    |    |    |                |    |    |                 |                   | Cancelar |    |    | Aplicar |    |

Nota: Fuente propia

Al seleccionar el rango de fechas que se quiere consultar, se hará click sobre el botón

Aplicar , permitiendo que la tabla se actualice y muestre los resultados pertenecientes al rango seleccionado, tal y como se muestra en la imagen siguiente.

|                            |                  |                                                                           |                     | Buscar:                                            | Apaneca |           | 2023-05-11 hasta 2023-0! |                 |  |
|----------------------------|------------------|---------------------------------------------------------------------------|---------------------|----------------------------------------------------|---------|-----------|--------------------------|-----------------|--|
| <b>Nombre</b><br>T.        | <b>Apellido</b>  | Correo<br>TJ.                                                             | <b>Comentario</b> I | Carrera                                            | T J     | Municipio | Fecha<br>- îl            | î L             |  |
| Amilcar<br>Antonio         | Renderos<br>Rosa | arosa@gmail.com                                                           | Estoy<br>interesado | Técnico en Ingeniería de<br>Desarrollo de Software |         | Apaneca   | $2023 - 05 -$<br>23      | <b>Acciones</b> |  |
| Mostrar 10<br>$\checkmark$ | registros        | Registros del 1 al 1 de 1 registros (filtrado de un total de 3 registros) |                     |                                                    |         |           |                          |                 |  |

Nota: Fuente propia.

En pantalla se muestran los botones de descarga **de la la la los** cuales nos permiten extraer la información pintada en la tabla, acorde alos filtros seleccionados, generando un archivo Excel o PDF, acorde a las necesidades del usuario, mostrando los resultados como en las imágenes siguientes.

## Lista de interesados

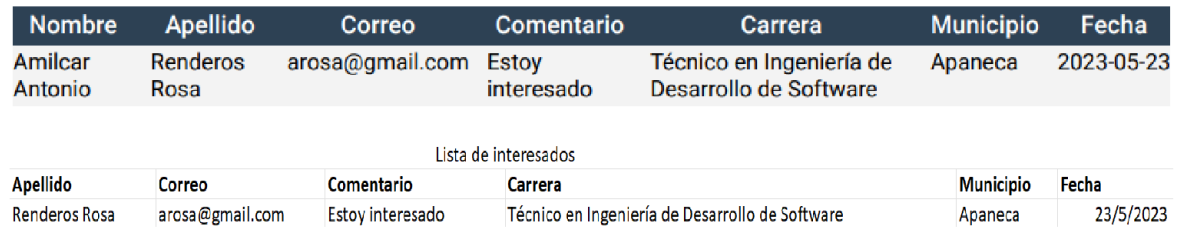

Nota: Fuente propia.

## Tour virtual

Para poder visualizar el tour virtual se hará click en el botón **(California)**, el cual nos redirigirá al apartado de Tour Virtual, dentro del sitio oficial de ITCA-FEPADE, cargando en pantalla los gráficos, así como se muestra en la imagen siguiente.

Ir al tour

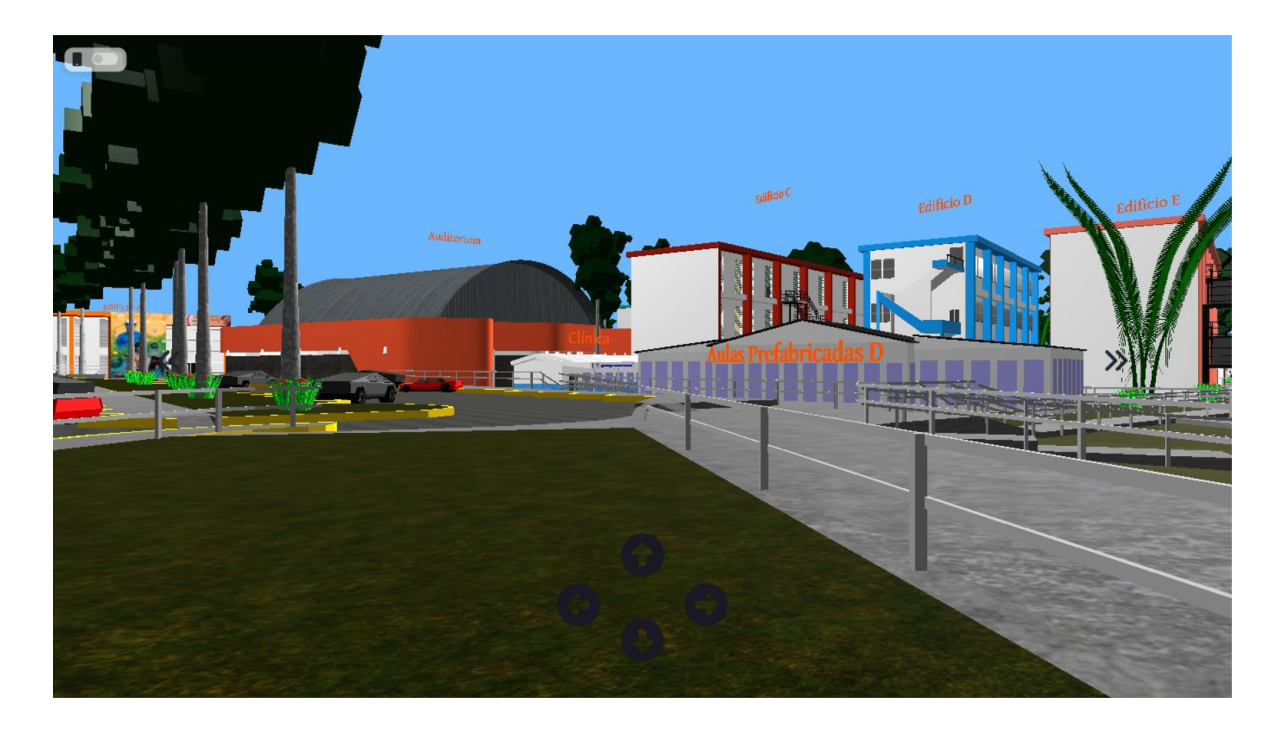

Nota: Fuente propia.

Para movilizarnos a través de las instalaciones de la institución, se utilizarán las teclas direccionales.

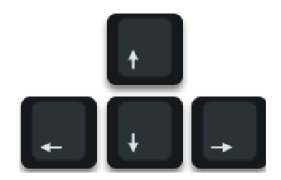

Nota: Fuente propia.

Estas nos permiten movilizarnos para adelante, atrás y ver hacia los lados, derecha e izquierda; además, tenemos las opciones para desplazar la vista hacia arriba y abajo, con las teclas.

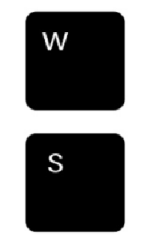

Nota: Fuente propia.

Al hacer tocar sobre el botón  $\blacksquare$ , se habilita una versión para simular el ambiente en un dispositivo móvil, permitiendo al usuario experimentar el tour desde esta perspectiva, tal y como se muestra en la imagen siguiente.

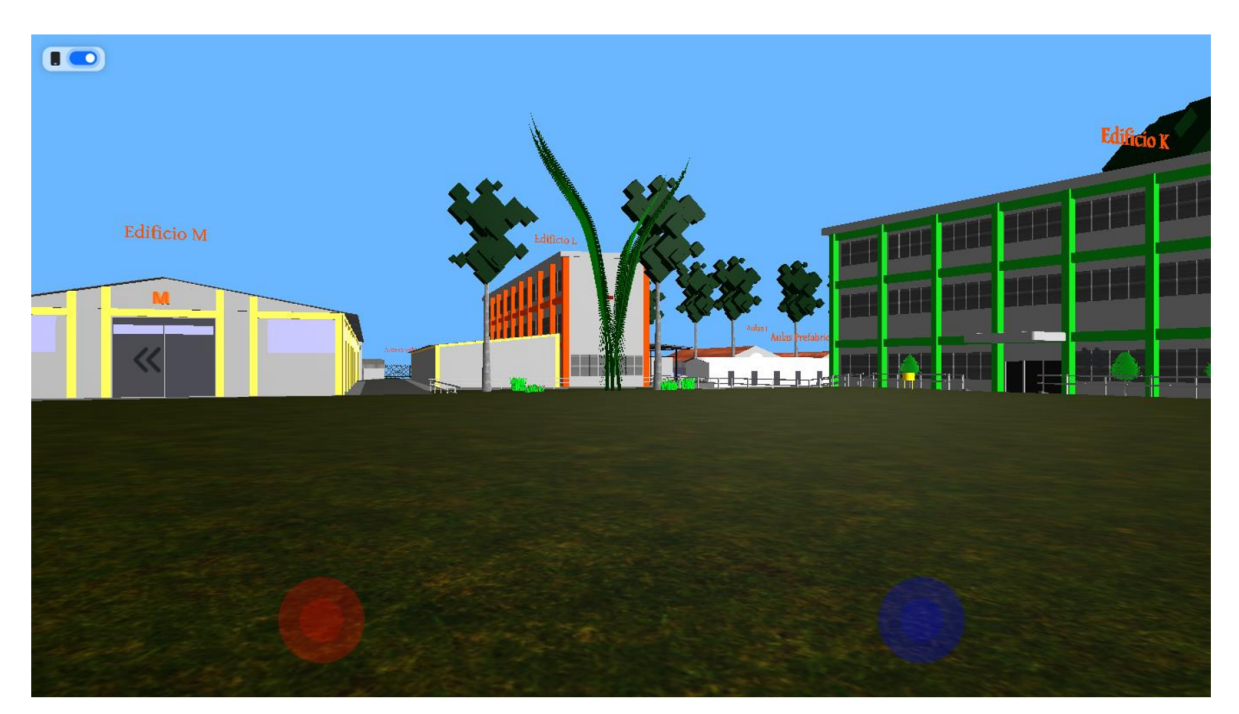

Nota: Fuente propia.

Al presionar sobre el botón , podremos movernos para adelante, atrás y la opción de visualizar hacia la derecha e izquierda, brindándonos las mismas funcionalidades que las teclas direccionales.

Mientras que al presionar el botón , tendremos la opción de desplazar la vista hacia arriba y abajo, al igual que la función con las teclas W y S.

#### Glosario

Algoritmo: Es un conjunto de instrucciones definidas, ordenadas y acotadas para resolver un problema, realizar un cálculo o desarrollar una tarea.

API: Se trata de un conjunto de definiciones y protocolos que se utiliza para desarrollar e integrar el software de las aplicaciones, permitiendo la comunicación entre dos aplicaciones de software a través de un conjunto de reglas.

Historia de usuario: es una técnica utilizada en el desarrollo ágil de software para capturar los requisitos del usuario en un formato conciso y comprensible. Se utiliza para describir una funcionalidad o característica del software desde la perspectiva del usuario.

HTML: Es un estándar que sirve como referencia del software que conecta con la elaboración de páginas web en sus diferentes versiones, define una estructura básica y un código para la definición de contenido de una página web, como texto, imágenes, vídeos, juegos, entre otros.

JavaScript: (abreviado comúnmente como JS) es un lenguaje de programación interpretado, dialecto del estándar ECMAScript.

Jira: es una plataforma de gestión de proyectos y seguimiento de problemas desarrollada por Atlassian. Se utiliza ampliamente en equipos de desarrollo de software y en diversas industrias para planificar, realizar un seguimiento y colaborar en proyectos y tareas.

Minimalista: Se refiere a cualquier cosa que haya sido reducida a lo básico o despojada de elementos sobrantes.

Modelado 3D: Es el proceso de desarrollar gráficos e imágenes que parecen tener tres dimensiones a través de un software específico computer-based. Conecta un conjunto de puntos con diversos datos geométricos, como líneas y superficies curvas, con el objetivo de crear un modelo que represente un objeto tridimensional.

Modelo 3D: Es un conjunto de polígonos o figuras geométricas conectadas entre sí para crear todos los personajes y figuras que podamos imaginar. Estos

79

modelos pasan por etapas de construcción, animación y texturización para después ser utilizados en animaciones y videojuegos.

Navegador: Es un software, aplicación o programa que permite el acceso a la Web, interpretando la información de distintos tipos de archivos y sitios web para que estos puedan ser vistos.

ORM: (Object-Relational Mapping) es una técnica utilizada en el desarrollo de software para facilitar la interacción entre una base de datos relacional y el código de una aplicación. Se trata de una capa de abstracción que mapea los objetos y sus relaciones en el mundo de la programación orientada a objetos con las tablas y relaciones en una base de datos relacional.

Página web: Es un documento digital al que se puede acceder desde cualquier navegador (Google Chrome, Mozilla Firefox, Safari, etc.), que contiene todo tipo de contenido.

Product Backlog: es un artefacto clave en la metodología Scrum. Es una lista ordenada de todos los elementos que describen los requisitos, funcionalidades, mejoras y correcciones que se desean implementar en un producto.

Realidad virtual: Es un entorno de escenas y objetos de apariencia real, generado mediante tecnología informática, que crea en el usuario la sensación de estar inmerso en él.

Servicio REST: (Representational State Transfer) es un estilo de arquitectura para el diseño de servicios web que se basan en el protocolo HTTP (Hypertext Transfer Protocol). Estos servicios permiten la comunicación entre sistemas distribuidos a través de la transferencia de representaciones de recursos.

Scrum: es una metodología ágil de gestión de proyectos que se utiliza ampliamente en el desarrollo de software y otros proyectos complejos. Se centra en la entrega iterativa e incremental de un producto, permitiendo la adaptación y respuesta rápida a los cambios en los requisitos y condiciones del proyecto.

Software: Son los programas informáticos que hacen posible la ejecución de tareas específicas dentro de un computador.

Sprint: es un periodo de tiempo fijo y corto en el que un equipo de desarrollo trabaja para completar un conjunto de tareas y entregar un incremento de funcionalidad de un producto.

WebGL: Es un estándar de web abierta para representar gráficos en cualquier navegador compatible, sin necesidad de plugins adicionales.

## Bibliografía

- Benlloch, I. (2019, abril 12). High Poly. Recuperado de https://www.geekno.com/glosario/high-poly
- Blender. (s.f.). Sitio web oficial de Blender. Recuperado de https://www.blender.org/
- Genbeta. (s.f.). Introducción a Three.js, la librería 3D número uno para HTML5. Recuperado de https://www.genbeta.com/desarrollo/introduccion-a-three-js-lalibreria-3d-numero-uno-para-html5
- Iván. (2021, septiembre 12). Descubre las Claves del Modelado Low Poly 3D. Recuperado de https://xn--blenderenespaol-brb.net/blog/low-poly-3d/
- López Casarín, Javier. (2020). Recorridos virtuales, una forma actual de conocer un espacio. Recuperado de https://www.eleconomista.com.mx/opinion/Recorridosvirtuales-una-forma-actual-de-conocer-un-espacio-20200929-0109.html
- Microsoft 3D Builder. (s.f). Sitio web oficial de Microsoft. Recuperado de https://www.microsoft.com/en-us/p/3d-builder/9wzdncrfj3t6
- Moshe, |. (s.f.). Línea del tiempo de graficación por computadora. Recuperado de https://www.timetoast.com/timelines/linea-del-tiempo-de-graficacion-porcomputadora
- Palacios, A (2022, enero 17). ¿Qué es y cómo aplicar la técnica poligonal Low Poly? Recuperado de https:/4www.crehana.com/blog/estilo-vida/low-poly/
- Robledano, A. (2019, septiembre 24). Qué es MySQL: Características y ventajas. Openwebinars.net. Recuperado de https://openwebinars.net/blog/que-es-mysdl/
- Rodríguez García, D. (2013). Crea y modela objetos con 3DS Max Fundamentos. [Archivo PDF]. Empresa Editora Macro EIRL. https://ebooks.arnoia.com/media/eb\_0104/samples/9786123041540cap1-05.pdf
- Saavedra, J. A. (2022, diciembre 20). ¿Qué es el modelado 3D y cómo funciona? Ebac. Recuperado de https://ebac.mx/blog/que-es-el-modelado-3d
- Stringnet. (2021, julio 21). Diferencias entre tour virtual 360 y tour virtual 3d. Recuperado de https:/www.stringnet.pe/blog/diferencias-tour-virtual-360-tourvirtual-3d
- TechTarget. (2021, abril 23). MySQL. Recuperado de https://www.computerweekly.com/es/definicion/MySQL
- TutorialsPoint. (s.f.). Laravel Overview. Tutorialspoint.com. Recuperado de https://www.tutorialspoint.com/laravel/laravel\_overview.htm
- Unity Technologies. (s.f.). Sitio web oficial de Unity. Recuperado de https://unity.com/

Vectary. (s.f.). Sitio web oficial de Vectary. Recuperado de https:///www.vectary.com/

## Anexos

## Anexo 1: Enlace al tablero SCRUM del proyecto

https://virtual3dtour.atlassian.net/jira/software/projects/API/boards/1

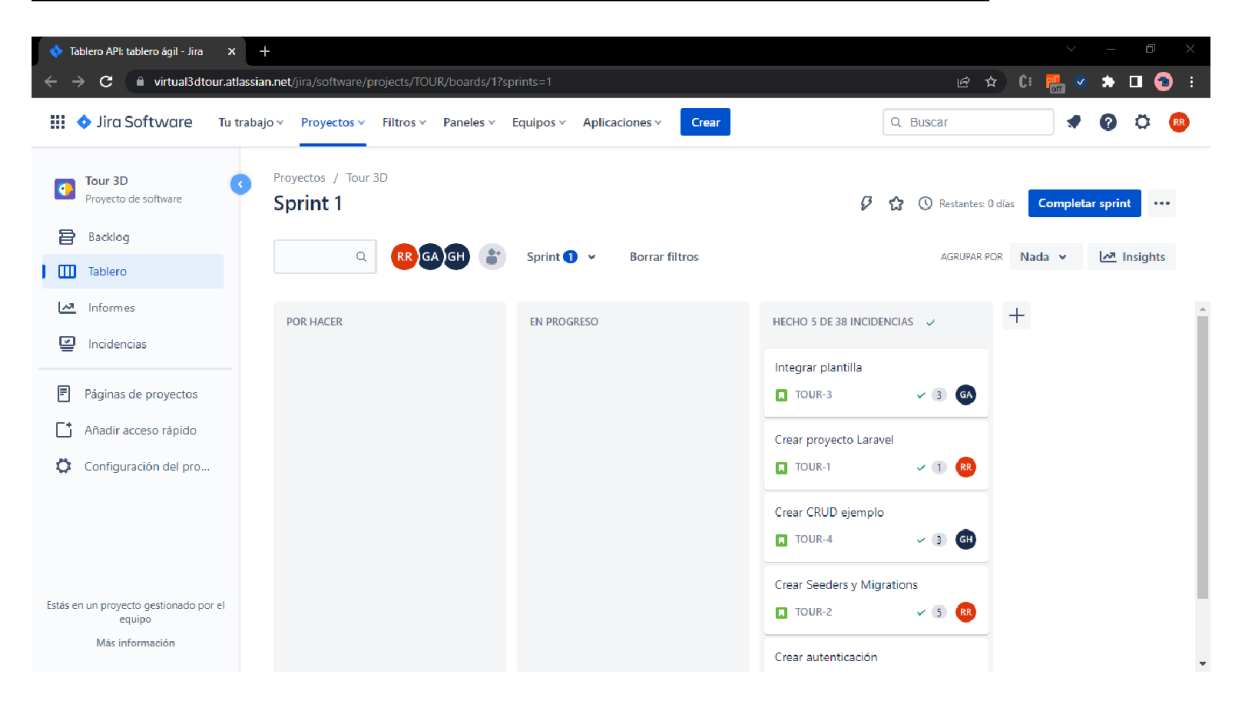

## Anexo 2: Solicitud de planos institucionales

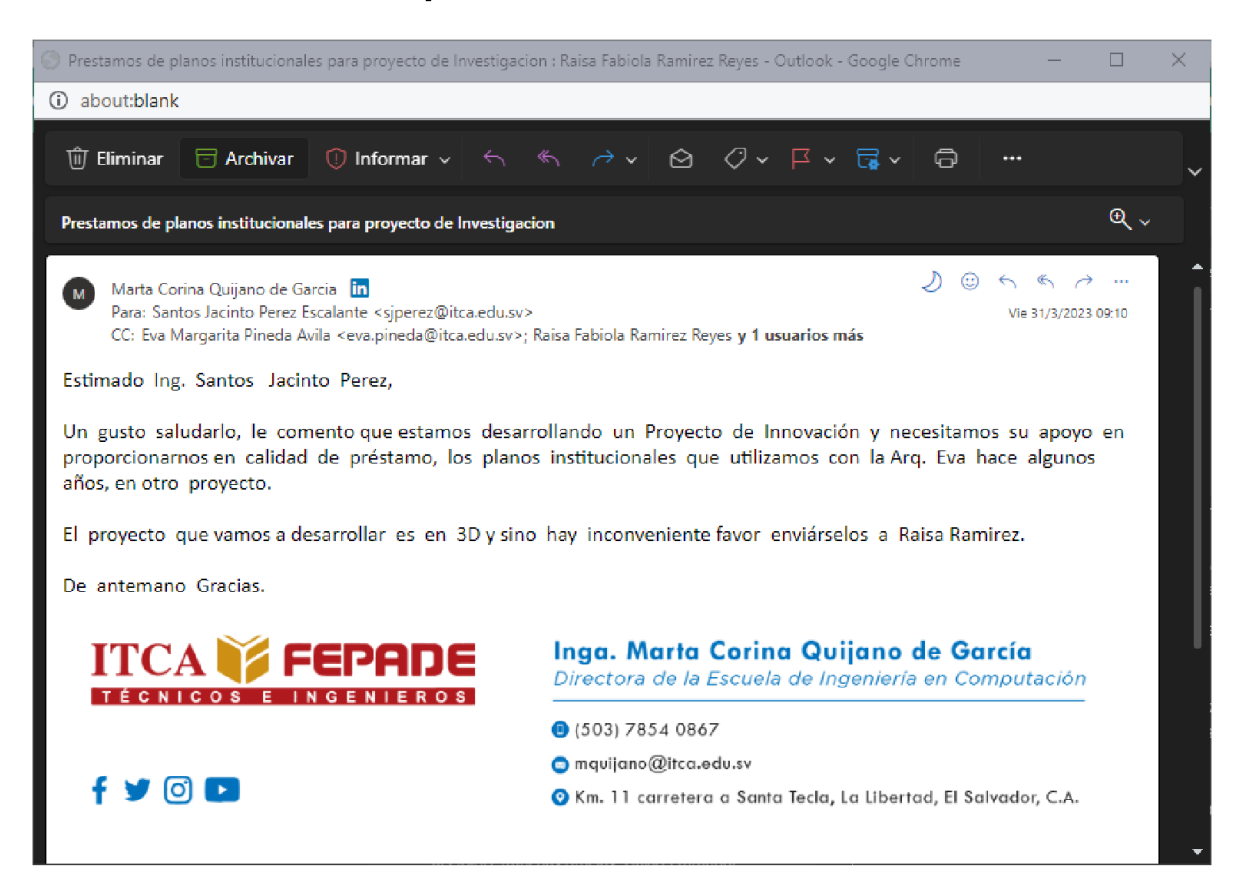

## Anexo 3: Solicitud para toma de fotografías del campus

Santa Tecla, 27 de marzo de 2023

Ing. Corina Quijano **Directora** Escuela de Ingenieria en Computación Presente.

Estimada Ing. Quijano:

Nos es grato saludarie y desearle el mejor de los éxitos en el desarrollo de sus labores. Nos dirigimos a usted: Adilson Arbuez Guillermo Hemández y Raisa Ramirez en calidad de estudiantes de la carrera de Ingeniería de Desarrollo de Software, quienes nos encontramos realizando nuestro trabajo de graduación, titulado: "Desarrollo de tour virtual enfocado a mostrar las áreas de la Escuela de Ingeniería en Computación del campus de ITCA - FEPADE Santa Tecla, mediante modelos 3D".

Para desarrollar dicho proyecto requerimos fotografias de las diferentes áreas de la institución, Por tal motivo, solicitamos su autorización para acceder al campus y tomar las fotografías necesarias para realizar los modelos 30 semi-resistas de todas las instalaciones. Nos comprometemos a cuidar de las instalaciones y a permanecer en ellas en horanos hábiles, que comprenden de lunes a domingo, en jomadas de 7:30 am a 5:00 pm

Agradeceremos su apoyo ante nuestra solicitud

Scrum Master del proyecto Estudiante de Ing. de Desarrollo de Software Escuela de Ingeniería en Computación

atte de Charles de Comme de Comme de Cartillation Derrain Era. de finitive Computación

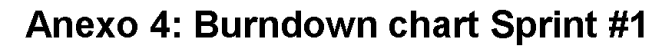

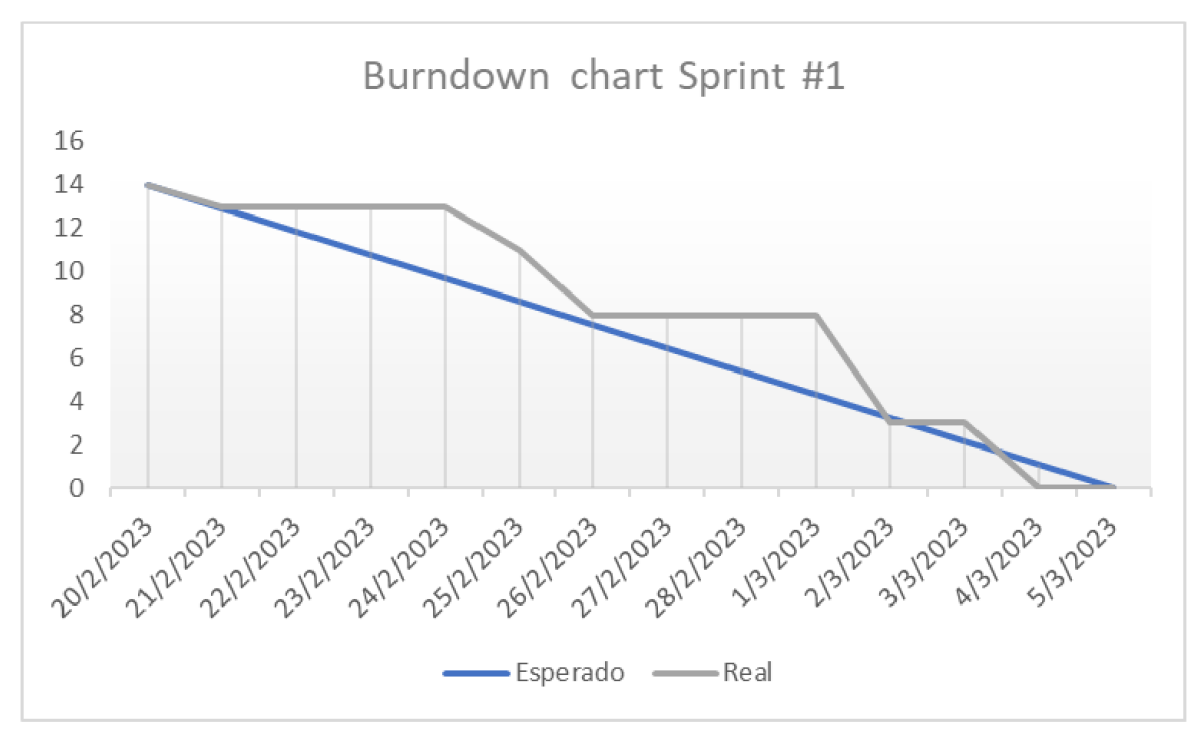

Velocidad del Sprint: 14 puntos de historia.

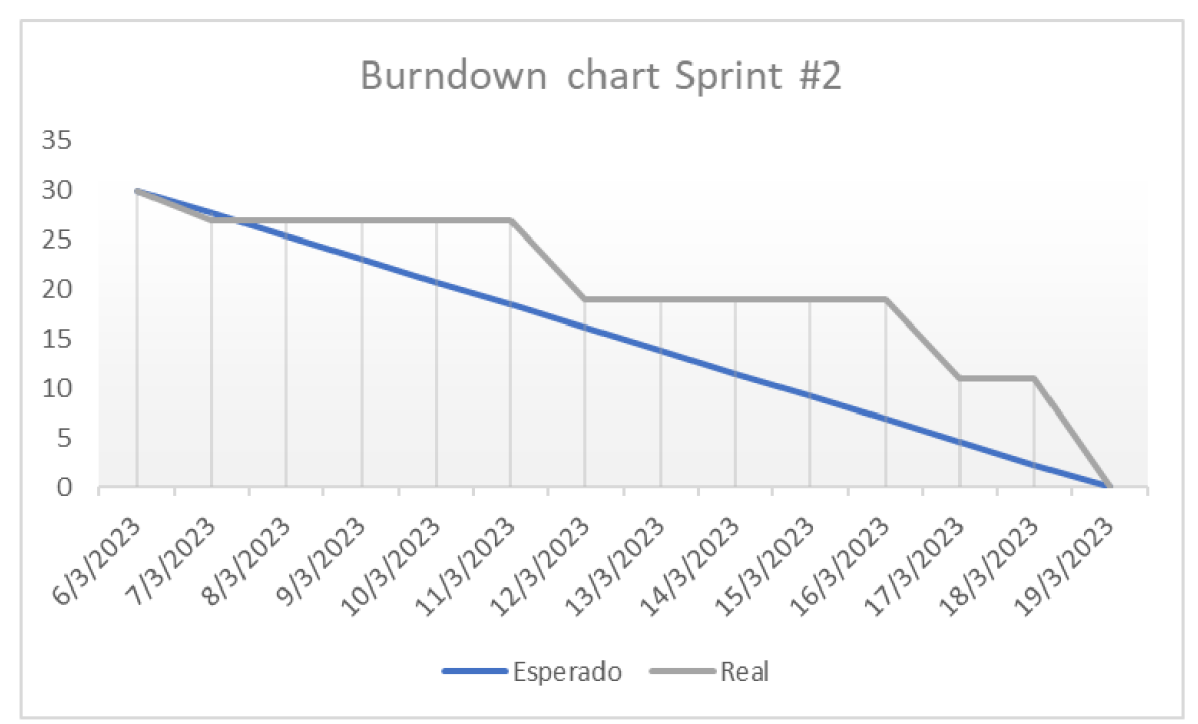

Anexo 5: Burndown chart Sprint 42

Velocidad del Sprint: 30 puntos de historia.

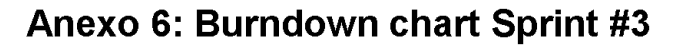

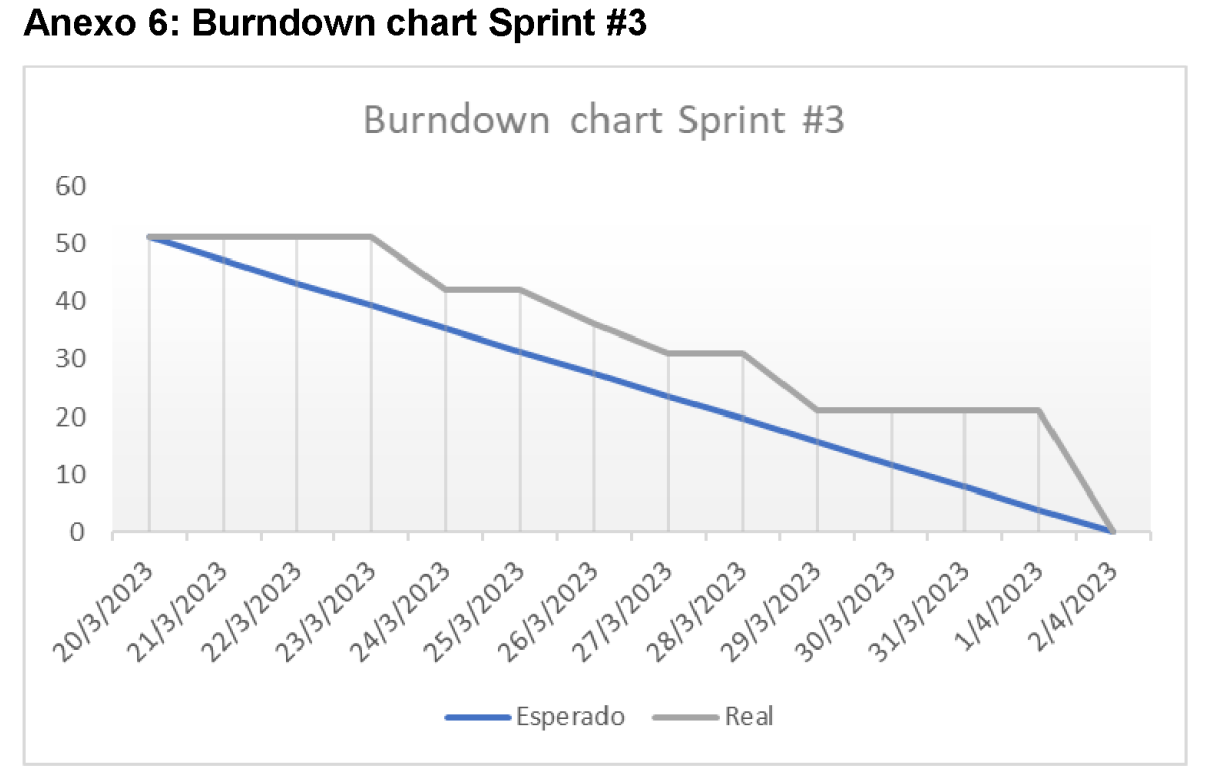

Velocidad del Sprint: 51 puntos de historia.

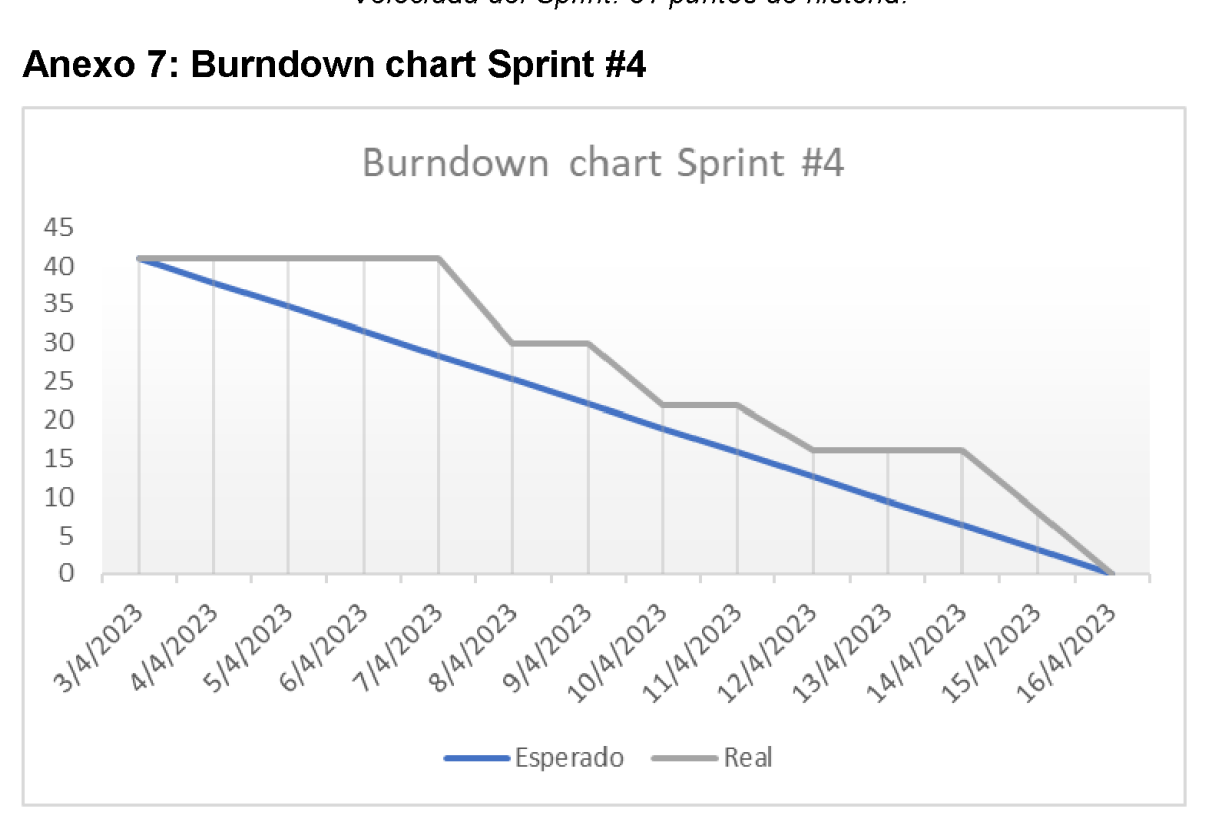

Anexo 7: Burndown chart Sprint #4

Velocidad del Sprint: 41 puntos de historia.

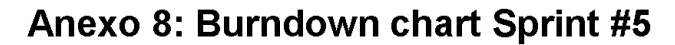

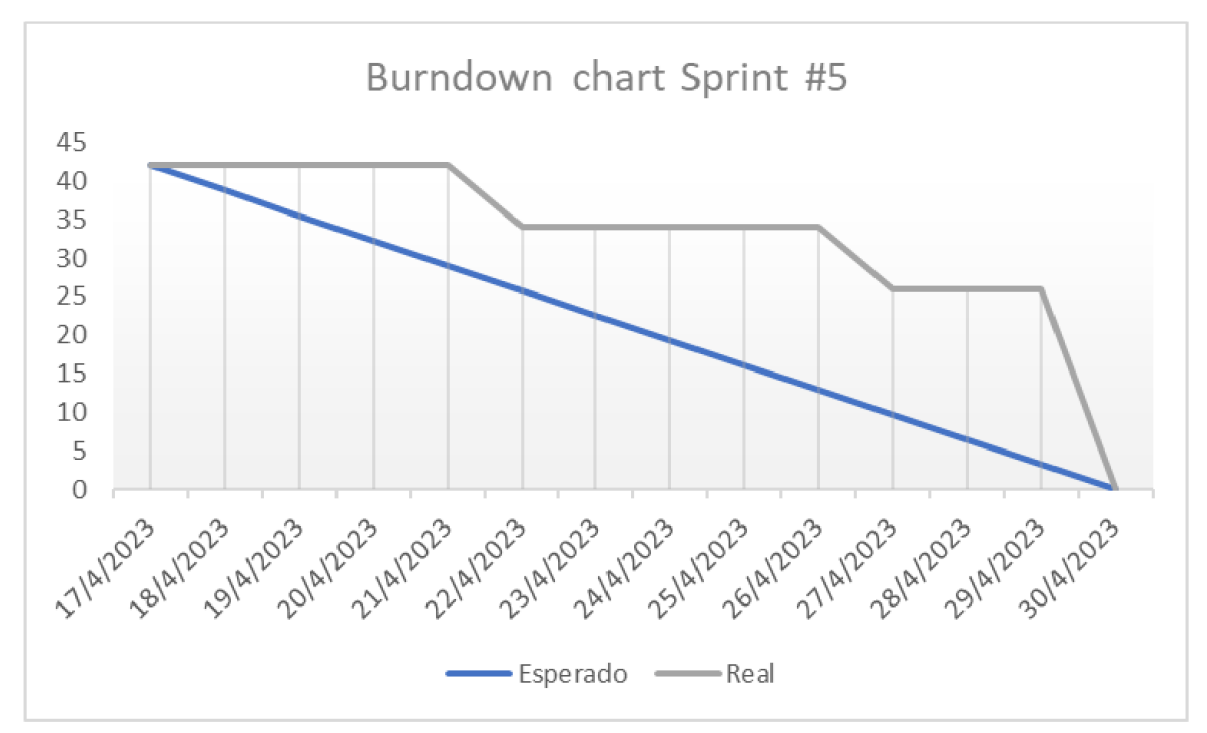

Velocidad del Sprint: 42 puntos de historia.

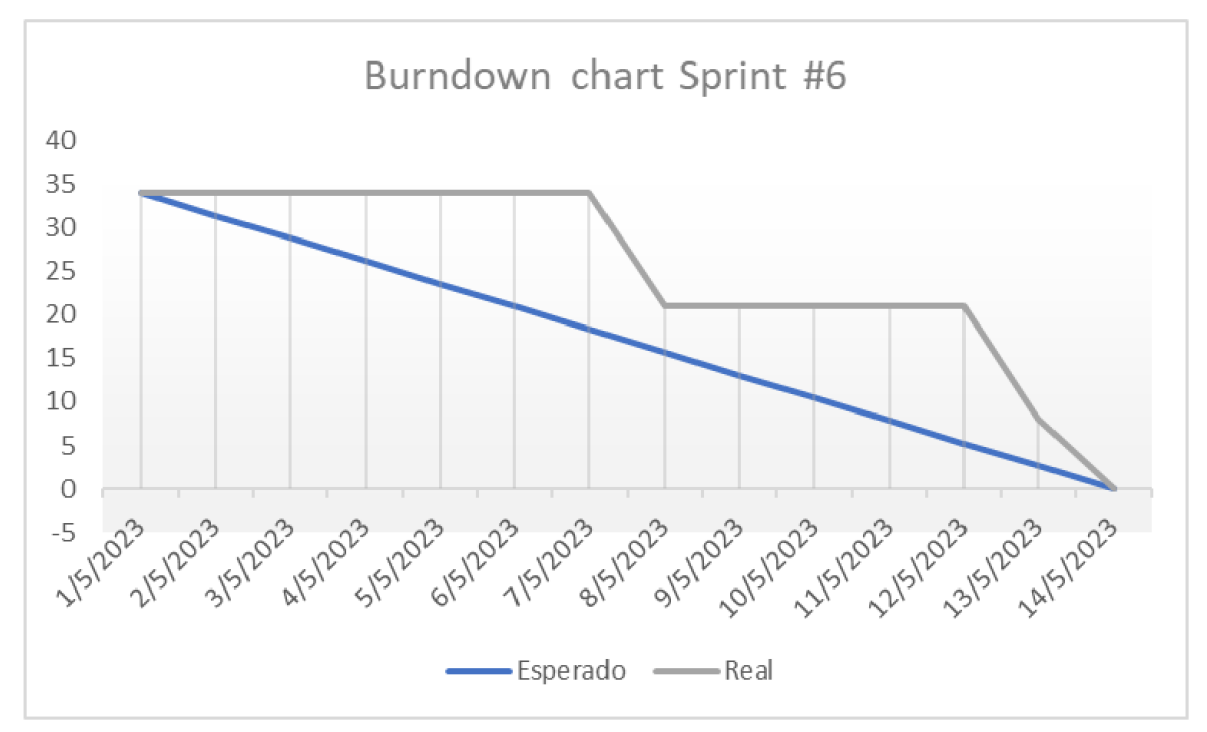

Anexo 9: Burndown chart Sprint #6

Velocidad del Sprint: 34 puntos de historia.

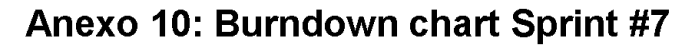

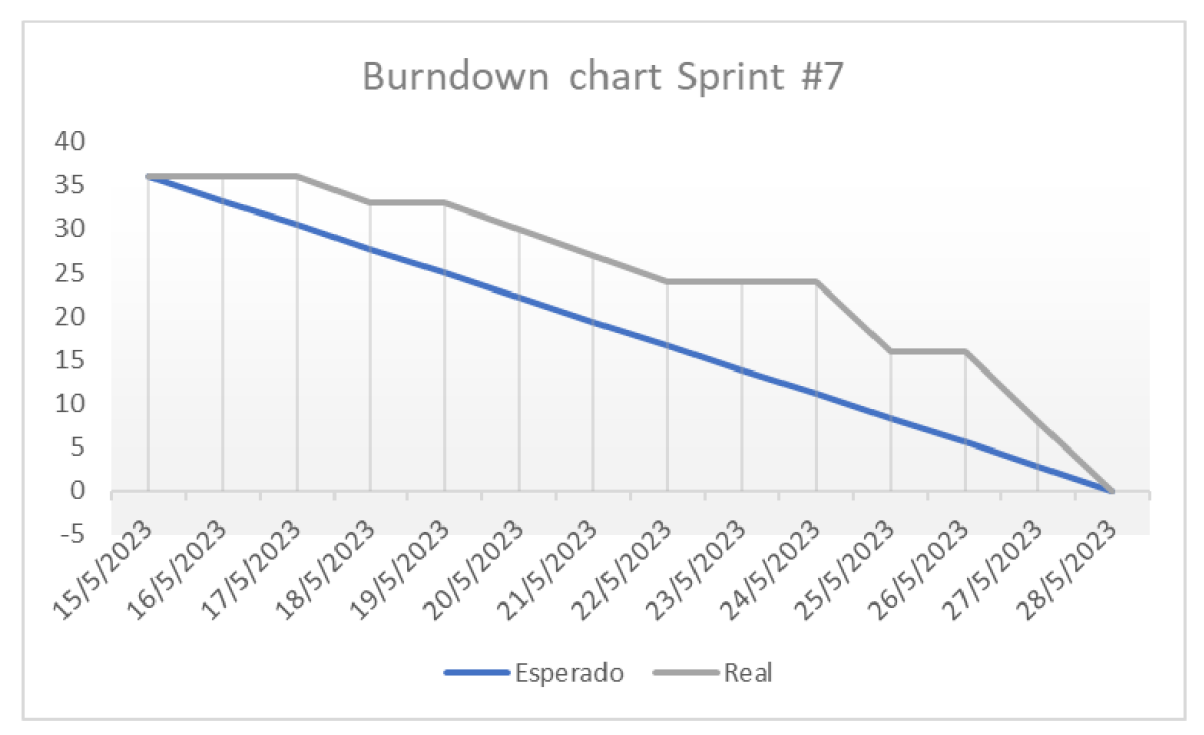

Velocidad del Sprint: 36 puntos de historia.

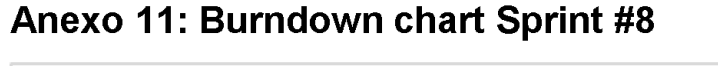

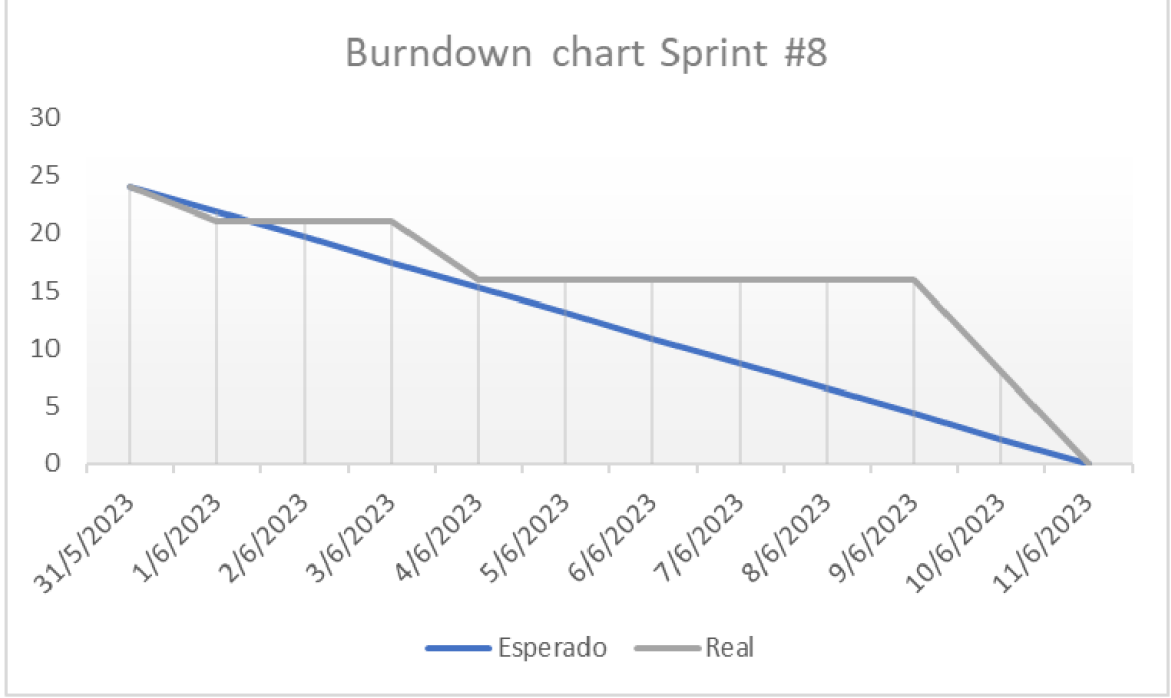

Velocidad del Sprint: 24 puntos de historia.